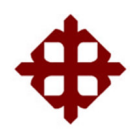

# **FACULTAD DE EDUCACIÓN TÉCNICA PARA EL DESARROLLO**

# **CARRERA DE INGENIERIA ELÉCTRICO - MECÁNICA**

**TITULO:** 

**ANALISIS DEL USO DEL DISPOSITIVO RELE PROGRAMABLE ZELIO Y PROPUESTA DE PRACTICAS DE AUTOMATIZACION DE PROCESOS APLICANDO DISPOSITIVOS ELECTRONEUMATICOS** 

> **AUTOR: ALVARO PLUAS CENTURIÓN**

**TUTOR: ING. HUGO LUCERO FIGUEROA** 

> **GUAYAQUIL, ECUADOR 2015**

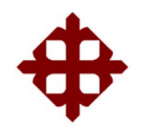

# **FACULTAD DE EDUCACIÓN TÉCNICA PARA EL DESARROLLO**

# **CARRERA DE INGENIERÍA EN ELÉCTRICO-MECÁNICA**

# **CERTIFICACIÓN**

Certificamos que el presente trabajo fue realizado en su totalidad por Alvaro Gabriel Pluas Centurión, como requerimiento parcial para la obtención del Título de **INGENIERO EN ELÉCTRICO-MECÁNICA.** 

### **TUTOR**

**\_\_\_\_\_\_\_\_\_\_\_\_\_\_\_\_\_\_\_\_\_\_ Ing. Hugo Lucero Figueroa** 

### **DIRECTOR DE LA CARRERA**

**\_\_\_\_\_\_\_\_\_\_\_\_\_\_\_\_\_\_\_\_\_\_ Ing. Armando Heras** 

**Guayaquil, a los 20 del mes de marzo del año 2015** 

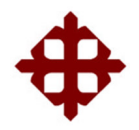

## **FACULTAD DE EDUCACIÓN TÉCNICA PARA EL DESARROLLO**

# **CARRERA DE INGENIERÍA EN ELÉCTRICO-MECÁNICA**

### **DECLARACIÓN DE RESPONSABILIDAD**

Yo, **Alvaro Gabriel Pluas Centurión** 

### **DECLARO QUE:**

El Trabajo de Titulación **Análisis del uso del Dispositivo Relé Programable Zelio y Propuesta de Prácticas de Automatización de Procesos Aplicando Dispositivos Electroneumáticos** previa a la obtención del título **de Ingeniero En Eléctrico-Mecánica**, ha sido desarrollado en base a una investigación exhaustiva, respetando derechos intelectuales de terceros conforme las citas que constan al pie de las páginas correspondientes, cuyas fuentes se incorporan en la bibliografía. Consecuentemente este trabajo es de mi total autoría.

En virtud de esta declaración, me responsabilizo del contenido, veracidad y alcance científico del Trabajo de Titulación referido.

### **Guayaquil, a los 20 del mes de marzo del año 2015**

**EL AUTOR** 

**\_\_\_\_\_\_\_\_\_\_\_\_\_\_\_\_\_\_\_\_\_\_\_\_\_\_\_\_\_ Alvaro Gabriel Pluas Centurión** 

## **FACULTAD DE EDUCACIÓN TÉCNICA PARA EL DESARROLLO**

# **CARRERA DE INGENIERÍA EN ELÉCTRICO-MECÁNICA**

## **AUTORIZACIÓN**

### Yo, **Alvaro Gabriel Pluas Centurión**

Autorizo a la Universidad Católica de Santiago de Guayaquil, la **publicación** en la biblioteca de la institución del Trabajo de Titulación: **Análisis del uso del Dispositivo Relé Programable Zelio y Propuesta de Prácticas de Automatización de Procesos Aplicando Dispositivos Electroneumáticos**, cuyo contenido, ideas y criterios son de mi exclusiva responsabilidad y total autoría.

**Guayaquil, a los 20 del mes de marzo del año 2015** 

**EL AUTOR:** 

**\_\_\_\_\_\_\_\_\_\_\_\_\_\_\_\_\_\_\_\_\_\_\_\_\_\_\_\_\_\_ Alvaro Gabriel Pluas Centurión** 

### **AGRADECIMIENTO**

Agradezco, primeramente a Dios por la vida, por su infinito amor, que no ha permitido que me dé por vencido en las pruebas y dificultades que se me han presentado, que a pesar de las caídas me has extendido tu mano para levantarme y por todas las grandes oportunidades que me has presentado, por ello estaré siempre agradecido.

A mis padres, Isabel Centurión y Carlos Pluas, a los cuales amo y agradezco por mostrarme y enseñarme cuál es el camino correcto para mi vida.

A mi Esposa e hijos, por su apoyo incondicional en esta etapa tan importante para culminar mi carrera.

### **PLUAS CENTURION ALVARO GABRIEL**

### **DEDICATORIA**

Dedico mi trabajo de titulación primero a Dios, quien es el que me da el conocimiento y sustenta todo en mí, a mi Padres que son mi fuente de inspiración, a mi Esposa e hijos por su apoyo incondicional y sacrificio.

**PLUAS CENTURION ALVARO GABRIEL** 

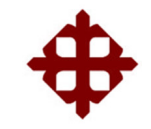

# **FACULTAD DE EDUCACIÓN TÉCNICA PARA EL DESARROLLO**

# **CARRERA DE INGENIERÍA EN ELÉCTRICO-MECÁNICA**

**CALIFICACIÓN**

**Ing. Hugo Lucero Figueroa PROFESOR GUÍA Ó TUTOR**

\_\_\_\_\_\_\_\_\_\_\_\_\_\_\_\_\_\_\_\_\_\_\_\_\_\_\_\_\_

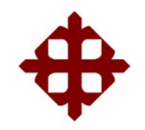

# FACULTAD DE EDUCACIÓN TÉCNICA PARA EL **DESARROLLO**

# CARRERA DE INGENIERÍA EN ELÉCTRICO-MECÁNICA

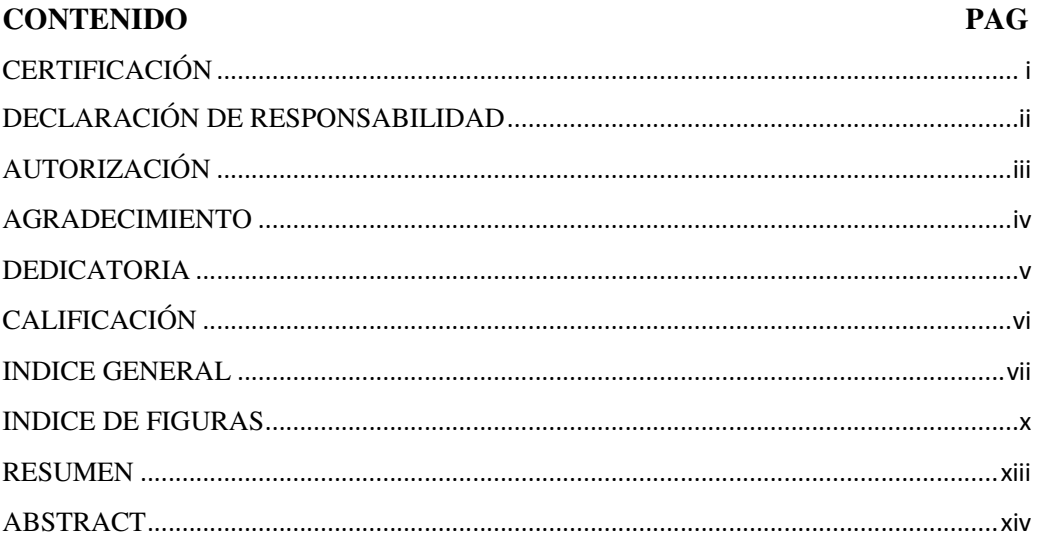

## **INDICE GENERAL**

## **CAPÍTULO 1**

### **ASPECTOS GENERALES**

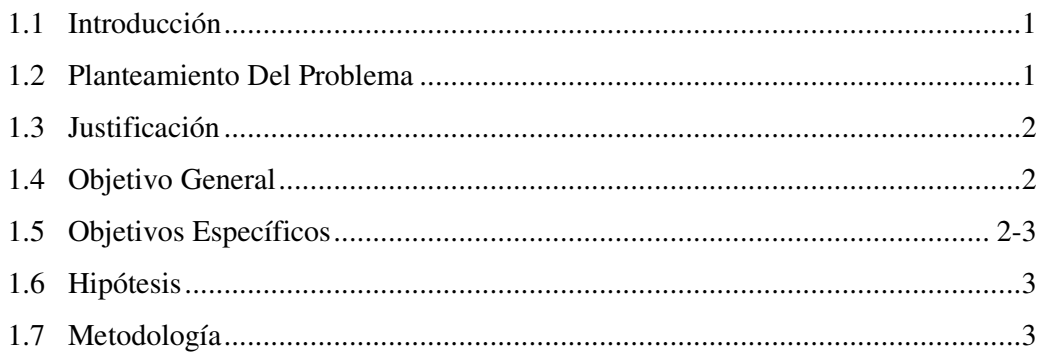

## **CAPITULO 2**

### **MARCO TEORICO**

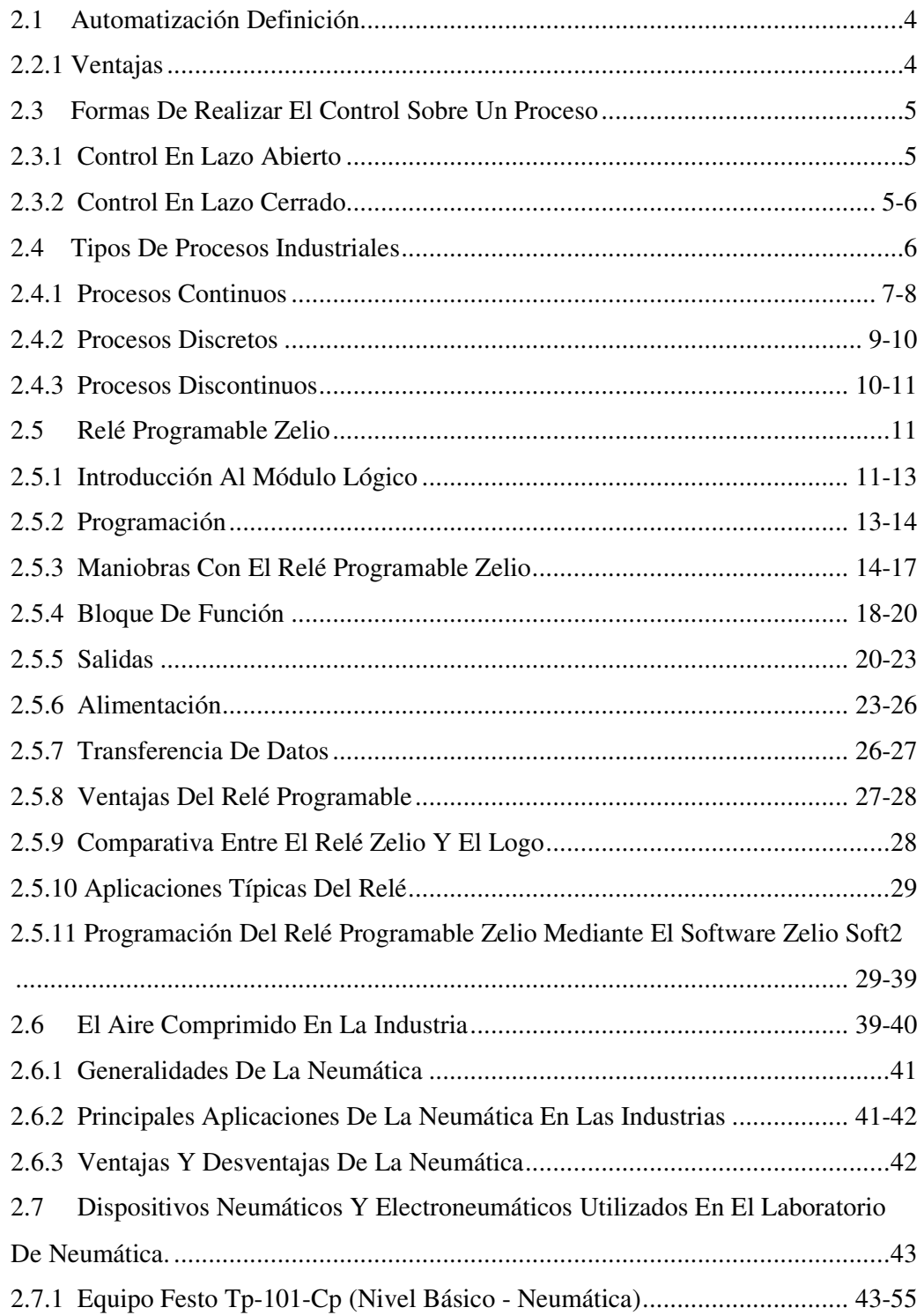

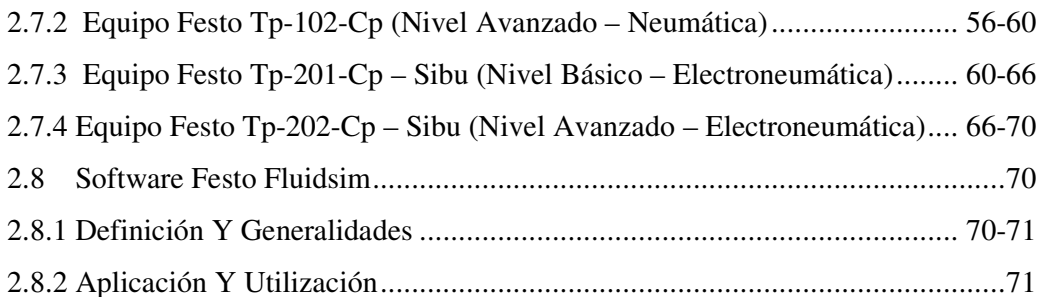

## **CAPITULO 3**

### **PROPUESTA DE PRACTICAS PARA LABORATORIO**

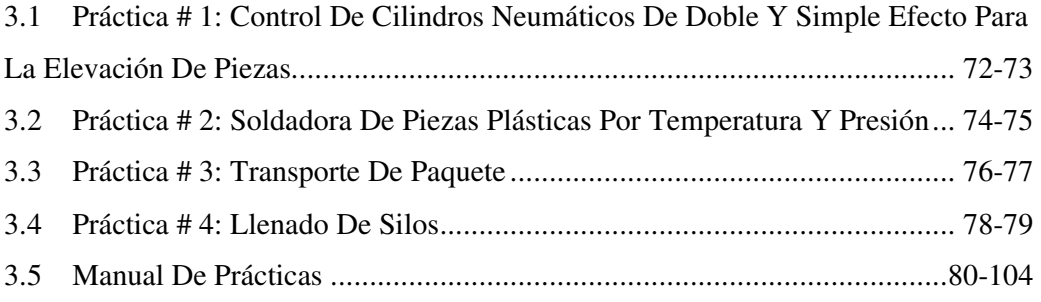

## **CAPITULO 4**

### **CONCLUCIONES Y RECOMENDACIONES**

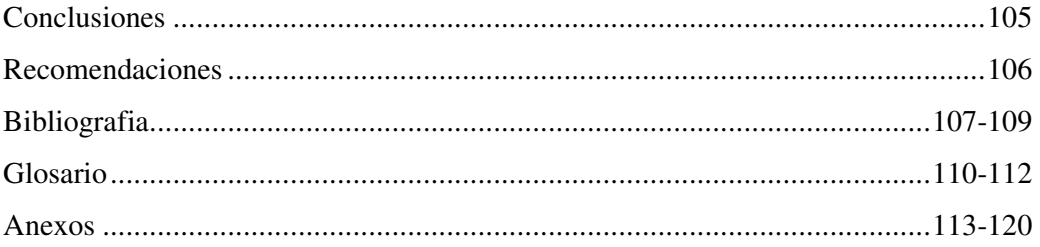

# **INDICE DE FIGURAS**

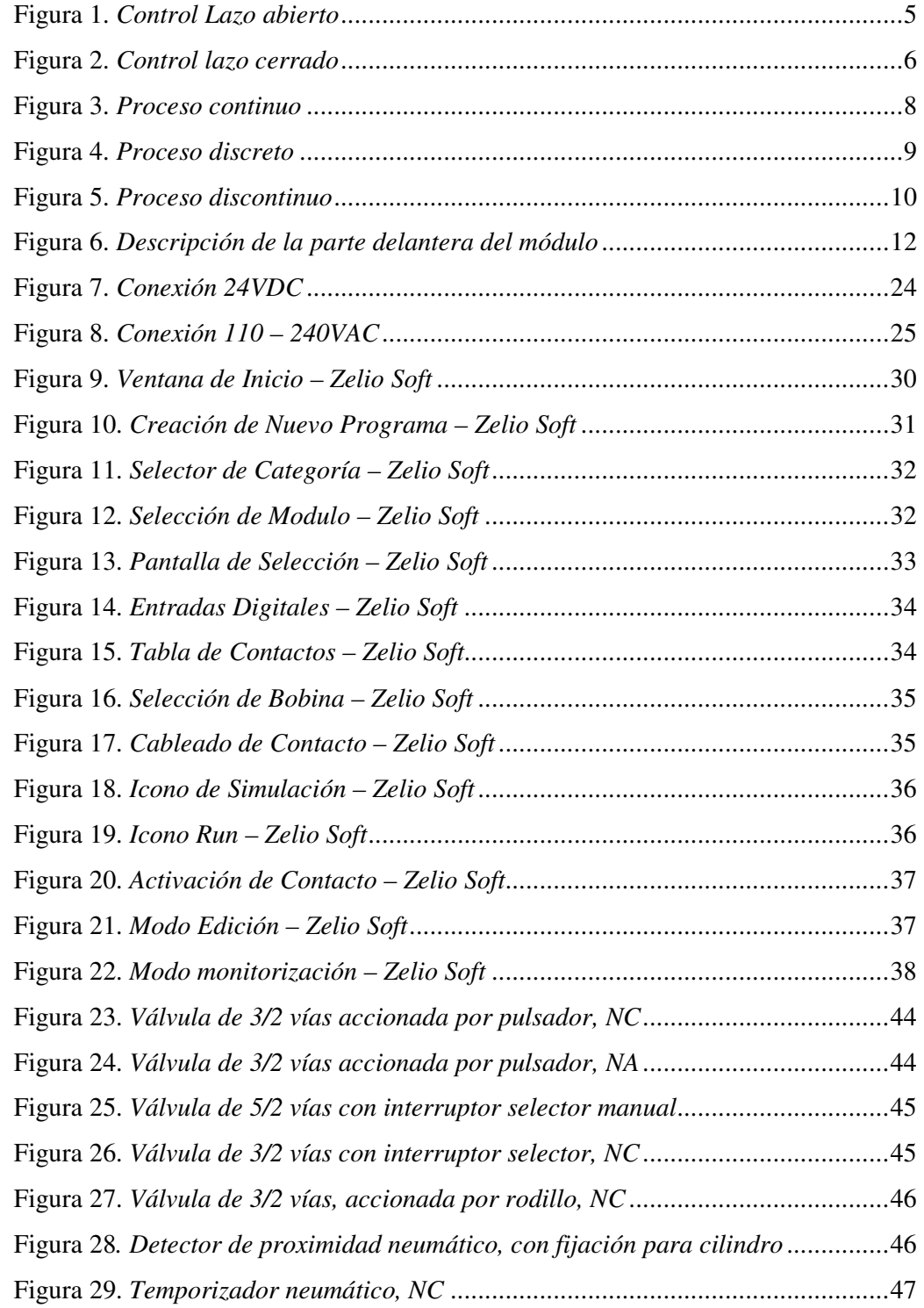

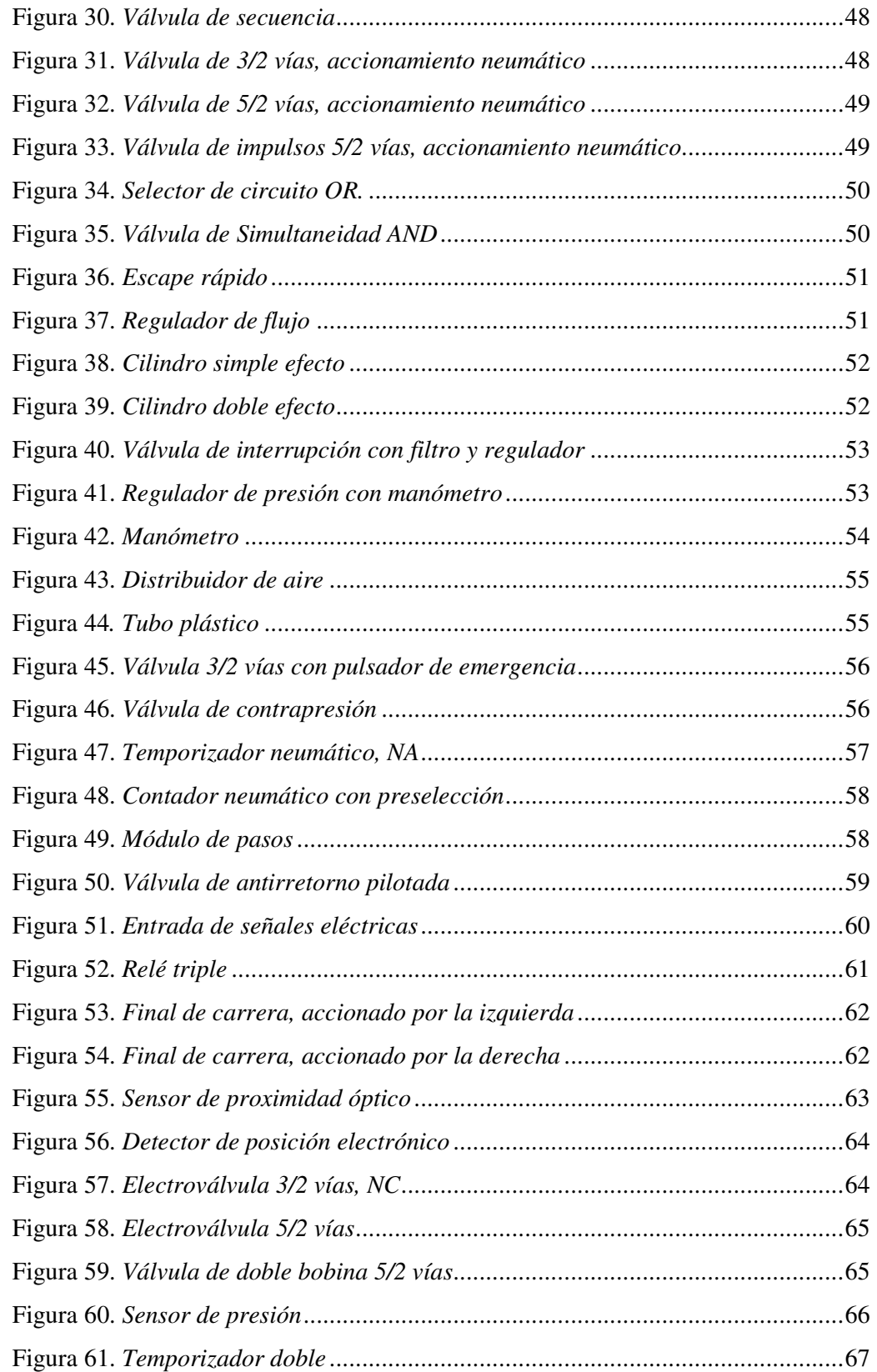

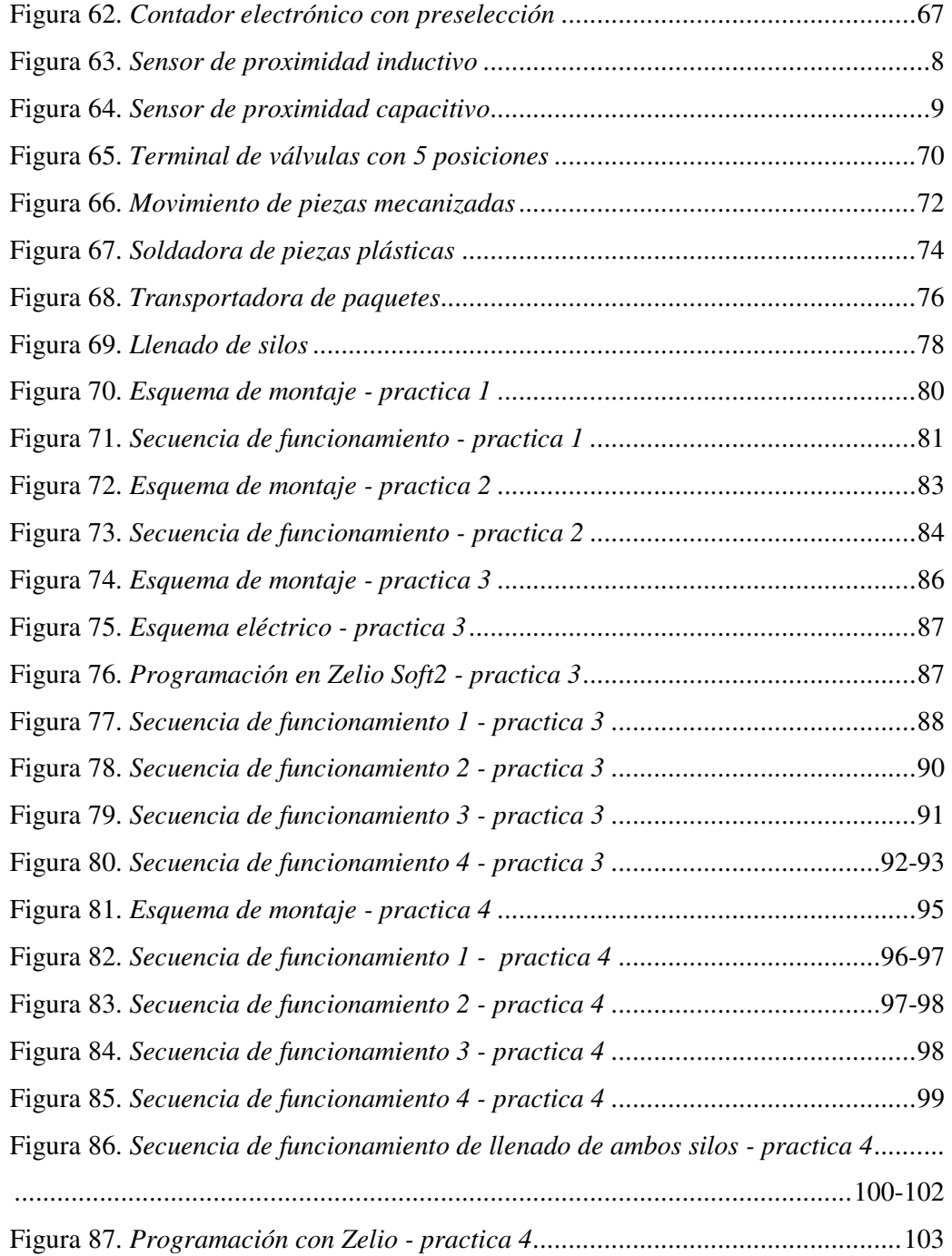

#### **RESUMEN**

 En el presente trabajo de Titulación se realiza una guía básica para el estudio del manejo del dispositivo Relé Programable Zelio en un sistema modular de procesos, utilizando las técnicas adecuadas para su control y puesta en funcionamiento, el modelo de las prácticas propuestas está basado en el uso de dispositivos neumáticos electroneumáticos y electrónicos como actuadores, válvulas de accionamiento neumático, electroválvulas y sensores de proximidad, todos estos elementos están en disposición en el laboratorio de Neumática de la Facultad Técnica para el Desarrollo de la Universidad Católica de Santiago de Guayaquil, el modelo de estudio a seguir está basado en el aprendizaje por competencias, en donde se designa las tareas a realizar en base a objetivos a alcanzar.

 La siguiente guía consta de cuatro prácticas, indicándose paso a paso cada una de las prácticas con sus objetivos claros a alcanzar y las herramientas a utilizar, además de constar de una manual en donde se encuentra el desarrollo de las prácticas propuestas.

 Finalmente, en el anexo se hace referencia a las normas utilizadas durante la instalación y el uso correcto del dispositivo relé programable Zelio.

#### **ABSTRACT**

 In this paper Titling a basic guide is performed to study the operation of the device Relay Programmable Zelio a modular system of processes, using appropriate risk control and operation techniques, the model of the proposed practices are based on the use of electro-pneumatic and electronic devices such as actuators, pneumatically operated valves, solenoid valves and proximity sensors, all these elements are available in the laboratory of the Technical Faculty Inflatable Development of the Catholic University of Santiago de Guayaquil, the model study to follow is based on learning by competence in which tasks are designated to perform based on goals to achieve.

 The following guide has four practices, indicating step by step each of the practices with clear objectives to be achieved and the tools to use in addition to consist of a manual where the development of practical proposals.

 Finally, Annex reference to the standards used during installation and proper use of programmable relay Zelio device is made.

## **CAPITULO 1 ASPECTOS GENERALES**

#### **1.1 Introducción**

 Actualmente el modelo de desarrollo económico está orientado hacia la tecnología y la técnica debido a ello la UCSG tiene la carrera de Ingeniería Eléctrico – Mecánica, para permitir a los estudiantes que se inscriban en dichas carreras.

 Las materias de Controles Eléctricos, Automatización Industrial y Montaje son dictadas en los últimos niveles en la carrera de Ingeniería Eléctrico-mecánica de la Facultad de Educación Técnica para el Desarrollo, con el propósito de darle al estudiante las bases necesarias para cubrir las necesidades del sector Industrial.

 Pudiendo aprovecharse los recursos que se plantean en la propuesta de prácticas y la elaboración de los manuales, teniéndolo como una herramienta de aprendizaje en la elaboración de las prácticas.

 El proyecto se encuentra orientado para ser aplicado en el laboratorio de Neumática de la Facultad Técnica para el Desarrollo, con la idea de servir de modelo para los alumnos de la asignatura. Igualmente se pretende que sea una muestra del trabajo que se desarrolla en el laboratorio.

### **1.2 Planteamiento Del Problema**

 En la actualidad las industrias ecuatorianas han evolucionado de una manera muy rápida con lo que se dio a la necesidad de tener un amplio conocimiento en los dispositivos de control y automatización aplicados a la electroneumático.

 La facultad técnica para el desarrollo de la UCSG, en la actualidad cuenta con un laboratorio para reforzar la teoría adquirida, sin embargo no cuenta con un manual específico para poder realizar las respectivas prácticas en la materia, por tanto el presente proyecto tiene como objetivo ayudar a que se puedan impartir bases sólidas al estudiante, con el uso de un manual de prácticas.

### **1.3 Justificación**

 La razón principal de la investigación es estimular en los estudiantes de la carrera de Ingeniería Eléctrico-Mecánica la utilización de los dispositivos electroneumáticos susceptibles a automatización y la necesidad de adquirir nuevos conocimientos, para facilitar su proceso de aprendizaje en pequeñas aplicaciones prácticas, pero que sirvan como punto de partida para desarrollar una visión más amplia de lo que se puedan lograr a nivel industrial, contribuyendo con el adelanto tecnológico del país.

 El presente trabajo permite que el estudiante aplique los conocimientos adquiridos en las aulas, en un mecanismo que contribuya con el fortalecimiento académico y desarrollo de sus competencias mejorando su nivel, para otorgar reconocimiento a la carrera de Ingeniería Eléctrico-Mecánica y por ende a la UCSG. Pero para esto la Facultad Técnica para el Desarrollo deberá facilitar el laboratorio de Neumática para el desarrollo de las prácticas, hay que inculcar el uso de los dispositivos neumáticos y electroneumáticos ya que no todos las sabemos usar.

### **1.4 Objetivo General**

• Analizar el uso del dispositivo relé programable Zelio y propuestas de prácticas de automatización de procesos aplicando dispositivos electroneumáticos

### **1.5 Objetivos Específicos**

- Analizar el uso del dispositivo relé programable Zelio.
- Consolidar los conocimientos adquiridos en el aspecto teórico práctico
- Implementar prácticas de automatización de procesos aplicados a la electroneumática
- Proponer el uso del manual práctico

### **1.6 Hipótesis**

 El trabajo de desarrollo pondrá en contacto al alumno con los dispositivos de control y automatización más utilizados en la industria, lo que constituye un punto muy importante en el desarrollo de los conceptos teóricos dentro un marco práctico.

 Los estudiantes desarrollaran los fundamentos necesarios para el campo industrial y estarán en la capacidad de desarrollar proyectos a base de la automatización.

### **1.7 Metodología**

 La metodología aplicada en el proyecto es de carácter investigativo, debido a la recopilación de información de libros, manuales y sílabos referentes al tema investigado.

## **CAPITULO 2 MARCO TEORICO**

### **2.1 Automatización Definición**

 La Real Academia de Ciencias Exactas Físicas y Naturales define "**la automática como el estudio de los métodos y procedimientos cuya finalidad es la sustitución del operador humano por un operador artificial en la generación de una tarea física o mental previamente programada**".

 De esta definición y limitándonos al ámbito industrial, la automatización se puede definir como el estudio y la aplicación del control automático de los procesos industriales.

 Dependiendo del tipo de proceso a monitorizar y como se lleva a cabo tal control, el operador artificial o sistema de control presentara una configuración y ciertas características. (J, 1994)

### **2.2 Ventajas**

Las principales ventajas de una aplicación de automatización de proceso son:

- Sustitución de los operadores humanos en tareas repetitivas o de alto riesgo.
- Sustitución del operador humano en tareas que están más allá del alcance de sus capacidades, como levantar cargas pesadas, trabajos en ambientes extremos o tareas que requieren manejo de una alta precisión.
- Para mantener una línea de producción automatizada, los retrasos del proceso son mínimas, no hay agotamiento o desconcentración en las tareas repetitivas, el tiempo de ejecución se reduce considerablemente, dependiendo del proceso, produciendo así un aumento en la producción. (J, 1994)

### **2.3 Formas de realizar el control sobre un proceso**

Hay dos formas básicas de realizar el control de un proceso industrial

#### **2.3.1 Control en lazo abierto**

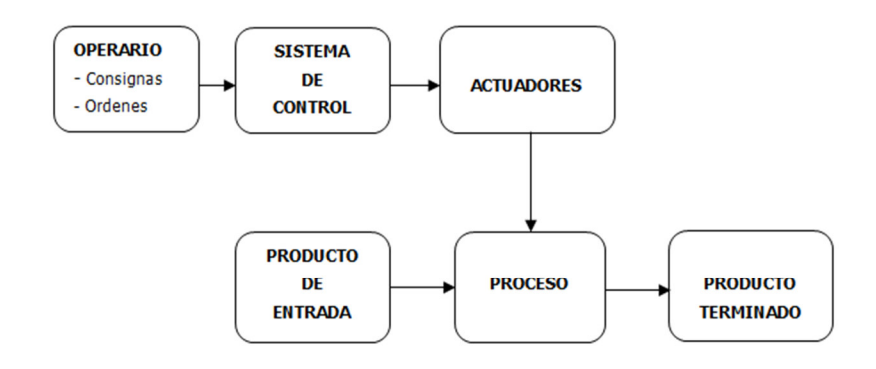

Figura 1. *Control Lazo abierto* Fuente: Automatización – Editorial Paraninfo, 1994

 El control en lazo abierto (figura 1), caracterizado en que la información o el control de las variables de un proceso que circulan en una sola dirección, desde el sistema de control al proceso. El sistema de control no recibe la confirmación de que las acciones que a través de los actuadores ha de realizar sobre el proceso se ejecutó correctamente. (J, 1994)

#### **2.3.2 Control en lazo cerrado**

 El control en lazo cerrado (figura 2), caracterizado porque hay una retroalimentación a través de los sensores desde el proceso hacia el sistema control, lo que le permite determinar si las acciones ordenadas a los actuadores se han realizado correctamente sobre el proceso.

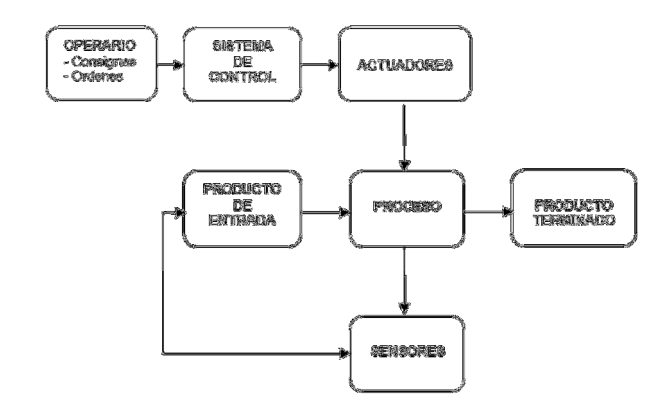

Figura 2. *Control lazo cerrado*  Fuente: Automatización – Editorial Paraninfo, 1994

 La mayoría de los procesos existentes en la industria utilizan el control en lazo cerrado, ya sea porque el producto que busca obtener o la variable que se controla necesita un control continuo dependiendo de ciertos parámetros de entrada, o porque el control de proceso se subdivide en un número de acciones elementales de modo que, para llevar a cabo una determinada acción en el proceso, es necesario que previamente se hayan realizado otro grupo de acciones elementales.

Como veremos más adelante, la configuración del sistema de control, el número de variables de entrada y de salidas disponibles, ya la naturaleza de estas variables, depende del tipo de proceso industrial que se pretende vigilar. (J, 1994)

### **2.4 Tipos de procesos industriales**

 Los procesos industriales, en función de su desarrollo con el tiempo, pueden clasificarse en alguno de los grupos siguientes:

- **Continuos**
- **Discretos**
- Discontinuos

 Tradicionalmente, el concepto de automatización industrial se ha relacionado con el estudio y aplicación de los sistemas de control utilizados en los procesos discontinuos y los procesos discretos, dejando los procesos continuos a disciplinas tales como regulación o servomecanismos. (J, 1994)

#### **2.4.1 Procesos continuos**

 Un proceso continuo se caracteriza en que las materias primas están entrando constantemente por un extremo del sistema, mientras que en el otro extremo se obtiene continuamente un producto acabado, (figura 3).

 Un ejemplo típico de proceso continuo puede ser un sistema de calefacción para mantener una temperatura constante en una determinada instalación industrial. La materia prima de entrada es la temperatura requerida para alcanzar en la instalación; la salida es la temperatura que realmente existe.

 El sistema de control comprende un comparador que proporciona una señal de error igual a la diferencia entre la temperatura deseada y la temperatura que existe en realidad; la señal de error se aplica al controlador que adaptara y amplificara la señal que ha de controlar la electroválvula que permite el paso de gas al quemador de la caldera.

 El regulador de acuerdo con la señal de error y de las pérdidas de calor existente en la instalación será mantener la temperatura deseada en el sistema, controlando la cantidad de gas que fluye a través Þ la electroválvula.

 El actuador está constituido por la electroválvula; se utilizan dos sensores: la temperatura real que hay en la habitación y la temperatura establecida por el operario.

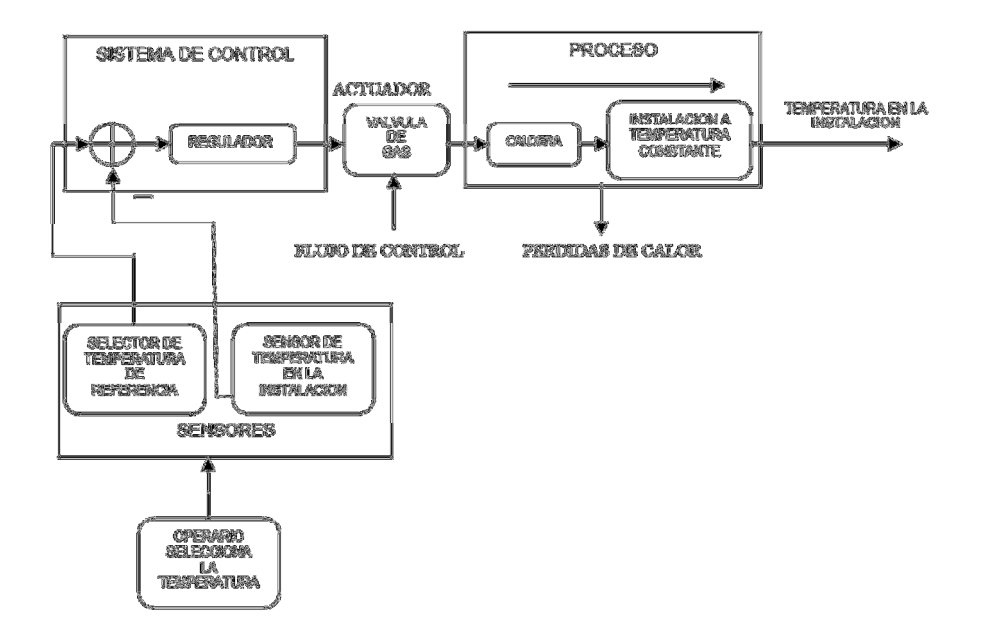

Figura 3. *Proceso continuo*  Fuente: Automatización – Editorial Paraninfo, 1994

 A la vista de la instalación se comprueba dos características propias de los sistemas continuos.

- El proceso se realiza durante un tiempo relativamente largo
- Las variables utilizadas en el proceso y sistema de control son de tipo analógico; dentro de unos límites determinados las variables pueden tomar valores infinitos.

 El estudio y aplicación de los sistemas continuos está sujeta a las disciplinas de regulación y servomecanismos. (J, 1994)

### **2.4.2 Procesos discretos**

 La salida de producto se obtiene a través de una serie de operaciones, muchas de ellas con una fuerte similitud entre sí. La materia prima sobre la que se trabaja es por lo general un elemento discreto que se trabaja individualmente, (figura. 4).

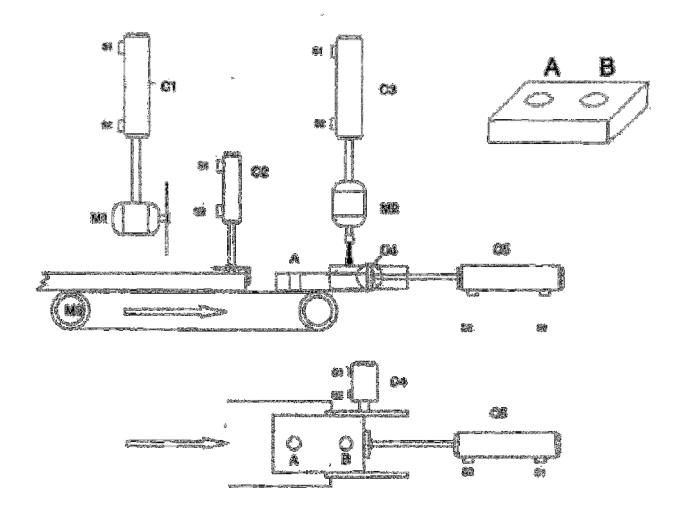

Figura 4. *Proceso discreto*  Fuente: Automatización – Editorial Paraninfo, 1994

 Un ejemplo de proceso discreto es la fabricación de una pieza metálica rectangular con dos taladros. El proceso para obtener la pieza terminada se puede descomponer en una serie de estados que deben realizarse de forma secuencial, de modo que para realizar un estado determinado es necesario que se hayan realizado correctamente los anteriores. Para nuestro ejemplo estos estados son:

- Corte de la pieza rectangular con unas dimensiones determinadas, a partir de una barra que alimenta la sierra.
- Transporte de la pieza rectangular a la base del taladro
- Realizar el taladro A
- Realizar el taladro B
- Evacuar pieza

 Cada uno de estos estados considera a su vez una serie de activaciones y desactivaciones de los actuadores (motores y cilindros neumáticos) que se producirán en función de:

- Los sensores (sensores de posición situados sobre la cámara de los cilindros y contactos auxiliares situados en los Contactores que activan los motores eléctricos).
- Variable que indica que se ha realizado el estado anterior. (J, 1994)

### **2.4.3 Procesos discontinuos**

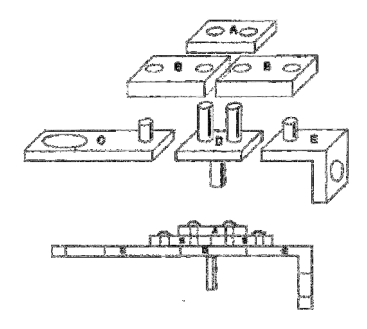

Figura 5. *Proceso discontinuo* Fuente: Automatización – Editorial Paraninfo, 1994

 Se recibe a la entrada del proceso las cantidades de las diferentes piezas discretas necesarias para completar el proceso. Sobre este grupo se realizan las operaciones necesarias para producir un producto terminado o un producto intermedio listo para un proceso posterior (figura 5).

 Por ejemplo, se trata de formar una pieza de una maquina partiendo de las piezas representadas en la figura 5, que han sido obtenidas a partir de una serie de procesos discretos; las piezas son ensambladas, como se muestra en la figura; una colocada se remacharan los cilindros superiores de las piezas C, D y E de forma que pueda obtenerse la pieza terminada.

El proceso puede dividirse en estados, que, por ejemplo, podrían ser:

- Posicionar piezas C, D y E
- Posicionar piezas B
- Posicionar piezas A
- Remachar los cilindros superiores de C, D y E

 Estos estados se realizan de forma secuencial, y para activar los dispositivos encargados de situar las diferentes piezas – como ocurría en el proceso discreto – serán necesarias (J, 1994):

- Señales de sensores
- Variables de estados anteriores

### **2.5 Relé Programable Zelio**

 Los relés programables Zelio Logic están diseñados para aplicaciones de automatización pequeñas. Se utilizan en actividades industriales y del sector comercial. (Schneider, 2015)

### **2.5.1 Introducción al módulo lógico**

### **a. Presentación**

 El propósito del módulo lógico es facilitar el cableado eléctrico de soluciones inteligentes y su instalación es muy fácil. La flexibilidad y el rendimiento del módulo lógico le permitirán ahorrar mucho tiempo y dinero, ver figura 6. (Schneider Electric, 2007)

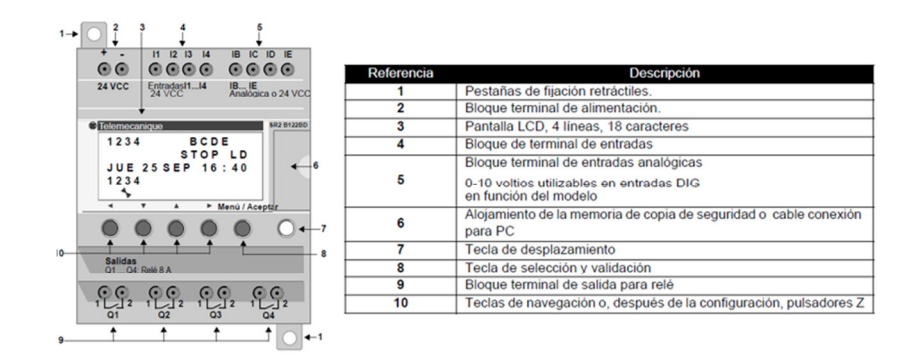

Figura 6. *Descripción de la parte delantera del módulo*  Fuente: (Schneider Electric, 2007)

### **b. Características básicas**

 Las funciones básicas del Zelio permiten actualizar fecha y hora del reloj interno, introducir el esquema de mando, eliminar el esquema contenido en el relé programable, visualizar y modificar los parámetros de los bloques de función, cambiar el estado del relé programable entre (run/stop), definir las opciones básicas del relé programable, transferir programas de manera bidireccional y visualización de los elementos necesarios para la introducción de un esquema de control.

 Las opciones básicas del relé configuran el uso de una contraseña para proteger la información, la elección del idioma, el filtrado de las entradas para aumentar la sensibilidad, la activación/desactivación de los botones Zx como pulsadores y la activación desactivación de la ayuda automática.

 En el frontal de Zelio se encuentran 8 teclas de función accesibles y de uso intuitivo, lo que permite la gestión de menús, la entrada de valores, la edición de los esquemas de contactos necesarios para programar y utilizar como simuladores de pulsadores en los esquemas.

 La pantalla frontal de Zelio permite gestionar un sencillo sistema de menús para controlar todas las funciones del relé programable además de incluir una pantalla de estado en donde se muestra el funcionamiento dinámico de las entradas y salidas, una pantalla de estado dinámico de los parámetros que definen a las funciones programadas en el esquema de contactos y una pantalla de estado dinámico del esquemas de contactos programado.

 Zelio tiene una interfaz que permite la transferencia de programas hacia o desde un PC equipado con el software Zelio Soft o una memoria EEPROM extraíble. (López, 2001)

### **2.5.2 Programación**

 El relé programable Zelio se programa por medio de un intuitivo esquema de contactos con una notación especial del autómata. El esquema de contactos se ingresa mediante las teclas frontales o bien se transmite desde una memoria EEPROM o desde un PC.

 Para la programación de Zelio solo se mueven y adapta el esquema de contactos que deseamos programar a la pantalla del módulo de control. Cada línea de programa consta de un máximo de tres posiciones para se ocupados por los contactos y obligatoriamente de una bobina, cuando más de tres contactos son necesarios se pueden usar relés auxiliares para memorizar el estado. (López, 2001)

 En el programa del esquema de contactos de Zelio se pueden usar los siguientes elementos como contactos:

- Entradas todo o nada TON.
- Salidas todo o nada TON.
- Teclas de navegación como pulsadores.
- Relés auxiliares.
- Bloques de función.

 El esquema de contactos del relé programable permite programar las siguientes salidas TON:

- Bobina.
- Bobina Set-Reset.
- Bobina telerruptor.

Zelio incluye los siguientes bloques funcionales:

- Bloque función reloj.
- Bloque función contador.
- Bloque función temporizador.
- Bloque función analógica.
- Relé auxiliar.

 Los valores que definen a los relés de función se pueden cambiar en el momento de programación o después por medio de una opción incorporada en el menú de inicio. (López, 2001)

#### **2.5.3 Maniobras con el relé programable Zelio**

 En el proyecto se ha empleado un relé programable Zelio para el control de maniobras, realizadas a través de dispositivos electroneumáticos. Aunque esta aplicación no es una de las previstas a prioridad por el fabricante, características del relé programable como facilidad de programación, precio o flexibilidad permiten que su utilización para fines educativos sea óptima.

 Para el desarrollo de las prácticas propuestas es necesario tener conocimientos previos sobre la alimentación del relé programable, la conexión del relé con los elementos que intervienen en cada operación y la transferencia de datos. (López, 2001)

#### **a. Entradas**

 Las entradas son los contactos externos al relé programable que se emplean en las operaciones. Los contactos incorporados en las operaciones que no son externos, son contactos propios del relé programable adjunto a las funciones internas que se han programado.

Habitualmente, las prácticas se desarrollan empleando como contactos pulsadores mecánicos de retorno automático por resorte e interruptores de protección. Puede ser de ayuda, en algunos casos, el remplazo. (López, 2001)

### **b. Entradas analógicas**

 Las entradas analógicas sólo está hábil en ciertos modelos el relé programable Zelio.

 Las entradas analógicas del relé son circuitos internos sensibles a una alteración analógica de la tensión que reciben. Esta entrada es útil cuando se desea realizar una determinada acción ante una magnitud exterior variable que se puede convertir en una señal de tensión analógica por medio de sensores o cualquier otro tipo de captador. Los valores de tensión analógicos tratados se deberán encontrar entre 0 y 10 V.

 Zelio tiene como máximo, de dos entradas analógicas denominadas Ib e Ic. Para disponer de una entrada analógica, se conectará el terminal donde esta disponible la tensión que se desea vigilar a un borne de entrada marcado con Ib o Ic que se localice disponible.

 Si se programan las entradas Ib e Ic como cualquier otro contacto dentro del esquema de operación del Zelio, éste las representara como entradas digitales todo o nada. Para hacer un uso analógico de las entradas se deberá emplear el bloque de función analógico. (López, 2001)

#### **c. Contactos internos**

 Los contactos internos son todos los que participan en el esquema de operación programado en el módulo lógico y no son contactos externos como pulsadores o interruptores de protección. Tales contactos no existen físicamente sino que están programados en el interior del módulo lógico.

 Cada uno de los contactos internos se asocia con una bobina o a un bloque de función:

 **Bobina, bobina set-reset, bobina telerruptor, relé auxiliar:** Los contactos NA incorporados se los programa con el mismo nombre que la bobina, mientras que los NC se programan con el nombre en minúscula. Es decir, para la bobina Q1, un contacto NA se programa como Q1 y un NC como q1. La variable de accionamiento de los contactos es igual al estado de la bobina.

 **Bloque función reloj:** La notación es un reloj grande seguido del número que determina al bloque si el contacto es NA y un reloj pequeño seguido del número correspondiente si el contacto es NC. La variable de accionamiento de los contactos es 1 en las etapas de funcionamiento asignados.

 **Bloque función contador:** La notación es (C) seguido del número del contador al que está incorporado el contacto si éste es NA y (c) con el número correspondiente si el contacto es NC. La variable de operación es 1 cuando el número de impulsos contabilizados por el contador es igual al valor de preselección.

 **Bloque función temporizador:** La notación es (T) unido al número de temporizador en contactos NA y (t) unido al número de temporizador en Contactos NC. La variable de operación depende del estado del bloque funcional y de un tiempo preseleccionado.

 **Bloque función analógico:** La notación es A con el número de bloque analógico para contactos NA y a más el número de bloque temporizador en contactos NC. La variable de operación depende de la similitud del valor de la tensión de las entradas analógicas con un valor de tensión de referencia. (López, 2001)

#### **d. Teclas de simulación Zx**

 Las teclas de simulación Zx es una función de Zelio que posibilita simular pulsadores por medio de las 4 teclas de navegación disponibles en el frontal del relé programable. Una de las opciones utilizables en el menú de configuración de Zelio posibilita habilitar o deshabilitar la función teclas de navegación Zx. Cuando la función se encuentra desactivada las teclas sólo pueden ser utilizadas para el desplazamiento por los menús del relé programable. Si la función está activada, las teclas se pueden programar en los esquemas de control como si se tratase de pulsadores externos.

 En la programación Z1 pertenece a la flecha arriba, Z2 a la flecha derecha, Z3 a la flecha abajo y Z4 a la flecha izquierda. Las teclas se pueden programar como NA  $(Zx)$  o NC  $(zx)$ .

 Esta alternativa resulta muy práctica para realizar operaciones sobre esquemas que necesitan cuatro o menos pulsadores para su control. De esta manera, los pulsadores se hacen innecesarios y se puede desarrollar el funcionamiento de la operación solamente con el autómata y los relés accionados. (López, 2001)

## **2.5.4 Bloque de función Bloque función reloj**

 El bloque se programa como un contacto dentro del esquema de operación programado. Su notación es un reloj grande si el contacto es NA y pequeño si lo es NC cercano al número de identificación del bloque.

 Zelio dispone de 4 bloques función reloj que posibilitan validar horarios durante los cuales será factible efectuar acciones. Cada bloque posibilita programar el periodo de días semanales de actividad y 4 franjas horarias de actividad en cada día.

 El bloque de función reloj ayudara a activar o desactivar salidas durante periodos de tiempo fijados. (López, 2001)

#### **Bloque función contador**

 El bloque se programa como una bobina. En el esquema de operación se logra usar contactos incorporados a la bobina contador con la notación (C) ó (c) unido al número del bloque.

 Este autómata tiene 8 bloques de función contador que posibilita cambiar el estado de contactos incorporado cuando el recuento que llevan a cabo consigue un valor igual al que se ha preajustado.

Las notaciones del bloque función contador son:

 **CC:** Representa la entrada del recuento del bloque. Con cada impulso recibido por la bobina el contador aumenta o disminuye una unidad. Cuando se programa te permite elegir el valor de preselección que debe alcanzar el contador para cambiar de estado los contactos que lleva incorporados. Cuando el valor del recuento es igual al de preselección la variable de activación de los contactos asociados es 1.

 **RC:** Representa la puesta a cero del bloque contador. Al recibir un pulso, el recuento que está efectuando el contador pasa a 0.

 **DC:** Representa la selección de sentido de recuento del contador. Si se alimenta la bobina el contador descuenta, si, por el contrario, la bobina no recibe alimentación el contador recuenta. Por defecto el contador recuenta. (López, 2001)

#### **e. Bloque función temporizador**

 El bloque se programa como una bobina. En el esquema de operación pueden ser utilizados contactos asociados a la bobina temporizador con la notación (T) ó (t) unido al número del bloque.

 El autómata programable tiene 8 bloques de función temporizador que posibilita el cambio de los contactos asociados en función de unos tiempos de retraso preajustado.

Las notaciones del bloque función contador son:

 **TT:** Representa la entrada del control del bloque temporizador. Te permite elegir el tipo de temporización realizada y el tiempo de preselección.

 **RT:** Representa la entrada de puesta a cero del bloque temporizador. Cuando la bobina es energizada el valor de la temporización se pone a 0, la variable del contacto asociado es 0 y el temporizador está preparado para realizar una nueva temporización.

Los tipos de temporización que permite un bloque de función temporizador son:

**A**: Retraso en la conexión.

**a:** Retraso en la conexión por flanco subida con puesta a cero.

**C:** Retraso en el disparo.

**B:** Impulso calibrado en flanco descendente de la entrada de mando (contacto de paso).

**W:** Impulso calibrado en flanco descendente de la entrada de mando.

**D:** Luz intermitente simétrica.

**d:** Luz intermitente simétrica en frente montante de la entrada de mando con puesta a cero.

**T:** Totalizador con puesta a cero

 El valor de preselección se puede establecer en un bloque función temporizador permite configurar las unidades de la cantidad ingresada en centésimas de segundo (s), décimas de segundo (S), minutos y segundos (M:S) y horas y minutos (H:M). (López, 2001)

### **2.5.5 Salidas**

#### **a. Contactores**

 Como ya se conoce, el modulo lógico se va a utilizar para realizar operaciones con máquinas eléctricas. El autómata no actúa directamente sobre la máquina. Esto se debe a que las máquinas en funcionamiento suelen trabajar con elevadas potencias que el relé programable no es capaz de soportar en sus contactos. La solución es utilizar el relé programable para controlar contactores capaces de actuar directamente sobre los receptores.

 El relé programable comanda un esquema de potencia mediante la excitación y desexcitación de las bobinas de los contactores que realizan las funciones de interruptores de control de la máquina accionada en la potencia. Para la excitación de las bobinas de los contactores se toma la tensión que el relé programable suministra en los bornes de las salidas. Estas salidas reciben tensión cuando las bobinas Q programadas se encuentran activadas.

 El esquema de control de potencia se programa en el relé por medio del esquema de operación que introducimos. Esto significa que cada bobina Q que programamos en el esquema de operación del módulo lógico, corresponde a una bobina de un contactor.

 Los contactos NA relacionados a un contactor se representan con el nombre del contactor y sus terminales están marcados con x3 y x4, donde x corresponde al número de contacto.

 Los contactos NC, como los NA, se interpretan con el nombre del Contactor pero sus terminales están marcados con x1 y x2, donde x corresponde al número de contacto. (López, 2001)

#### **b. Bobina**

 El valor lógico de activación de la bobina es igual al valor lógico de la ecuación lógica que define al grupo de contactos de que necesita la bobina. El valor de la bobina es 1 cuando está activada y 0 cuando está en reposo.

Cuando la bobina está activada los bornes de la salida de Zelio marcada con el mismo nombre reciben una tensión.

La notación de la bobina es  $\mathbb{L}_{\text{ON}^\circ}$  siendo la notación de los contactos NA que dependen de ella QNº y la de los NC qNº. (López, 2001)

### **c. Bobina Set-Reset**

 El valor lógico de la bobina set se mantiene en 1 a partir de que ha sido energizada y no cambia hasta que la bobina reset se energiza.
El valor lógico de la bobina reset se mantiene en 0 a partir de que ha sido energizada y no cambia hasta que la bobina set se energiza.

 Si las dos bobinas son energizadas al mis tiempo prevalece la acción del reset. Cuando la bobina está activada los bornes de la salida de Zelio marcada con el mismo nombre reciben una tensión.

La notación de la bobina set es (SQN) entretanto que la de la bobina reset es (RQN), la notación de los contactos NA que dependen de ellas es (QN) y la de los NC es (qN). (López, 2001)

#### **d. Bobina telerruptor**

 El valor lógico de la bobina telerruptor cambia cada vez que recibe un impulso o es excitada. El valor lógico de partida es 0.

Cuando la bobina está activada los bornes de la salida de Zelio marcada con el mismo nombre reciben una tensión.

La notación de la bobina telerruptor es  $\Gamma_{\text{QN}^\circ}$  siendo la notación de los contactos NA que dependen de ella QNº y la de los NC qNº. (López, 2001)

## **e. Relé auxiliar**

 Los relés auxiliares se pueden conocer como bobinas internas propias del relé programable. Estos relés se comportan exactamente igual que las bobinas Q pero no tienen bornes de salida.

 El relé programable cuenta con 15 relés auxiliares que van de (1 a 9) y de (A a F) y faculta su manejo como bobinas elementales, como bobinas set-reset y como bobinas telerruptor. Su notación es (MN) incluyendo delante uno de los cuatro signos vistos anteriormente dependiendo de la utilización que se le dé al relé auxiliar. La

notación de los contactos NA comandados por el relé auxiliar es (MN) y la de los NC es (mN).

 Los relés auxiliares son una herramienta bastante común puesto que cada línea del esquema de operación del relé programable se compone por un máximo de tres contactos y obligatoriamente una bobina.

 Si se necesita programar una bobina alimentada a través de más de 3 contactos se utilizará el relé auxiliar como puente; esto significa que se guardará el resultado de la combinación de los tres primeros contactos en un relé auxiliar y se alimentará la bobina de salida a través de un contacto asociado al relé auxiliar más los contactos que no se habían programado. (López, 2001)

## **2.5.6 Alimentación**

Para la operación del relé programable es necesario la conexión del módulo a una fuente de alimentación que entregue la tensión requerida para el funcionamiento de los circuitos interiores.

 La gama disponible de relés programables Zelio permite la alimentación con dos tipos de tensión; 24 V corriente continua y 100/240 V corriente alterna.

## **a. 24 V corriente continúa**

 Para alimentar un relé programable Zelio que indica que funciona con 24 V DC deberemos disponer de una línea de corriente continua con una tensión entre 19,2 y 30 V y capaz de entregar la intensidad nominal de entrada del relé programable que es de 67 mA.

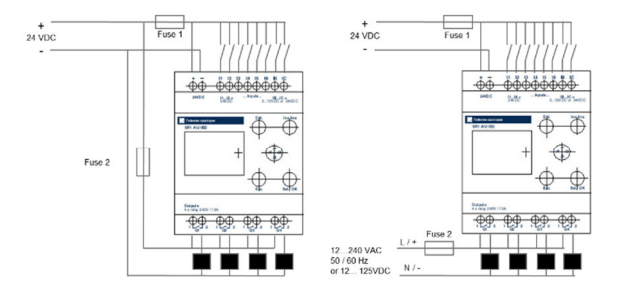

La figura 7. Muestra el esquema de la conexión de un módulo Zelio de 24 V DC.

Figura 7. *Conexión 24VDC*  Fuente: Schneider Electric, Control Industrial: Manual de usuario, 2000

 Una vez que se dispone de la línea adecuada, se deberá conectar el borne marcado con '+' visible en el frontal al hilo correspondiente al positivo de la línea (rojo) mientras que el terminal marcado con '–' se conectará al hilo correspondiente a la masa (negro). En los módulos alimentados con este tipo de tensión, los contactos de entrada se conectan entre el positivo de la línea de 24 V DC y el borne correspondiente a la entrada.

 Las entradas todo o nada del relé programable trabajan a una corriente nominal de 3 mA. y una tensión nominal de 24 V DC. Los bornes de las bobinas de salida se pueden alimentar con 12/125 V DC o con 12/240 V AC, dependiendo del requerimiento de las bobinas de los contactores que controlaran. El borne 1 de la bobina se conectará en alterna a la línea de alimentación o en continua al positivo. El borne 2 se conectará a la entrada de la bobina del contactor comandado.

 En corriente continua, las salidas del relé programable aceptan una tensión entre 5 y 150 V. Con una tensión nominal en la salida de 24 V DC, la corriente puede oscilar entre 0,6 y 13 A. En corriente alterna, las salidas del relé aceptan una tensión entre 24 y 250 V. Con una tensión nominal en la salida de 230 V AC, la corriente puede oscilar entre 0,9 y 15 A. (López, 2001)

#### **b. 100/240 V corriente alterna**

 Un relé programable que indica que opera con 100/240 V AC se deberá alimentar de una línea de corriente alterna con una tensión entre 85 y 264 V. La línea debe ser capaz de entregar una corriente nominal máxima de entrada al relé programable de 46 mA. Si la tensión es de 115 V y de 36 mA. Si la tensión es de 240 V.

La figura 8. Muestra el esquema de la conexión de un módulo Zelio de 100/240 VAC.

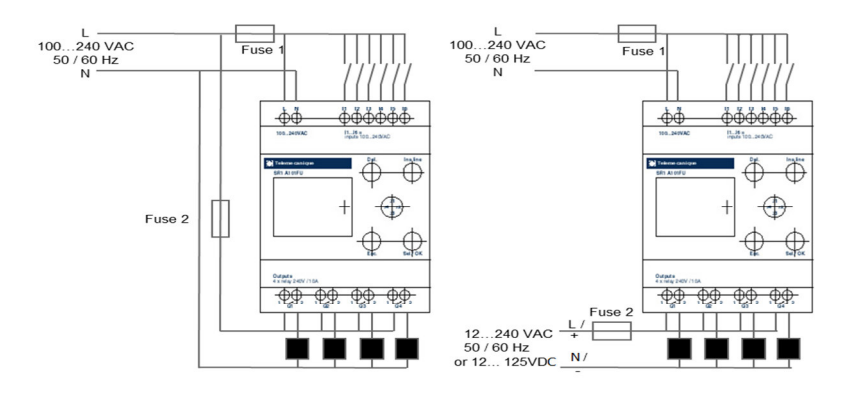

Figura 8. *Conexión 110 – 240VAC* Fuente: Schneider Electric, Control Industrial: Manual de usuario, 2000

 Si las características de la línea se adaptan a los requerimientos del relé programable, se podrá dar alimentación al módulo. El borne marcado con L visible en el frontal se conectará al hilo correspondiente a la línea de alimentación (negro o marrón) mientras que el borne marcado con N se conectará al hilo correspondiente al neutro (azul).

 En los módulos alimentados con este tipo de tensión, los contactos de entrada se conectan entre la línea de alimentación (L) y el borne correspondiente a la entrada. Las entradas todo o nada del relé programable operan a una corriente nominal de 11 mA. y una tensión nominal entre 100 y 240 V AC.

 Los bornes de las bobinas de salida se pueden alimentar con 5/150 V DC o con 24/250 V AC, dependiendo de los requerimientos de las bobinas de los contactores que controlaran. El borne 1 de la bobina se conectará en alterna a la línea de alimentación o en continua al positivo. El borne 2 se conectará a la entrada de la bobina del contactor controlado.

 En corriente continua, las salidas del autómata aceptan una tensión entre 5 y 150 V. Con una tensión nominal en la salida de 24 V DC, la corriente puede fluctuar entre 0,6 y 13 A. En corriente alterna, las salidas del relé programable aceptan una tensión entre 24 y 250 V. Con una tensión nominal en la salida de 230 V AC, la corriente puede variar entre 0,9 y 15 A. (López, 2001)

## **2.5.7 Transferencia de datos**

 La transferencia de datos es una de las funciones presentadas por el relé programable que puede resultar muy práctica.

 Por medio de esta función, El relé programable posibilita la transferencia bidireccional de contenidos entre el módulo programable y un PC o una memoria EEPROM removible. (López, 2001)

# **a. PC**

 Para poder trabajar con un PC sobre el relé programable se debe disponer del software de programación Zelio Soft instalado en el ordenador y de un interfaz de transferencia que permite el intercambio de información entre PC y autómata y viceversa.

 El software Zelio Soft permite la programación de esquemas de control simulando el proceso de programación y todas las posibilidades de que dispone el autómata. También, incluye opciones suplementarias como la posibilidad de simulación, la representación en diferentes lenguajes de los esquemas de control, el seguimiento dinámico de las simulaciones, múltiples opciones de visualización de parámetros, etc. También se debe destacar la facilidad de manejo con un interfaz de usuario atractivo y sencillo y la comodidad que supone la programación de esquemas en el ordenador frente a la programación sobre el mismo autómata.

 Todas estas utilidades aportan un valor añadido a la programación sobre PC que hace que sea una opción recomendable para la programación continuada de Zelio. La gestión de la transferencia de datos se realiza desde uno de los menús básicos incluidos en Zelio o desde una de las aplicaciones de ZelioSoft. (López, 2001)

#### **b. Memoria EEPROM**

 Existe la opción de conectar una memoria EEPROM con el autómata Zelio. Esta memoria es una pequeña pastilla que se introduce en la parte frontal del módulo y permite la transferencia del programa entre la memoria de Zelio y la EEPROM y a la inversa.

 El uso de la memoria EEPROM es práctica para la migración de un programa cargado en el autómata hacia otro autómata. De esta manera se evita tener que crear continuamente un programa ya existente, por lo tanto es útil en aplicaciones en que se repita habitualmente el programa de control. (López, 2001)

#### **2.5.8 Ventajas del relé programable**

Los siguientes puntos recalcan las principales ventajas del relé programable.

- Menor tiempo empleado en la elaboración de proyectos.
- Posibilidad de introducir modificaciones fácilmente.
- Mínimo espacio de ocupación.
- Menor coste de mano de obra de la instalación.
- Economía de mantenimiento.
- Posibilidad de gobernar varias máquinas con un mismo relé.
- Menor tiempo para la puesta en funcionamiento del proceso al quedar reducido el cableado.
- Posibilidad de reutilización.

Los principales inconvenientes del relé se resumen en los siguientes puntos.

- Necesidad de adiestramiento del programador.
- Dependiendo del automatismo, elevado costo inicial. (Tenorio, 2013)

## **2.5.9 Comparativa entre el relé Zelio y el Logo**

- Logo tiene como desventaja ante el Zelio que carece de la posibilidad de seleccionar el idioma de menús y no permite la protección de los datos mediante el uso de una contraseña.
- Zelio es el único de los PLC que dispone de un filtrado de entradas para aumentar su sensibilidad, de ayuda automática y de una función de visualización de los elementos disponibles para crear un esquema.
- Logo se programa mediante 2 teclas de función, además de las teclas direccionales, esto hace que se programe con muy pocas teclas pero provoca que para realizar ciertas acciones sea necesaria una combinación de teclas que el usuario debe recordar, se puede considerar que el teclado del Zelio tiene el mismo diseño. Estos teclados disponen de 4 teclas de función además de las de desplazamiento, lo que supone el manejo de más teclas, aunque cada una realiza una función más sencilla y no son necesarias las combinaciones de teclas.
- Las teclas direccionales del Zelio se pueden utilizar como simulación de pulsadores. (López, 2001)

### **2.5.10 Aplicaciones típicas del relé**

#### **Aplicados a la industria:**

- Automatismos de máquinas de acabado pequeñas, de confección, de ensamblaje o de embalaje.
- Automatismos descentralizados en los anexos de las máquinas grandes y medianas en los ámbitos textiles, del plástico, de la transformación de materiales.
- Automatismos para máquinas agrícolas (irrigación, bombeo, invernadero). (Alcazár, 2012)

## **Sector terciario:**

- Automatismos de barreras, puertas corredizas, controles de acceso.
- Automatismos de iluminación.
- Automatismos de compresores y climatización. (Alcazár, 2012)

# **2.5.11 Programación del relé programable Zelio mediante el software Zelio soft2**

 Zelio Logic permite programar con el software Zelio Soft o mediante la introducción directa (lenguaje de contactos). Zelio Soft le permite programar la aplicación en lenguaje BDF o en lenguaje de contactos (Ladder).

 Para programar mediante el software, es necesario que se haya establecido una conexión con el PC. Dicha conexión se debe realizar en el puerto serie del PC por medio de un cable SR2CBL01. (Alcazár, 2012)

# **El software "ZelioSoft2" permite:**

- Programación en lenguaje de contactos (LADDER) o en diagrama de bloques de funciones (FBD),
- Simulación, monitoreo y supervisión,
- Carga y descarga de programas
- Personalización de los programas
- Compilación automática de programas
- Ayuda en línea (Andres Huertas, 2008-2009)

# **Aplicación elemental con Zelio soft**

 Durante el arranque del software Zelio Soft, se abrirá la siguiente ventana de presentación, ver figura 9. (Alcazár, 2012)

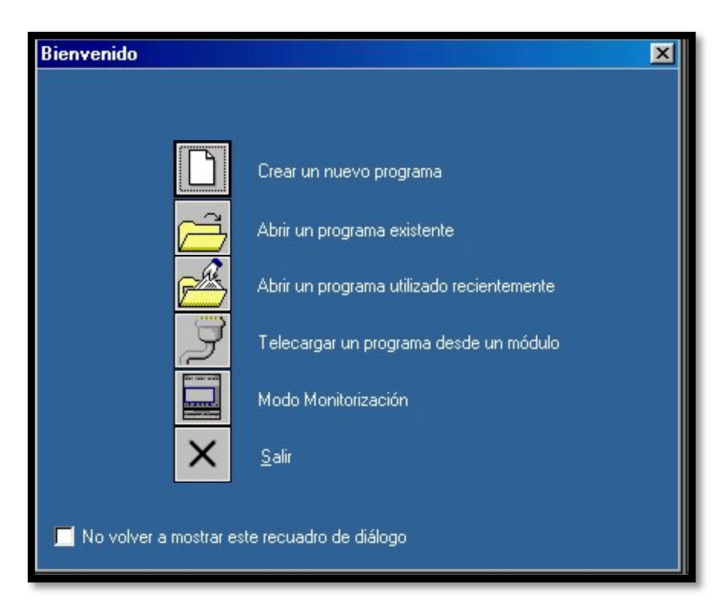

Figura 9. *Ventana de Inicio – Zelio Soft*  Fuente: (Andres Huertas, 2008-2009)

Haga clic en crear un nuevo programa para iniciar o elija nuevo en el menú Archivo si ya ha arrancado el software, ver figura 10. (Alcazár, 2012)

La ventana de selección del módulo lógico aparecerá del siguiente modo:

|                          | <b>BY BENDEREY</b>                                            | <b>11 121330011</b>                                            | w                       | ----------------                  |  |
|--------------------------|---------------------------------------------------------------|----------------------------------------------------------------|-------------------------|-----------------------------------|--|
|                          | <b>AR RE AR AR 1</b>                                          | -----                                                          |                         | <br>12 13 15 16 17 18 18 19 19    |  |
| <b>WE WEEKENDOOREERS</b> |                                                               | <b>88 800086</b><br>$\sim$                                     |                         | <b>BE EDDINGERSSERING</b>         |  |
| w<br>------------------  |                                                               | <br>-----                                                      |                         | <br><b>80.0000.0000.0000.0000</b> |  |
|                          | - Seleccionar el tipo de módulo Zelio que se desea programar- |                                                                |                         |                                   |  |
| Almentación Entradas     | <b>Digitales</b>                                              | Entradas Modas<br><b>Salidax</b><br>DIG/Analógica<br>Digitales | Pantall Relai<br>Teclad | Idioma a d <sup>Referencia</sup>  |  |
|                          |                                                               |                                                                |                         |                                   |  |
|                          |                                                               |                                                                |                         |                                   |  |
|                          |                                                               |                                                                |                         |                                   |  |
|                          |                                                               |                                                                |                         |                                   |  |
|                          |                                                               |                                                                |                         |                                   |  |
|                          |                                                               |                                                                |                         |                                   |  |

Figura 10. *Creación de Nuevo Programa – Zelio Soft*  Fuente: (Andres Huertas, 2008-2009)

 En el siguiente ejemplo nos referimos al módulo SR2 B121 BD: Haga clic en la categoría (1) 10 entradas/ 12 salidas sin extensión.

La categoría escogida aparece sobre fondo amarillo y la lista de los módulos correspondientes a esta categoría se muestra más abajo, ver figura 11.

| ** **************<br><br>******************<br>$^{4+}$<br><br>٠<br>٠<br>ing.<br><br><br><br>– Seleccionar el tipo de módulo Zelio que se desea programar-<br>Alimentación<br>Salidas<br>Pantall Reloi<br>Entradas<br><b>Entradas Mixtas</b><br>Idioma a d<br>Referencia<br><b>Digitales</b><br>Teclad<br>DIG/Analógica<br><b>Digitales</b><br>4 RELÉ<br>SR2A101BD<br>Sí<br>6 DIG<br>LD<br>No<br>٠<br>4 BELÉ<br>Sí<br>LD<br>SR2A101FU<br>6 DIG<br>No<br>ä,<br>4 RELÉ<br>SR2B121JD<br>Sí<br>Sí<br>LD/FBD<br>4 DIG<br>4 (0-10V)<br>4 RELÉ<br>4 DIG<br>4 (0-10V)<br>Sí<br>Sí<br>LD/FBD<br>SR2B121BD<br>4 DIG<br>4 (0-10V)<br>4 DIG ESTATICS í<br>Sí<br>LD/FBD<br>SR2B122BD<br>0.010<br>$i$ nei f<br>$\sim$<br>$\overline{\phantom{0}}$<br>LD IFRD<br>consoun | in announce<br><br>$\frac{1}{2}$<br> |  |  | <br>**:**:*** |  | <br><br> |  |  |
|----------------------------------------------------------------------------------------------------|--------------------------------------|--|--|---------------|--|----------|--|--|
|                                                                                                    |                                      |  |  |               |  |          |  |  |
|                                                                                                    |                                      |  |  |               |  |          |  |  |
|                                                                                                    | 24VDC                                |  |  |               |  |          |  |  |
|                                                                                                    | 100-240VAC                           |  |  |               |  |          |  |  |
|                                                                                                    | 12VDC                                |  |  |               |  |          |  |  |
|                                                                                                    | 24VDC                                |  |  |               |  |          |  |  |
|                                                                                                    | 24VDC                                |  |  |               |  |          |  |  |
|                                                                                                    | nazzo<br>$\overline{\phantom{a}}$    |  |  |               |  |          |  |  |

Figura 11. *Selector de Categoría – Zelio Soft* Fuente: (Andres Huertas, 2008-2009)

Seleccione el módulo SR2 B121 BD mediante un clic en la fila correspondiente, ver figura 12. (Alcazár, 2012)

| 12VDC<br>24VDC | 4 DIG<br>4 DIG | 4 (0-10V) | 4 RELÉ<br>4 RELÉ               | Sí<br>Sí | Sí<br>Sí     | LD/FBD<br>LD/FBD   | SR2B121JD<br>SR2B121BD |
|----------------|----------------|-----------|--------------------------------|----------|--------------|--------------------|------------------------|
|                |                | 4 (0-10V) |                                |          |              |                    |                        |
| 24VDC<br>ORIAN | 4 DIG<br>0.010 | 4 (0-10V) | 4 DIG ESTATICS (<br>$i$ mm $f$ | $\sim$   | Sí<br>$\sim$ | LD/FBD<br>$10$ mph | SR2B122BD<br>consort   |
|                |                |           |                                |          |              |                    |                        |
|                |                |           |                                |          |              |                    |                        |
|                |                |           |                                |          |              |                    |                        |
|                |                |           |                                |          |              |                    |                        |

Figura 12. *Selección de Modulo – Zelio Soft*  Fuente: (Andres Huertas, 2008-2009)

A seguir, haga clic en Siguiente, aparecerá la pantalla de selección del tipo de programación, ver figura 13. (Alcazár, 2012)

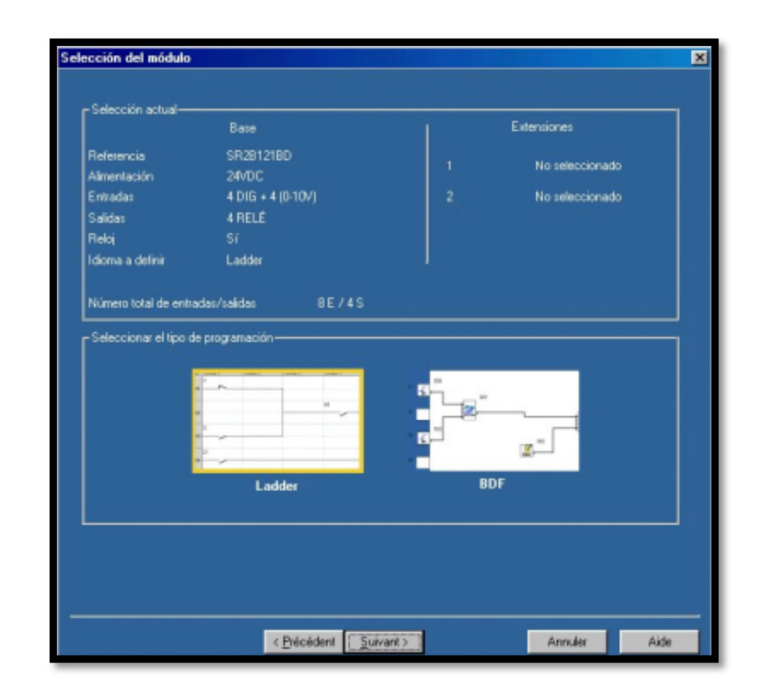

Figura 13. *Pantalla de Selección – Zelio Soft*  Fuente: (Andres Huertas, 2008-2009)

 El lenguaje de contactos (Ladder) está elegido de forma predeterminada (enmarcado en amarillo). Haga clic en Siguiente para programar en lenguaje Ladder. Haga clic en el icono BDF y, a continuación, en Siguiente para programar en BDF. (Andres Huertas, 2008-2009)

# **Ejemplo con lenguaje de contactos (ladder)**

Utilizaremos el siguiente ejemplo:

 **I1—————Q1** 

 La entrada **I1** está conectada a la salida **Q1**, que estará accionada en el estado (bobina conector). (Andres Huertas, 2008-2009)

Reproduzca este ejemplo en la hoja de cableado del siguiente modo:

• Sitúe el puntero del ratón en el icono **Entradas DIGITALES**  $\frac{1}{\sqrt{1}}$  de la esquina inferior izquierda, ver figura 14.

| n  |                 | Comentario |   |
|----|-----------------|------------|---|
|    | 11              |            |   |
|    | $\overline{12}$ |            |   |
|    | 13              |            |   |
|    | $\overline{14}$ |            |   |
|    | IB              |            |   |
| 16 | $\overline{1C}$ |            |   |
|    | ID              |            |   |
| 08 | $\overline{IE}$ |            |   |
|    |                 | Z          | M |

Figura 14. *Entradas Digitales – Zelio Soft*  Fuente: (Andres Huertas, 2008-2009)

 Aparecerá una tabla con los diferentes contactos posibles (I1 à IE). Seleccione el contacto I1 en la tabla manteniendo pulsado el botón del ratón y mueva el contacto hasta la primera casilla de la esquina superior izquierda de la hoja de cableado. Suelte el botón: el contacto I1 se ha insertado, ver figura 15. (Alcazár, 2012)

| No  | Contacto 1      | Contacto 2 | Contacto 3 | Contacto 4 | Contacto 5 | Bobina      | Coment: |
|-----|-----------------|------------|------------|------------|------------|-------------|---------|
|     |                 |            |            |            |            |             |         |
| 001 |                 |            |            |            |            |             |         |
|     |                 |            |            |            |            |             |         |
|     |                 |            |            |            |            |             |         |
| 002 |                 |            |            |            |            |             |         |
| No  | Comentario      |            |            |            |            |             |         |
|     |                 |            |            |            |            |             |         |
|     | $\overline{12}$ |            |            |            |            |             |         |
|     | $\overline{3}$  | $-11.1$    |            |            |            |             |         |
|     | 14              |            |            |            |            |             |         |
|     | $\overline{IB}$ |            |            |            |            |             |         |
|     | ΙČ              |            |            |            |            |             |         |
|     | ID              |            |            |            |            |             |         |
|     |                 | ₼<br>סר    |            |            |            | <b>ILCD</b> |         |
|     |                 |            |            |            |            |             |         |

Figura 15. *Tabla de Contactos – Zelio Soft*  Fuente: (Andres Huertas, 2008-2009)

- Coloque, a continuación, el puntero del ratón en el icono Salidas DIGITALES  $\Box$ <sup>0</sup> ubicado en la parte inferior: Aparecerá una tabla con los distintos contactos o bobinas posibles.
- Elija la bobina [en la primera fila de la tabla manteniendo pulsado el botón del ratón y desplácela hasta la bobina de la casilla de la primera fila de la hoja de cableado. Suelte el botón: la bobina [Q1 se ha colocado, ver figura 16. (Alcazár, 2012)

| No  | Contacto 1 | Contacto 2 |                                                                                               | Contacto 3                                                                                                    | Contacto 4 | Contacto 5 | Bobina |  |
|-----|------------|------------|-----------------------------------------------------------------------------------------------|----------------------------------------------------------------------------------------------------|------------|------------|--------|--|
| 001 |            |            |                                                                                               |                                                                                                    |            |            | E Q1   |  |
|     |            |            |                                                                                               |                                                                                                    |            |            |        |  |
| 002 |            |            |                                                                                               |                                                                                                    |            |            |        |  |
| 003 |            |            | INc<br>$\overline{01}$<br>Q1<br>$\overline{02}$<br>Q <sub>2</sub><br>$Q$ 3<br>03<br>Q4<br> 04 | <b>IR</b><br>$\overline{\mathbf{s}}$<br>$\overline{R}$<br>s<br>$\overline{R}$<br>s<br>a<br>$\overline{\mathbb{R}}$<br>$\overline{R}$ | Comentario |            |        |  |

Figura 16. *Selección de Bobina – Zelio Soft*  Fuente: (Andres Huertas, 2008-2009)

• Dirija el cableado del contacto con la bobina haciendo clic en los punteados correspondientes, ver figura 17. (Alcazár, 2012)

| No  | Contacto 1 | Contacto 2 | Contacto 3 | Contacto 4 | Contacto 5 | Bobina   | Comentario |
|-----|------------|------------|------------|------------|------------|----------|------------|
|     | lH         |            |            |            |            | $L_{Q1}$ |            |
| 001 |            |            |            |            |            |          |            |
|     |            |            |            |            |            |          |            |
|     |            |            |            |            |            |          |            |
|     |            |            |            |            |            |          |            |
|     |            |            |            |            |            |          |            |
|     | Contacto 1 | Contacto 2 | Contacto 3 | Contacto 4 | Contacto 5 | Bobina   | Comentario |
| No  | 11         |            |            |            |            | LO1      |            |
| 001 |            |            |            |            |            |          |            |

Figura 17. *Cableado de Contacto – Zelio Soft*  Fuente: (Andres Huertas, 2008-2009)

### **Simulación del programa**

 Reproduzca el programa ingresado por medio de un clic en el icono de simulación en la esquina superior derecha, ver figura 18. (Andres Huertas, 2008- 2009)

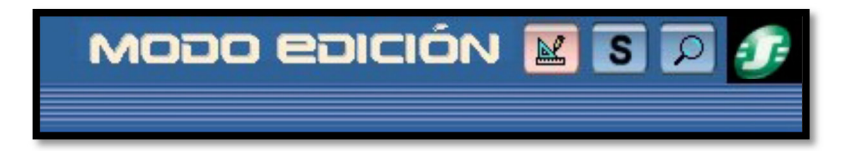

Figura 18. *Icono de Simulación – Zelio Soft*  Fuente: (Andres Huertas, 2008-2009)

 El programa ingresado se compila y muestra la pantalla de simulación, haga clic, a continuación, en el icono RUN para simular la ejecución del módulo, ver figura 19. (Alcazár, 2012)

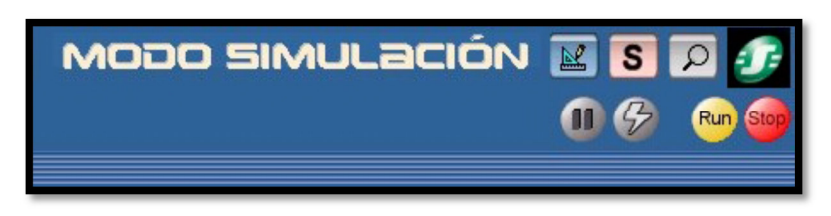

Figura 19. *Icono Run – Zelio Soft*  Fuente: (Andres Huertas, 2008-2009)

 Los contactos o bobinas se presentan en azul si están inactivos (0) y en rojo si están activos (1). El forzado de todas las entradas se realiza haciendo clic con el botón izquierdo del ratón. Haga clic en el contacto I1 para activarlo; la bobina Q1 se activará. Si vuelve a hacer clic en I1 para desactivarlo, Q1 también se desactivará, ver figura 20. (Alcazár, 2012)

| No  | Contacto 1 | Contacto 2 | Contacto 3 | Contacto 4 | Contacto 5 | Bobina   | Coo |
|-----|------------|------------|------------|------------|------------|----------|-----|
|     |            |            |            |            |            | $L_{Q1}$ |     |
| 001 |            |            |            |            |            |          |     |

Figura 20. *Activación de Contacto – Zelio Soft*  Fuente: (Andres Huertas, 2008-2009)

## **Transferencia del programa**

 Una vez que se haya conectado el módulo a la alimentación y al ordenador, ya puede transferir el programa:

• Vuelva al modo Edición mediante un clic en el icono correspondiente, ver figura 21. (Andres Huertas, 2008-2009)

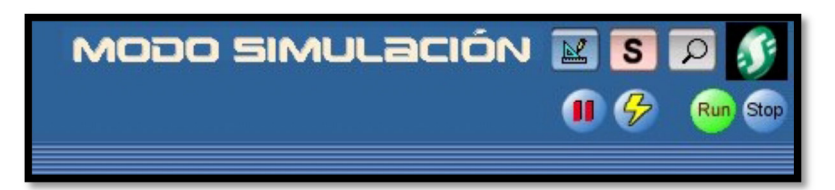

Figura 21. *Modo Edición – Zelio Soft* Fuente: (Andres Huertas, 2008-2009)

• En el menú Transferencia, seleccione Transferir programa y haga clic en PC>MÓDULO.

 Es imposible escribir en el módulo cuando se encuentra en operación, puede detenerlo haciendo clic en STOP Módulo en el menú Transferencia. Si el módulo conectado al ordenador no se ajusta con el módulo seleccionado al arrancar la aplicación, puede elegir otro modelo por medio de un clic en Selección del módulo/programación en el menú Módulo. (Alcazár, 2012)

 Si ha cargado anteriormente un programa en BDF en el módulo (o cuando lo utiliza por primera vez), el software deberá actualizar el firmware del módulo, durante la transferencia, se le sugerirá llevar a cabo dicha actualización.

 Una vez comprobado, el programa se transferirá al módulo, desde este momento podrá ejecutar el programa del módulo para verificarlo (desde el software: haga clic en RUN Módulo en el menú Transferencia). Al igual que en la simulación, Q1 estará activa o inactiva mientras la entrada I1 de Zelio Logic también lo esté. (Alcazár, 2012)

# **Modo Monitorización**

 Cuando el módulo está conectado al PC, es factible controlarlo en tiempo real mediante el software.

• El modo de monitorización sólo es posible cuando el programa del módulo es idéntico al del software. (Alcazár, 2012)

Para pasar al modo Monitorización, haga clic en el icono correspondiente. Ver figura 22.

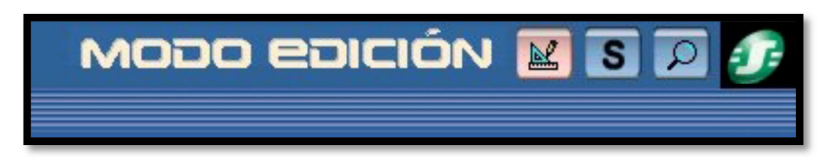

Figura 22. *Modo monitorización – Zelio Soft*  Fuente: (Andres Huertas, 2008-2009)

 Ejecute el módulo por medio de un clic en RUN. De igual manera que en la simulación, puede activar los contactos haciendo clic arriba (en el botón izquierdo del ratón para forzar el estado de una entrada), activándolos así en el módulo en tiempo real, por ejemplo, si hace clic en I1, la bobina Q1 se activará en la pantalla (color rojo) y en el módulo. (Andres Huertas, 2008-2009)

#### **Navegación en el módulo**

Puede reconocer los distintos menús del módulo por medio de los botones  $\blacktriangle y \blacktriangledown$ . La función seleccionada comienza a parpadear. Para entrar en la función, pulse Menú/Aceptar. Para volver a subir al menú anterior, pulse  $\triangleleft$ . Al pulsar la tecla mayúscula (tecla blanca), aparecen funciones suplementarias, sobre todo durante la programación en el panel frontal.

 Ejemplo, busque el programa transferido en la pantalla del módulo mientras que se encuentre detenido (STOP Módulo): desde el menú principal, ubíquese en programación por medio de las teclas  $\rightarrow$  y  $\rightarrow$  (la palabra seleccionada parpadeará). Confirme mediante Menú/Aceptar. Podrá visualizar entonces el programa introducido. Para volver al menú principal, pulse dos veces Menú/Aceptar. (Andres Huertas, 2008-2009)

# **2.6 El aire comprimido en la industria**

 El aire comprimido es, junto con la corriente electica, la fuente de energía más importante en plantas industriales, talleres y en otros sectores. Aunque en la edad antigua ya se conocía que el aire permite trasladar la energía, las primeras máquinas neumáticas útiles aparecieron solo en el siglo XIX, hace unos cien años se publicaron libros sobre "la utilización de aire comprimido en los talleres americanos" (1904) y sobre "El sistema de aire comprimido en el astillero imperial de Kiel" (1904). En esa época se fabricaron numerosos tipos de martillos neumáticos, en muchos casos con embolo percutor con sistema de control propio, pero la neumática industrial, tal como la conocemos hoy, solo empezó a formarse después de 1950, primero en los EE.UU. y posteriormente también en Alemania. La aceptación generalizada que disfrutan las maquinas neumáticas se explica según (Hesse, 2002)**.** Por varias razones:

- Posibilidad de generar aire comprimido en cualquier lugar y en cantidades ilimitadas.
- Gran eficiencia energética, fluidez y movilización sencilla de la energía.
- Posibilidad de almacenar el aire comprimido en depósitos que, además, pueden movilizarse con facilidad.
- El aire comprimido es incombustible y no es inflamable; no existe peligro de explosión.
- Por su naturaleza, los componentes neumáticos están protegidos contra sobrecargas.
- Mantenimiento y cuidados simples, diseño sencillo de proyectos.
- Posibilidad de utilizar varios niveles de presión en función del margen admitido.

 Esas ventajas son más que convincentes. La mayoría de las empresas industriales cuentan actualmente de una red de distribución de aire comprimido para utilizar numerosas máquinas y diversos actuadores. El actuador más difundido es el cilindro neumático, empleado para ejecutar movimientos. Pero para que el aire contenga energía, primero hay que transmitirle energía. Para ello se utilizan compresores. Hay muchos tipos de compresores: helicoidales, de membrana, rotativos, tipo roots, de espiral, de turbo compresión, lubricados o secos, con inyección de agua, con refrigeración de aire o agua, etc. Pero el compresor no es más que la primera estación. (Hesse, 2002)

#### **2.6.1 Generalidades de la neumática**

 Hoy en día la automatización industrial, a través de componentes neumáticos, es una de las soluciones más sencillas, rentables y con mayor futuro de aplicación en la industria, por lo que alcanzar un dominio en el conocimiento de esta técnica requiere una gran inversión de tiempo y un estudio minucioso de ciencias como fundamentos físicos, neumática y electroneumática, mecánica de fluidos, el dominio de simuladores neumáticos, entre otros.

 Sin embargo, se muestra de forma resumida las aplicaciones de la neumática en las industrias ecuatorianas, los principales software utilizados en la simulación neumática, ventajas y desventajas de la neumática y tendencias actuales de la neumática. (Ganger, 1989)

#### **2.6.2 Principales aplicaciones de la neumática en las Industr**

 Para dar una idea general de las múltiples aplicaciones de la neumática se puede hablar de varios procesos industriales. La cantidad de aplicaciones se ve aumentada constantemente debido a la investigación y desarrollo de nuevas tecnologías. La constante evolución de la electrónica e informática favorece la ampliación de las posibilidades de aplicación de la neumática. (Jorge Herrera, 2013)

 Un punto muy importante es la existencia del compresor, si este existe la elección del sistema neumático tiene muchas más posibilidades. Esto es especialmente importante para procesos de especialización no técnicos tales como la agricultura, jardinería.

 A continuación una lista de algunos sectores industriales donde se aplica la neumática:

• Agricultura y explotación forestal

- Producción de energía
- Química y petrolífera
- Plástico
- Metalúrgica
- Madera

(Jorge Herrera, 2013)

# **2.6.3 Ventajas y desventajas de la neumática**

Las ventajas que presenta el uso de la neumática son:

- Se encuentra en todas partes.
- Su generación es barata.
- Es renovable.
- La seguridad de utilización es de 20 a 30 N.
- Se puede almacenar con facilidad.
- No es contaminante.
- Nos permite trabajar en altos riesgos de explosión.
- Se utiliza para sistemas de velocidad.
- Posibilidad de transmitir energía a grandes distancias.

Entre las desventajas que presenta el uso de la neumática son:

- Es un sistema ruidoso.
- Su reparación es cara.
- Su mantenimiento debe ser realizado por personal capacitado.
- Necesita de otra fuente de energía para generarlo. (Ganger, 1989)

# **2.7 Dispositivos neumáticos y electroneumáticos utilizados en el laboratorio de Neumática.**

En la actualidad, la Facultad Técnica para el Desarrollo cuenta con un laboratorio de Neumática eficiente y muy bien equipado para una buena preparación académica de sus estudiantes, para que finalmente sean competitivos en la actual globalización.

### **2.7.1 Equipo Festo TP-101-CP (Nivel básico - Neumática)**

Los componentes más importantes en conjunto

- 1. Válvula de 3/2 vías accionada por pulsador, normalmente cerrada
- 2. Válvula de 3/2 vías accionada por pulsador, normalmente abierta
- 3. Válvula de 5/2 vías con interruptor selector manual
- 4. Válvula de 3/2 vías con interruptor selector, normalmente cerrada
- 5. Válvula de 3/2 vías, accionada por rodillo, normalmente cerrada
- 6. Detector de proximidad neumático, con fijación para cilindro
- 7. Temporizador neumático, normalmente cerrado
- 8. Válvula de secuencia
- 9. Válvula de 3/2 vías accionada neumáticamente por un lado
- 10. Válvula de 5/2 vías, accionado neumáticamente por un lado
- 11. Válvula de impulsos de 5/2 vías, accionado neumáticamente en ambos lados
- 12. Selector de circuito (OR)
- 13. Válvula de simultaneidad (AND)
- 14. Escape rápido
- 15. Regulador de flujo unidireccional
- 16. Cilindro de simple efecto
- 17. Cilindro de doble efecto
- 18. Válvula de interrupción con filtro y regulador
- 19. Regulador de presión con manómetro
- 20. Manómetro
- 21. Distribuidor de aire
- 22. Tubo de plástico

## 1. **Válvula de 3/2 vías accionada por pulsador, normalmente cerrada**

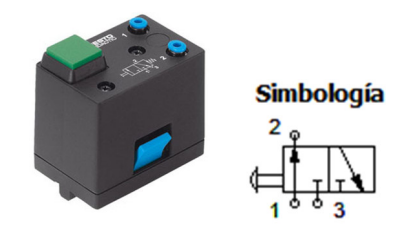

Figura 23. *Válvula de 3/2 vías accionada por pulsador, NC*  Fuente: Formación básica en Neumática, Festo Didactic, 2015

 La válvula 3/2 tiene 3 vías y 2 posiciones. En la Figura 23. Se muestra el símbolo de una válvula 3/2 de accionamiento manual por medio de un pulsador y regreso por muelle, (N.C).

#### 2. **Válvula de 3/2 vías accionada por pulsador, normalmente abierta**

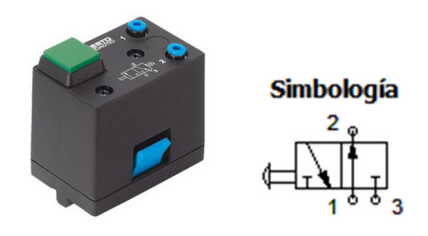

Figura 24. *Válvula de 3/2 vías accionada por pulsador, NA*  Fuente: Formación básica en Neumática, Festo Didactic, 2015

 La válvula 3/2 tiene 3 vías y 2 posiciones. En la figura 24. Se muestra el símbolo de una válvula 3/2 con accionamiento manual por medio de un pulsador y regreso por muelle, (N.A).

#### 3. **Válvula de 5/2 vías con interruptor selector manual**

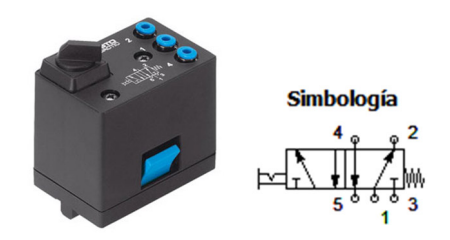

Figura 25. *Válvula de 5/2 vías con interruptor selector manual* Fuente: Formación básica en Neumática, Festo Didactic, 2015

La válvula 5/2 tiene 5 vías y 2 posiciones de funcionamiento. En la figura 25. Se muestra el símbolo de una válvula 5/2 con accionamiento manual por medio de un selector con enclavamiento y regreso por muelle.

# 4. **Válvula de 3/2 vías con interruptor selector, normalmente cerrada**

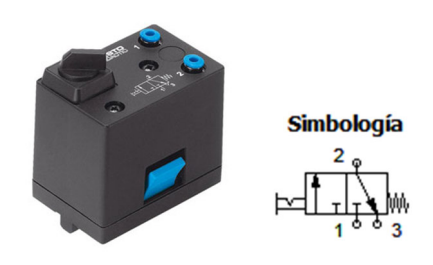

Figura 26. *Válvula de 3/2 vías con interruptor selector, NC* Fuente: Formación básica en Neumática, Festo Didactic, 2015

 La válvula 3/2 tiene 3 vías y 2 posiciones. En la figura 26. Se muestra el símbolo de una válvula 3/2 con accionamiento manual por medio de un selector con enclavamiento y regreso por muelle, (N.C). (Festo Didactic, 2015)

#### 5. **Válvula de 3/2 vías, accionada por rodillo, normalmente cerrada**

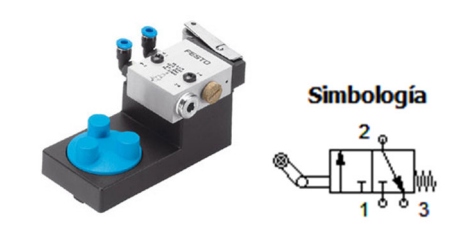

Figura 27. *Válvula de 3/2 vías, accionada por rodillo, NC*  Fuente: Formación básica en Neumática, Festo Didactic, 2015

 La válvula 3/2 tiene 3 vías y 2 posiciones. En la figura 27. Se muestra el símbolo de una válvula 3/2 con accionamiento manual por medio de un rodillo y regreso por muelle, (N.C).

## 6. **Detector de proximidad neumático, con fijación para cilindro**

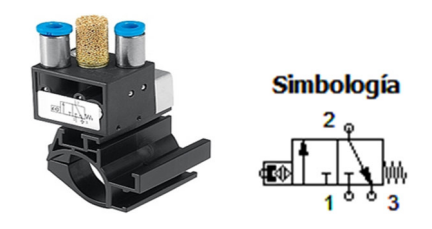

Figura 28*. Detector de proximidad neumático, con fijación para cilindro*  Fuente: Formación básica en Neumática, Festo Didactic, 2015

 La válvula 3/2 tiene 3 vías y 2 posiciones. En la figura 28. Se muestra el símbolo de una válvula 3/2 con accionamiento manual por medio de un rodillo y regreso por muelle, (N.C).

#### 7. **Temporizador neumático, normalmente cerrado Válvula de secuencia**

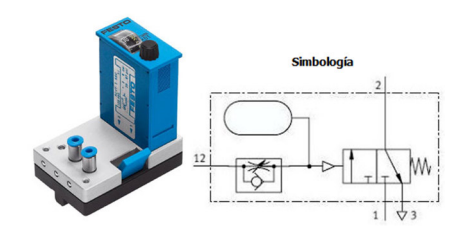

Figura 29. *Temporizador neumático, NC* Fuente: Formación básica en Neumática, Festo Didactic, 2015

 Los temporizadores se utilizan para regular el tiempo que avanza entre la entrada de señal de pilotaje y la respuesta de la válvula. Se trata de una válvula 3/2 (N.C), que está formada de una estrangulación (regulación) ajustable, una depósito de almacenamiento y un distribuidor pilotado.

 La señal de control llega por la entrada a una cámara, a través de una válvula estranguladora. De acuerdo con la regulación del tornillo, el aire tardará un tiempo X en llenar el depósito y obtener la presión deseada.

 Cuando se llega a esa situación, el aire de la cámara supera la oposición del muelle y la vía de alimentación (1) se comunica con la vía (2). Para que el temporizador recupere su posición original hace falta purgar la línea de mando, con el fin de que escape el aire del depósito, tal como se muestra en la figura 29.

#### 8. **Válvula de secuencia**

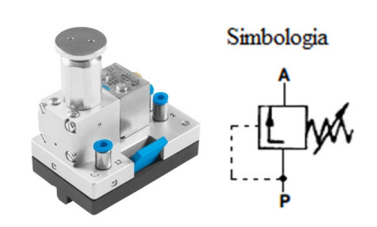

Figura 30. *Válvula de secuencia*  Fuente: Formación básica en Neumática, Festo Didactic, 2015

 En la figura 30. Se muestra una válvula (N.C) que concede la ejecución de una operación antes que otra.

 El fluido se dirige primero por (P) a la parte del circuito que está sin restricción alguna, al alcanzar la presión ajustada en la válvula, esta se abre y actua la segunda fase de operación. Piloto interno, drenaje externo. (Festo Didactic, 2015)

# 9. **Válvula de 3/2 vías accionada neumáticamente por un lado**

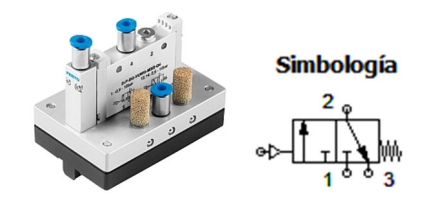

Figura 31. *Válvula de 3/2 vías, accionamiento neumático*  Fuente: Formación básica en Neumática, Festo Didactic, 2015

 La válvula 3/2 tiene 3 vías y 2 posiciones. En la figura 31. Se muestra el símbolo de una válvula 3/2 con accionamiento neumático por medio de un impulso de presión y regreso por muelle, (N.C).

#### 10. **Válvula de 5/2 vías, accionado neumáticamente por un lado**

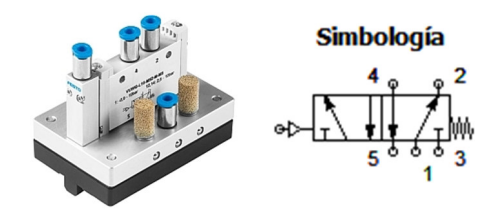

Figura 32. *Válvula de 5/2 vías, accionamiento neumático* Fuente: Formación básica en Neumática, Festo Didactic, 2015

 La válvula 5/2 tiene 5 vías y 2 posiciones de funcionamiento. En la figura 32. Se muestra el símbolo de una válvula 5/2 con accionamiento neumático por medio de un impulso de presión y regreso por muelle.

# 11. **Válvula de impulsos de 5/2 vías, accionado neumáticamente en ambos lados**

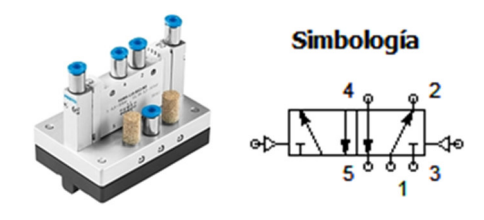

Figura 33. *Válvula de impulsos 5/2 vías, accionamiento neumático* Fuente: Formación básica en Neumática, Festo Didactic, 2015

 La válvula 5/2 tiene 5 vías y 2 posiciones de funcionamiento. En la figura 33. Se muestra el símbolo de una válvula 5/2 con accionamiento neumático por medio de un impulso de presión y regreso por accionamiento neumático.

#### 12. **Selector de circuito (OR)**

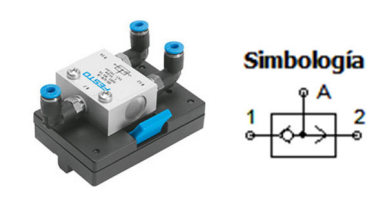

Figura 34. *Selector de circuito OR.*  Fuente: Formación básica en Neumática, Festo Didactic, 2015

Una válvula "O" proporciona una señal cuando en alguna de sus entradas existe una presión. Al mismo tiempo se bloquea la entrada opuesta, ver figura 34. Se usan comúnmente como cuerpos de cierre de bolitas, conos y sellos planos. Esta válvula de secuencia se la conoce como "OR" pues posibilita el flujo de las entradas 1 "o" 2. (Festo Didactic, 2015)

# 13. **Válvula de simultaneidad (AND)**

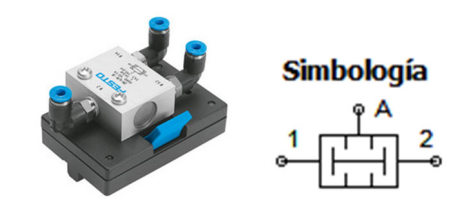

Figura 35. *Válvula de Simultaneidad AND* Fuente: Formación básica en Neumática, Festo Didactic, 2015

 Posee 2 entradas de presión (P1 - 1), (P2 - 2) y una salida A. En A sólo habrá salida cuando ambas entradas reciban aire comprimido, ver figura 35.

 Una sola señal bloquea el paso. En caso de diferencias cíclicas de las señales de entrada, la que viene en último lugar llega a la salida A; en caso de diferencias de presión la de menor presión es la que fluirá hacia A, se la conoce como la función "conjunción" o función "Y".

#### 14. **Escape rápido**

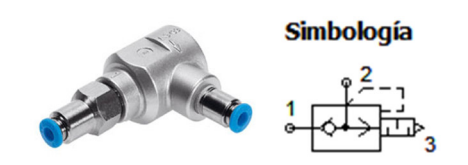

Figura 36. *Escape rápido* Fuente: Formación básica en Neumática, Festo Didactic, 2015

 Mediante la válvula de escape rápido las tuberías y depósitos pueden evacuar el aire de forma más rápida y directamente por medio de una sección grande. Debido a la diferencia de presión que se dispone entre la presión de salida y la entrada se conmuta en el escape el sello y queda libre la salida con escape rápido, ver figura 36.

## 15. **Regulador de flujo unidireccional**

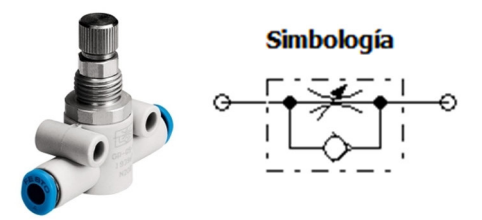

Figura 37. *Regulador de flujo* Fuente: Formación básica en Neumática, Festo Didactic, 2015

 Esta válvula es una mezcla entre una estranguladora regulable y una válvula antirretorno, ver Figura 37. Se la emplea en donde debe influir sobre el caudal en un solo sentido.

#### 16. **Cilindro de simple efecto**

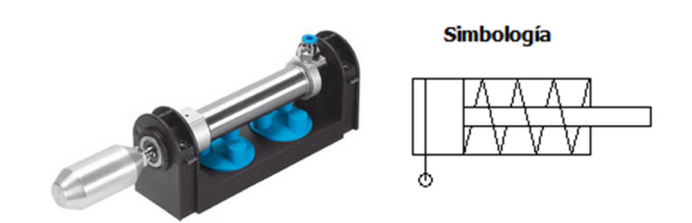

Figura 38. *Cilindro simple efecto* Fuente: Formación básica en Neumática, Festo Didactic, 2015

 Estos cilindros están compuestos de: un tubo cilíndrico, tapa de fondo y tapa frontal con cojinete, émbolo con retén, vástago, muelle de recuperación, casquillo de cojinete y junta de rascador. Al suministrar el aire comprimido a la parte posterior del émbolo avanza el vástago. Cuando se ejecuta la purga del aire el muelle regresa el émbolo a su posición original. Debido a su longitud del muelle se emplean cilindros de simple efecto hasta carreras de 100 mm aproximadamente, ver figura 38. (Festo Didactic, 2015)

#### 17. **Cilindro de doble efecto**

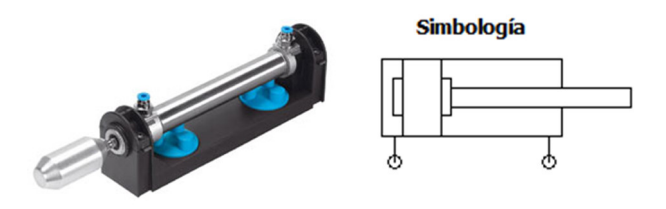

Figura 39. *Cilindro doble efecto*  Fuente: Formación básica en Neumática, Festo Didactic, 2015

 En este tipo de cilindro el esfuerzo neumático se realiza en ambos direcciones, que tiene dos entradas de aire comprimido, una para el movimiento hacia adelante y otra para el movimiento de retorno, como se ve en la Figura 39.

#### 18. **Válvula de interrupción con filtro y regulador**

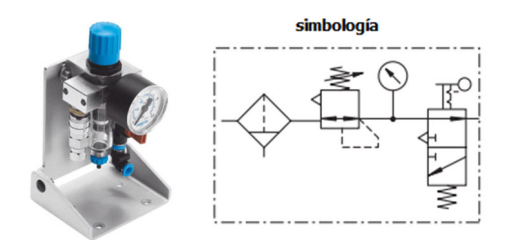

Figura 40. *Válvula de interrupción con filtro y regulador* Fuente: Formación básica en Neumática, Festo Didactic, 2015

 El filtro con separador de agua limpia el aire comprimido evitando la suciedad de, residuos de tubería, el óxido y condensado.

 El regulador de presión adecua el aire comprimido proporcionado a la operación el ajuste de la presión y compensa las variaciones de presión. Una flecha en la carcasa indica la dirección del flujo.

 El vaso del filtro está equipado con un tornillo de drenaje del filtro. El manómetro indica la presión preestablecida. La válvula de ON / OFF agota la totalidad control. La válvula de 3/2 vías se acciona a través de un manguito de deslizamiento, ver figura 40.

#### 19. **Regulador de presión con manómetro**

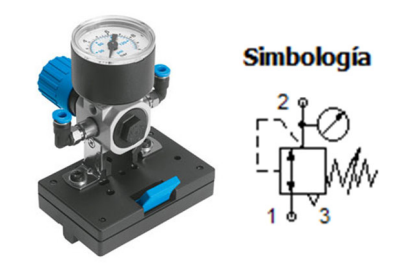

Figura 41. *Regulador de presión con manómetro* Fuente: Formación básica en Neumática, Festo Didactic, 2015

 Esta válvula disminuye la presión superior de entrada a una de salida, de un valor más bajo. Esta presión de salida es regulable y se mantiene casi constante. Con el tornillo de regulación se varía el pre-tensado del resorte de la membrana que se empuja contra el asiento, cerrando el orificio de ventilación de la membrana.

 Si la presión en el lado de salida aumenta por encima del valor regulado, la membrana se desplaza hacia abajo cerrando primero la alimentación y disminuyendo la sobrepresión secundaria al purgarse por el oficio de escape, ver figura 41.

#### 20. **Manómetro**

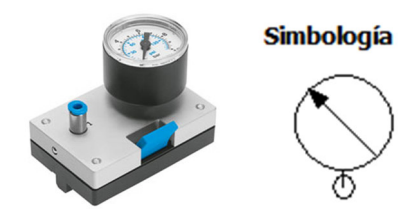

Figura 42. *Manómetro* Fuente: Formación básica en Neumática, Festo Didactic, 2015

 Los manómetros son instrumentos utilizados para medir la presión de fluidos como líquidos y gases. Lo común es que ellos determinen el valor de la presión ambiente, pero también se pueden construir para medir presiones absolutas, ver figura 42.

 Los manómetros tienen un elemento que cambia alguna propiedad cuando se somete a presión, este cambio se refleja en una escala o pantalla calibrada directamente en las unidades de presión correspondientes.

## 21. **Distribuidor de aire**

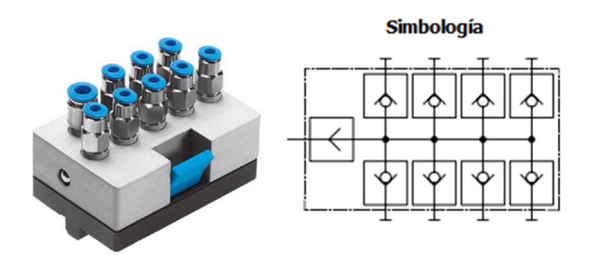

Figura 43. *Distribuidor de aire*  Fuente: Formación básica en Neumática, Festo Didactic, 2015

 Distribuidor de aire con ocho válvulas de retención de cierre automático. Un distribuidor común que permite el control de alimentación de aire comprimido por medio de ocho conexiones individuales, ver figura 43. (Festo Didactic, 2015)

# 22. **Tubo de plástico**

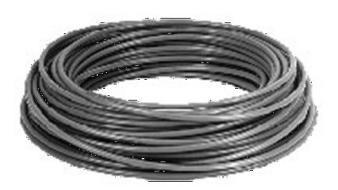

Figura 44*. Tubo plástico*  Fuente: Formación básica en Neumática, Festo Didactic, 2015

 Tubo elástico para gases y líquidos, los tubos flexibles para aire comprimido suelen tener un refuerzo exterior, mientras que los tubos de vacío tienen un refuerzo interior, ver figura 44.

## **2.7.2 Equipo Festo TP-102-CP (Nivel Avanzado – Neumática)**

Los componentes más importantes en conjunto.

- 1. Válvula de 3/2 vías con pulsador de emergencia (rojo), normalmente abierta
- 2. Válvula de contrapresión
- 3. Temporizador neumático, normalmente abierto
- 4. Contador neumático con preselección
- 5. Módulo de pasos
- 6. Válvula de antirretorno, pilotada

#### 1. **Válvula de 3/2 vías con pulsador de emergencia (rojo), normalmente abierta**

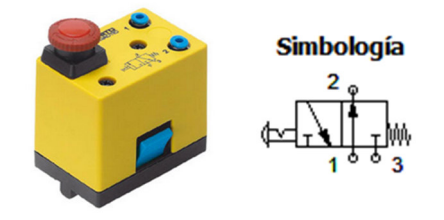

Figura 45. *Válvula 3/2 vías con pulsador de emergencia, (N.A)* Fuente: Formación de alto nivel en Neumática, Festo Didactic, 2015

 La válvula 3/2 tiene 3 vías y 2 posiciones. En la figura 45. Se muestra el símbolo de una válvula 3/2 con accionamiento manual por medio de un pulsador tipo hongo con retención y regreso por muelle, (N.A).

#### 2. **Válvula de contrapresión**

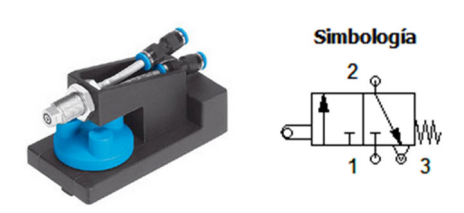

Figura 46. *Válvula de contrapresión* Fuente: Formación de alto nivel en Neumática, Festo Didactic, 2015

 La operación de la válvula de presión dinámica es proporcionada por la superficie plana de la leva del cilindro. Cuando esta leva actúa sobre la leva de la válvula, El aire comprimido se descarga hasta que la boquilla se cierra. Una señal es entonces emitida a la salida 2 hasta que se alcanza la presión de alimentación. Esto significa que sólo un pequeño consumo de aire se produce en la sección de accionamiento de la leva, que es de 1 milímetro, ver figura 46.

#### 3. **Temporizador neumático, normalmente abierto**

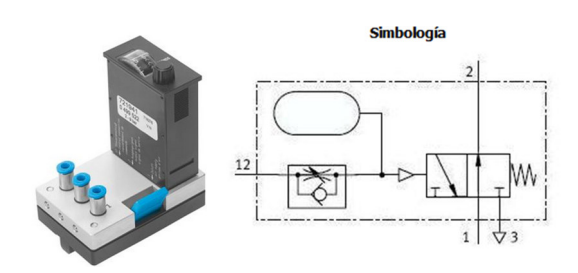

Figura 47. *Temporizador neumático, NA* Fuente: Formación de alto nivel en Neumática, Festo Didactic, 2015

 Los temporizadores se utilizan para regular el tiempo que avanza entre la entrada de señal de pilotaje y la respuesta de la válvula.

 Esta es una válvula 3/2 (N.A), que se compone de una estrangulación (regulación) ajustable, una depósito de acumulación y un distribuidor pilotado. La señal de control llega a la entrada de una cámara, a través de una válvula estranguladora.

 De acuerdo con el con el tornillo de ajuste, el aire necesita más o menos tiempo en llenar el depósito y alcanzar la presión requerida.

 Cuando alcanza esta situación, el aire de la cámara supera la oposición del muelle y la vía de alimentación (1) se comunica con la vía de utilización (2).
Luego para que el temporizador pueda recuperar su posición original hace falta purgar la línea de mando, para que el aire escape del acumulador, ver figura 47. (Festo Didactic, 2015)

#### 4. **Contador neumático con preselección**

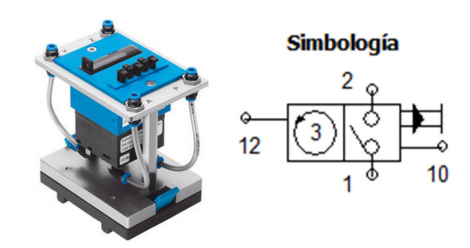

Figura 48. *Contador neumático con preselección* Fuente: Formación de alto nivel en Neumática, Festo Didactic, 2015

 El contador registra señales neumáticas a partir de un valor predeterminado y descontando. Cuando se llega al valor cero, el contador emite una señal de salida. Esta señal de salida continúa hasta que el contador se inicializa de forma manual o mediante una señal en la conexión 10, ver figura 48.

#### 5. **Módulo de pasos**

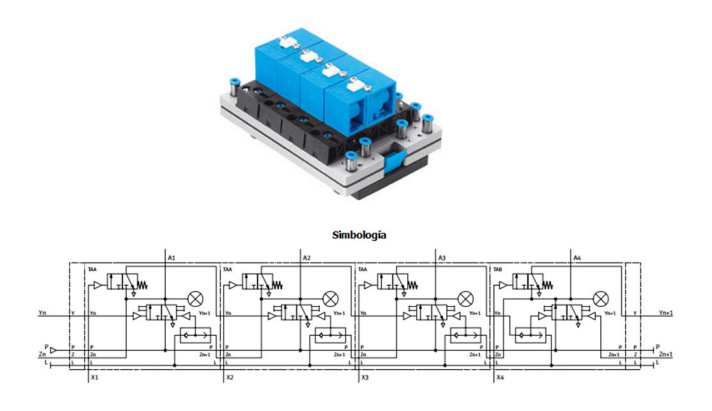

Figura 49. *Módulo de pasos*

Fuente: Formación de alto nivel en Neumática, Festo Didactic, 2015

 El modulo secuenciador o de pasos, comprende una válvula biestable (válvula de impulsos 3/2 vías), un componente AND y un componente OR, un indicador y un mando manual auxiliar

 En un módulo tipo (TAB) hay un enlace lógico en O delante de la entrada (Yn) de la válvula biestable. Si (Yn) o (L) reciben una señal, la válvula se activa y la salida (A) recibe una señal. Con esta señal se cancela el módulo anterior, se activa el indicador visual y se activa el enlace lógico en (Y). Al llegar en (X) la señal de confirmación, se abre el paso del enlace (Y) y se recibe la señal (Yn+1). Esta señal se permanece aunque se cancele toda la cadena secuencial en (L), por lo que puede aprovecharse para una renovada puesta en marcha.

 Cuando se activa la cadena secuencial, vuelve a funcionar el módulo al recibir en la conexión (Z) la señal de cancelación (Zn+1) procedente del primer módulo. En el caso de los módulos tipo (TAA), delante de la conexión de la válvula biestable hay un enlace lógico en O. Por lo tanto, una señal (Zn+1) proveniente del módulo posterior tiene como consecuencia la conmutación de la válvula biestable, ver figura 49.

#### 6. **Válvula de antirretorno, pilotada**

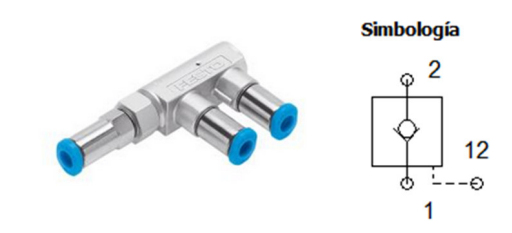

Figura 50. *Válvula de antirretorno pilotada* Fuente: Formación de alto nivel en Neumática, Festo Didactic, 2015

 Si la presión en la conexión 1 es mayor que la de la salida 2, la válvula de antirretorno permite la circulación libre de aire. De lo contrario el aire queda incomunicado. Adicionalmente, la válvula puede habilitarse por la línea de pilotaje 12. Esta acción permite el paso del aire en ambos sentidos, ver figura 50. (Festo Didactic, 2015)

## **2.7.3 Equipo Festo TP-201-CP – SIBU (Nivel básico – Electroneumática)**

Los componentes más importantes en conjunto

- 1. Entrada de señales eléctricas
- 2. Relé, triple
- 3. Final de carrera eléctrico, accionado por la izquierda
- 4. Final de carrera eléctrico, accionado por la derecha
- 5. Sensor de proximidad, óptico, M12
- 6. Detector de posición electrónico con elemento con fijación a cilindro
- 7. 2 x electroválvulas de 3/2 vías con LED, normalmente cerrada
- 8. Electroválvula de 5/2 vías con LED
- 9. Válvula de doble bobina de 5/2 vías con LED
- 10. Sensor de presión con indicador

## 1. **Entrada de señales eléctricas**

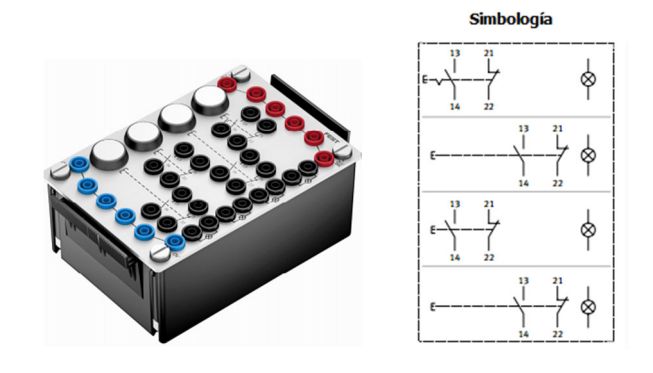

Figura 51. *Entrada de señales eléctricas*

Fuente: Formación básica en Electroneumática, Festo Didactic, 2015

 El pulsador luminoso de contacto con retención del estado de conmutación tiene un conjunto de contactos que incluye un contacto (N.A) y otro (N.C). El Botón es transparente e incluye una lámpara miniatura. Al pulsar se activa el conjunto de contactos. Estos contactos abren o cierran circuitos eléctricos. Cuando se libera se mantiene el estado de conmutación. Pulse de nuevo, los contactos vuelven a su posición original, ver figura 51

 El pulsador de contactos sin retención del estado de conmutación tiene un conjunto de contactos que incluye un contacto (N.A) y otro (N.C). El botón es transparente e incluye una lámpara miniatura. Pulsando el botón se activa el conjunto de contactos. Estos contactos abren o cierran circuitos eléctricos. Cuando se libera el pulsante, los contactos vuelven a su posición original.

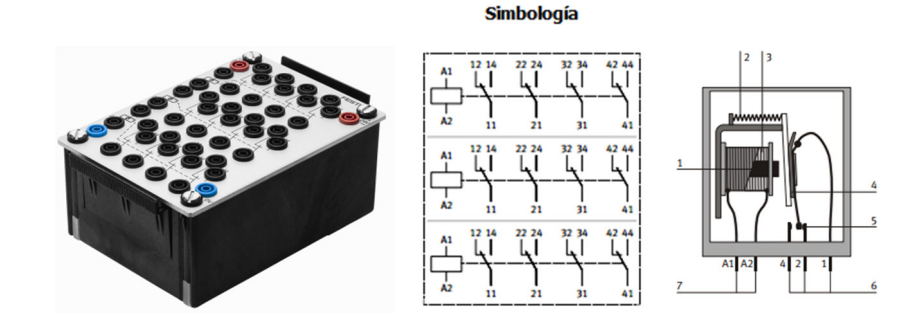

2. **Relé, triple** 

Figura 52. *Relé triple* Fuente: Formación básica en Electroneumática, Festo Didactic, 2015

 El relé tiene una bobina con núcleo (1), devanado (3) con lengüetas de conexión (7), el inducido (4), un muelle de recuperación (2) y un conjunto de cuatro contactos conmutadores (5) y sus respectivas lengüetas de conexión (6). Cuando se aplica tensión en las conexiones de la bobina, la corriente eléctrica fluye a través del devanado, creándose un campo magnético. El inducido es atraído por el núcleo de la bobina y así se activa el conjunto de contactos. Estos contactos cierran o abren

circuitos eléctricos. Al interrumpir el suministro de energía, el campo magnético desaparece y el inducido con sus respectivos contactos vuelve a su posición original a través del muelle de reposición, ver figura 52.

#### 3. **Final de carrera eléctrico, accionado por la izquierda**

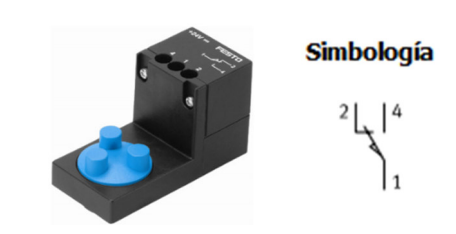

Figura 53. *Final de carrera, accionado por la izquierda* Fuente: Formación básica en Electroneumática, Festo Didactic, 2015

 El final de carrera tiene un microinterruptor de accionamiento mecánico. Al aplicar una presión sobre la palanca con rodillo, por ejemplo con la leva de un cilindro, se activa el microinterruptor. Los contactos abren o cierran un circuito eléctrico. Tras la eliminación de la presión aplicada a la palanca del rodillo, el microinterruptor vuelve a su posición original, ver figura 53. (Festo Didactic, 2015)

#### 4. **Final de carrera eléctrico, accionado por la derecha**

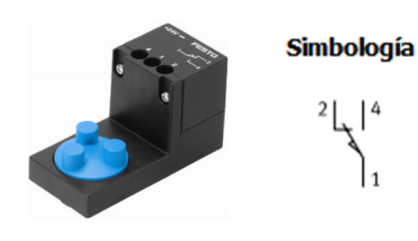

Figura 54. *Final de carrera, accionado por la derecha* Fuente: Formación básica en Electroneumática, Festo Didactic, 2015

 El final de carrera tiene un microinterruptor de accionamiento mecánico. Al aplicar una presión sobre la palanca con rodillo, por ejemplo con la leva de un cilindro, se activa el microinterruptor. Los contactos abren o cierran un circuito eléctrico. Tras la eliminación de la presión aplicada a la palanca del rodillo, el microinterruptor vuelve a su posición original, ver figura 54.

#### 5. **Sensor de proximidad, óptico, M12**

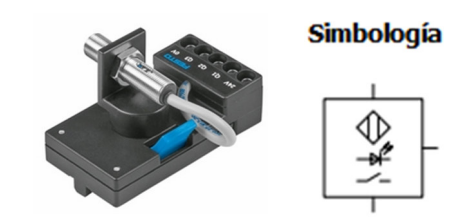

Figura 55. *Sensor de proximidad óptico* Fuente: Formación básica en Electroneumática, Festo Didactic, 2015

 Los Sensores de proximidad ópticos tienen un emisor y un receptor. Tratándose de detectores de reflexión directa, el emisor y el receptor se encuentran en un mismo cuerpo. El emisor emite intermitentemente rayos de luz roja visible. El objeto detectado refleja una parte de dicha luz. El semiconductor del receptor detecta esta luz reflejada, provocando un cambio del estado de conmutación.

 El objeto detectado puede tener una superficie brillante, mate, transparente u opaca. Solo tiene que reflejar de modo directo o difuso una suficiente cantidad de luz. La distancia de conmutación puede regularse mediante un potenciómetro.

 El sensor de proximidad tiene una salida PNP, es decir, que la línea que recibe la señal cambia a positivo. El conmutador está (N.A). La carga se conecta entre el detector de posición y la conexión a tierra. Un diodo luminoso (LED) indica el estado de conmutación. El detector tiene polos diferentes y es resistente a sobrecargas y cortocircuitos, ver figura 55.

#### 6. **Detector de posición electrónico con elemento con fijación a cilindro**

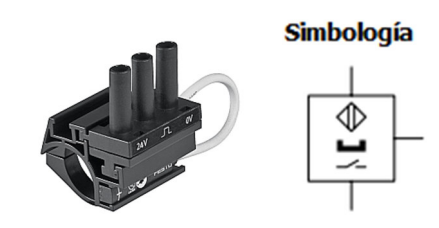

Figura 56. *Detector de posición electrónico* Fuente: Formación básica en Electroneumática, Festo Didactic, 2015

 Este detector de posición proporciona una señal eléctrica al acercarse un campo magnético por ejemplo, un imán permanente montado en el émbolo de un cilindro. Las conexiones eléctricas están incrustadas. Un LED indica el estado de conmutación. Al operar el detector se ilumina el LED, ver figura 56. (Festo Didactic, 2015)

### 7. **2 x electroválvulas de 3/2 vías con LED, normalmente cerrada**

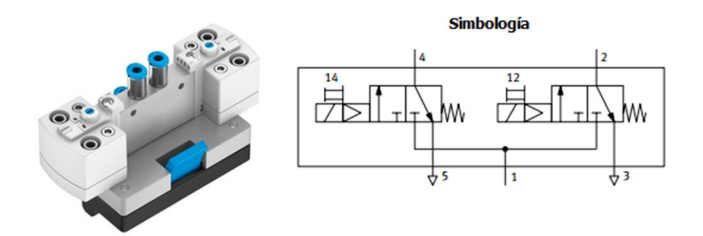

Figura 57. *Electroválvula 3/2 vías, NC* Fuente: Formación básica en Electroneumática, Festo Didactic, 2015

 Las electroválvulas de 3/2 vías tiene una presión de suministro común. Las válvulas operan conectando una tensión a las bobinas de pilotaje 12 ó 14 y se colocan en su posición original con un muelle de retorno después de la eliminación de la señal. Ambas válvulas disponen de un accionamiento manual auxiliar. Su estado de conmutación se indica a través de los diodos luminosos del cuerpo de conexión. La primera electroválvula opera aplicando tensión a la bobina 12 (1 - 2). La segunda electroválvula opera aplicando tensión a la bobina 14 (1 - 4), ver figura 57.

### 8. **Electroválvula de 5/2 vías con LED**

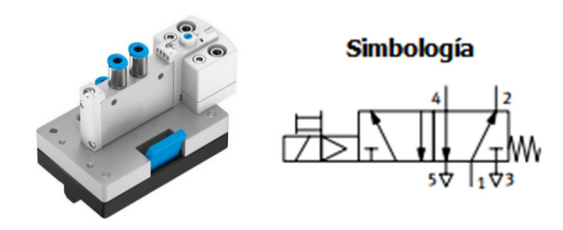

Figura 58. *Electroválvula 5/2 vías* Fuente: Formación básica en Electroneumática, Festo Didactic, 2015

 La electroválvula opera en (1 - 4) al conectar tensión a la bobina. Al retirar la señal, vuelve a su posición original (1 - 2) por efecto de un muelle de reposición. El estado de operación se indica mediante un diodo luminoso. La válvula dispone de un mando manual auxiliar, ver figura 58.

### 9. **Válvula de doble bobina de 5/2 vías con LED**

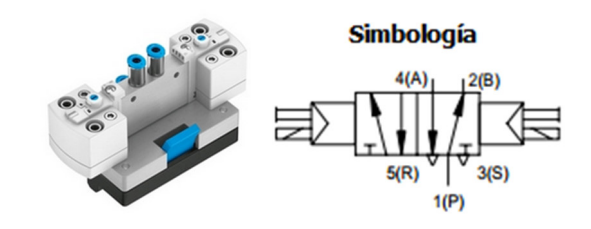

Figura 59. *Válvula de doble bobina 5/2 vías* Fuente: Formación básica en Electroneumática, Festo Didactic, 2015

 En la figura 59. Se muestra la válvula de solenoide doble se invierte cuando se aplica tensión a una bobina solenoide y permanece en esta posición de operación luego de que se elimine la señal, hasta que una señal opuesta se aplique. La aparición de señales de operación se muestra por los LEDs en el terminal carcasas.

#### 10. **Sensor de presión con indicador**

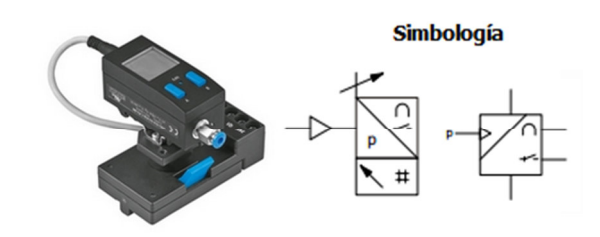

Figura 60. *Sensor de presión* Fuente: Formación básica en Electroneumática, Festo Didactic, 2015

 El sensor de presión resistiva es un sensor de presión relativa con amplificador integrado y con compensación de temperatura. La presión medida se transmite a un elemento resistivo a través de una capa de silicona. El cambio de la señal se amplifica y se transmite como señal de tensión o de conmutación al conector tipo enchufe, ver la figura 60. (Festo Didactic, 2015)

#### **2.7.4 Equipo Festo TP-202-CP – SIBU (Nivel Avanzado – Electroneumática)**

Los componentes más importantes en conjunto

- 1. Temporizador, doble
- 2. Contador electrónico con preselección
- 3. Sensor de proximidad, inductivo, M12
- 4. Sensor de proximidad, capacitivo, M12
- 5. Terminal de válvulas con 5 posiciones de válvula (MMJJ)

#### 1. **Temporizador, doble**

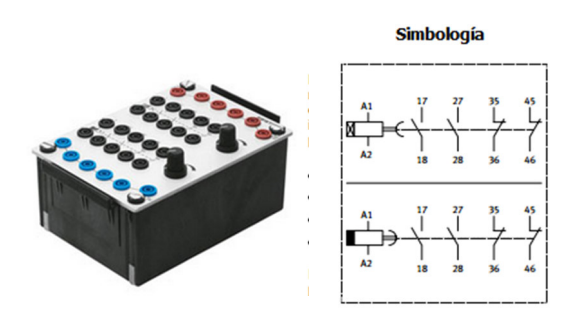

Figura 61. *Temporizador doble* Fuente: Formación de alto nivel en Electroneumática, Festo Didactic, 2015

 En el caso de conexión de relé de retardo, el tiempo de retardo se puede ajustar de forma continua con la perilla giratoria del potenciómetro. El conjunto de contactos está formado por dos contactos (N.A) y otros dos (N.C), ver figura 61.

 Cuando se aplica tensión en las conexiones de la bobina, comienza a contar el tiempo de retardo. Al final de ese tiempo, se activan los contactos que cierran o abren circuitos eléctricos. Al interrumpir la tensión, los contactos vuelven de inmediato a su posición original. El relé de conexión retardada está protegido mediante polos diferentes.

### 2. **Contador electrónico con preselección**

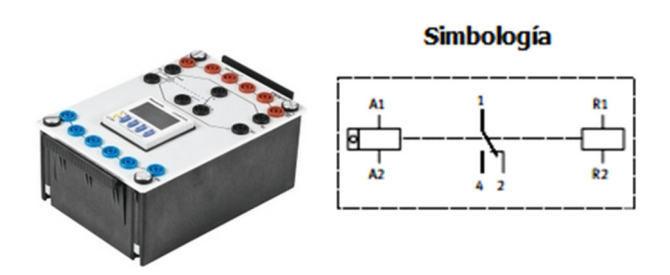

Figura 62. *Contador electrónico con preselección* Fuente: Formación de alto nivel en Electroneumática, Festo Didactic, 2015

 El contador eléctrico con preselector se ajusta pulsando el botón blanco y, al mismo tiempo, escribiendo el valor preestablecido. El número de preselección se indica en la ventana. Las conexiones A1 y A2 reciben los impulsos de recuento que se suman en el contador.

 Al alcanzar el valor prefijado, se activa el conjunto de contactos que cierran o abren circuitos eléctricos. Para activar el contador, puede utilizarse el botón manual correspondiente o se efectúa eléctricamente con una señal de inicialización en las conexiones R1 y R2. Al inicializarse la unidad se mantiene el valor preajustado, ver figura 62. (Festo Didactic, 2015)

#### 3. **Sensor de proximidad, inductivo, M12**

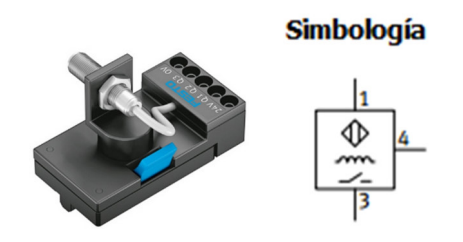

Figura 63. *Sensor de proximidad inductivo*  Fuente: Formación de alto nivel en Electroneumática, Festo Didactic, 2015

 Los sensores inductivos tienen un circuito de oscilación, que consiste de un circuito paralelo de resonancia con bobina y condensador y un amplificador. El núcleo de ferrita de la bobina desvía el campo magnético hacia el exterior.

 De acuerdo con la ley de la inducción, si se acerca una pieza conductora al campo de dispersión magnética, se producen perturbaciones en el material que atenúan las pulsaciones del oscilador.

 Dependiendo de la conductividad, el tamaño y la proximidad de la pieza, la atenuación puede suprimir completamente las oscilaciones. El grado de atenuación del oscilador se mide electrónicamente, obteniendo así una señal de salida.

 El sensor de posición tiene una salida PNP, lo que significa que, en estado activado, la línea de transmisión cambia a señales positivo. El conector está (N.A). La conexión de la carga se realiza entre las señales de salida del sensor de posición y la tierra.

 La superficie activa está indicada mediante una placa de material sintético. Los diodos luminosos (LED) indican el estado de operación. El sensor de posición no es adecuado para el montaje empotrado en bases metálicas, ver figura 63.

#### 4. **Sensor de proximidad, capacitivo, M12**

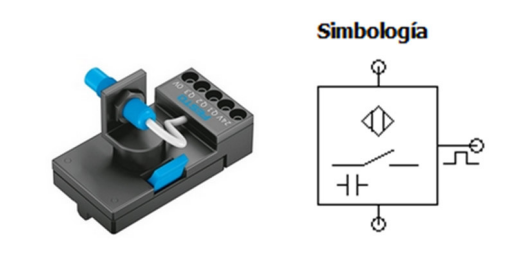

Figura 64. *Sensor de proximidad capacitivo* Fuente: Formación de alto nivel en Electroneumática, Festo Didactic, 2015

Sensores de proximidad capacitivos son adecuados para detectar casi todos los materiales, a partir del metal ó plástico hasta líquido ó material a granel, ver figura 64.

 El modo de funcionamiento del sensor se basa en la evaluación del cambio en el valor de capacitancia entre el sensor y el objeto detectado. La distancia de detección (Sn) depende en gran medida de la materia. (Festo Didactic, 2015)

#### 5. **Terminal de válvulas con 5 posiciones de válvula (MMJJ)**

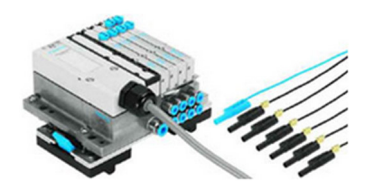

Figura 65. *Terminal de válvulas con 5 posiciones* Fuente: Formación de alto nivel en Electroneumática, Festo Didactic, 2015

 Terminal de válvulas MPA con dos 5/2 vías electroválvulas y dos 5/2 vías válvulas de impulsos eléctricos con adaptador quickfix. La conexión eléctrica de las bobinas está hecha con terminales de seguridad que están marcados con el índice de la bobina, ver figura 65.

#### **2.8 Software Festo FluidSim**

### **2.8.1 Definición y generalidades**

 FluidSim es una herramienta de simulación neumática, que fue de gran ayuda para simular circuitos neumáticos por lo que representa de una forma más clara para el estudio dentro de la neumática.

 Dentro de FluidSim se encuentra una biblioteca de elementos con cada nombre y especificaciones de cada uno. Este programa fue diseñado para realizar circuitos, simular y comprobar si se pueden realizar ciertas conexiones para evitar con ello cometer errores en una aplicación de manera real en el banco de pruebas.

 Una de las características de este programa es modificar e intercambiar válvulas, cilindros, elementos eléctricos, de manera rápida y fácil para el diseño del más simple circuito hasta el más complejo de ellos. Otra característica de este programa es su alto nivel de enseñanza, ya que cualquier persona con un mínimo conocimiento de neumática puede utilizarlo, y así comprender mejor los movimientos de los elementos.

 FluidSim es una gran herramienta porque tiene bibliotecas de elementos con sus descripciones textuales, graficas, y simulaciones para ayudar a entender de manera muy fácil los principios de la neumática. Con este programa se diseñaron, se simularon cada uno de los circuitos neumáticos propuestos en esta tesis, para realizar cada una de las guías prácticas de los bancos de pruebas. (Centeno, 2010)

## **2.8.2 Aplicación y utilización**

 Las posibilidades que el usuario tiene de utilizar el software fluidSIM son varias entre ellas podemos destacar las siguientes aplicaciones.

- Diseño de circuitos
- Simulación de circuitos
- Evaluación y optimización de circuitos
- Funciones especiales

# **CAPITULO 3 PROPUESTA DE PRACTICAS PARA LABORATORIO**

**3.1 Práctica # 1:** Control de cilindros neumáticos de doble y simple efecto para la elevación de piezas

## **Objetivos:**

- Identificar los componentes del equipo didáctico TP-101-CP.
- Conocer el funcionamiento de los componentes del equipo didáctico a utilizar.
- Conocer el funcionamiento de un cilindro doble efecto y simple efecto.

## **Planteamiento del problema.**

Unas piezas mecanizadas deber ser colocadas sobre una cinta transportadora. El movimiento vertical debe ser controlado manualmente, mientras que el horizontal debe controlarse automáticamente por el anterior.

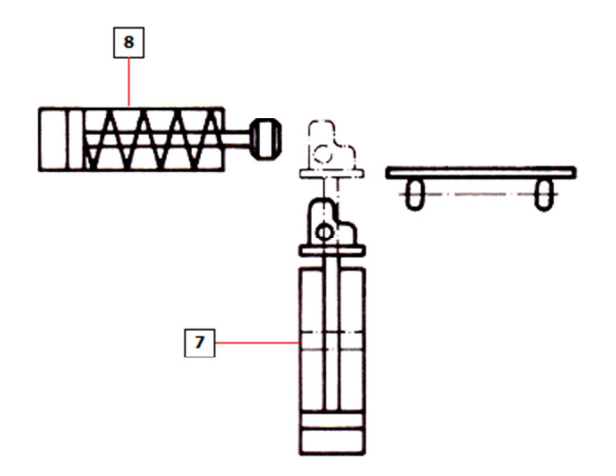

Figura 66. *Movimiento de piezas mecanizadas* Fuente: (Autor, 2015)

## **Fases de trabajo**

- 1. Preparar el material didáctico
- 2. Colocar los elementos según el esquema de montaje, formando un dispositivo capaz de funcionar
- 3. Comprobar el funcionamiento
- 4. Descripción de la solución

## **Objetivo:**

- Identificar los componentes del equipo didáctico TP-102-CP.
- Conocer el funcionamiento de los componentes del equipo didáctico a utilizar.
- Conocer el funcionamiento y control de un cilindro doble efecto y simple efecto mediante un temporizador neumático.

## **Planteamiento del problema.**

Deben soldarse unas piezas de plástico calentándolas y prensándolas al mismo tiempo unas sobre otras. El tiempo de soldadura debe poderse ajustar. Pues varían los espesores de las piezas a trabajar.

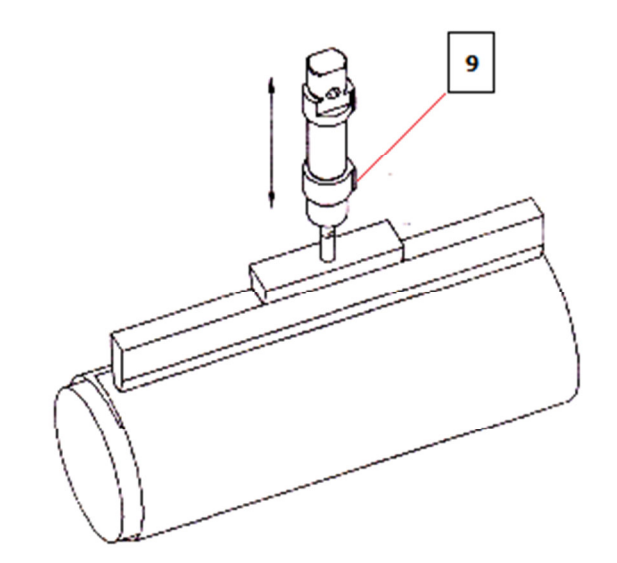

Figura 67. *Soldadora de piezas plásticas*  Fuente: (Autor, 2015)

## **Fases de trabajo.**

- 1. Preparar el material didáctico
- 2. Colocar los elementos según el esquema de montaje, formando un dispositivo capaz de funcionar
- 3. Comprobar el funcionamiento
- 4. Descripción de la solución

### **3.3 Práctica # 3:** Transporte de paquete

## **Objetivo:**

- Identificar los componentes del equipo didáctico TP-201-CP-SIBU.
- Conocer el funcionamiento de los componentes del equipo didáctico a utilizar.
- Control de cilindros doble efecto mediante sensores de proximidad
- Uso del dispositivo relé programable Zelio, para la automatización del sistema.

#### **Planteamiento del problema.**

La carga seleccionada será transportada al cilindro elevador, una vez posicionada la carga en el cilindro se activara un sensor interno que indicara la presencia del objeto, luego se desplazará a la altura del siguiente transportador, para ser evacuado por medio de un cilindro.

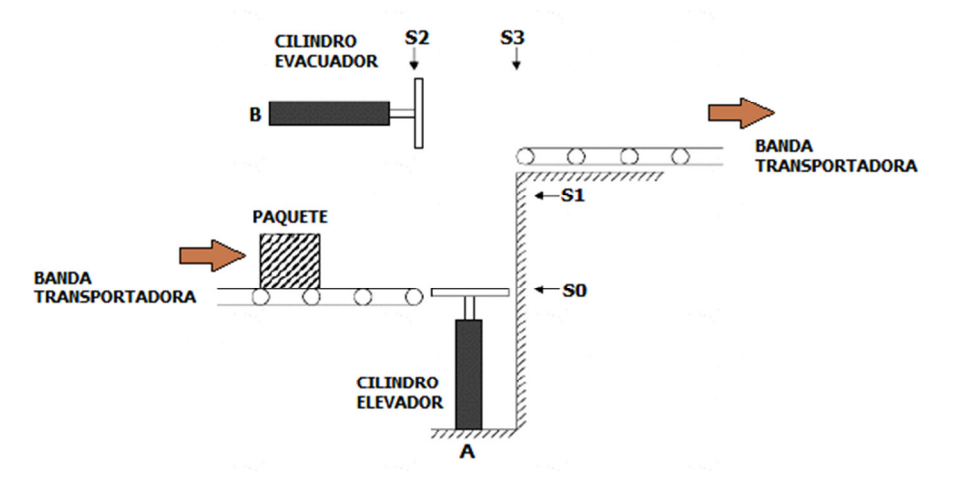

Figura 68. *Transportadora de paquetes*  Fuente: (Autor, 2015)

## **Fases de trabajo.**

- 1. Preparar el material didáctico
- 2. Colocar los elementos según el esquema de montaje, formando un dispositivo capaz de funcionar
- 3. Comprobar el funcionamiento
- 4. Descripción de la solución

## **3.4 Práctica # 4:** Llenado de silos

## **Objetivo:**

- Identificar los componentes del equipo didáctico TP-202-CP-SIBU.
- Conocer el funcionamiento de los componentes del equipo didáctico a utilizar.
- Uso del dispositivo relé programable Zelio, para la automatización del proceso.

#### **Planteamiento del problema.**

Cuando alguno de los silos 1 o 2, detecte falta de producto (finales de carrera 1 y 3, respectivamente), se abrirá la compuerta de la tolva y comenzara a verter producto en el tornillo sin fin. Al cabo de 10 segundos, el tornillo sin fin comenzara a elevar el producto. 10 segundos después se abrirá la compuerta del silo correspondiente y se activara la cinta transportadora.

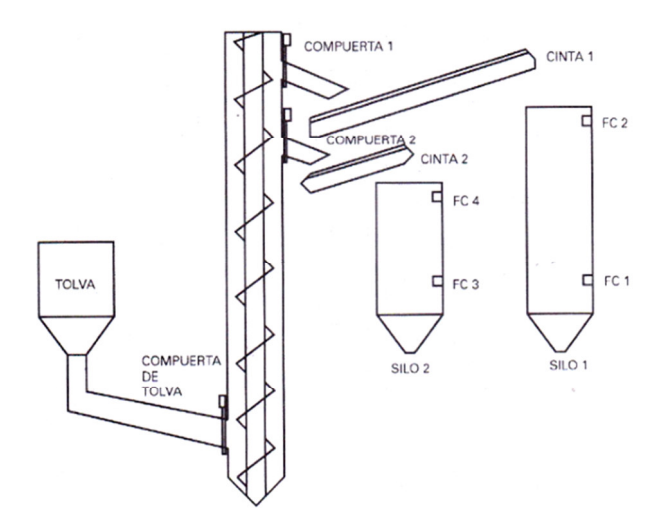

Figura 69. *Llenado de silos* Fuente: (Autor, 2015)

Cuando el silo este lleno (finales de carrera 2 y 4), se cerrara la puerta de la tolva, 10 segundos más tarde se parara el tornillo sin fin y al cabo de otros 10 segundos se parara la cinta transportadora correspondiente y se serrara la compuerta. El proceso puede repetirse siempre que sea necesario y es independiente un silo de otro, es decir, puede estar llenando los dos simultáneamente.

## **Fases de trabajo.**

- 1. Preparar el material didáctico
- 2. Colocar los elementos según el esquema de montaje, formando un dispositivo capaz de funcionar
- 3. Comprobar el funcionamiento
- 4. Descripción de la solución

#### **3.5 Manual de prácticas**

 **Práctica # 1:** Control de cilindros neumáticos de doble y simple efecto para la elevación de piezas

## 1. **Material didáctico**

- 1. Fuente de aire comprimido
- 2. Unidad de mantenimiento
- 3. Válvula distribuidora 3/2, cerrada con accionamiento por esfuerzo muscular por pulsante con retención
- 4. Válvula distribuidora 3/2, cerrada en reposo con accionamiento mecánico por rodillo y retorno por muelle
- 5. Válvula distribuidora 5/2, con accionamiento por esfuerzo muscular por pulsante
- 6. Válvula de estrangulación con antirretorno
- 7. Cilindro de doble efecto
- 8. Cilindro se simple efecto
- 2. **Colocar los elementos según el esquema de montaje, formando un dispositivo capaz de funcionar**

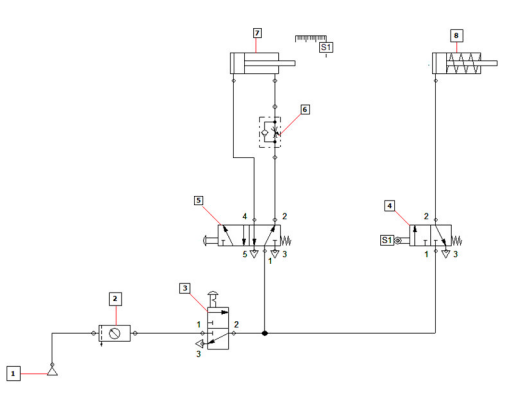

Figura 70. *Esquema de montaje practica 1* Fuente: (Autor, 2015)

## 3. **Comprobar el funcionamiento (simulación Fluidsim)**

## **Secuencia 1 - 2**

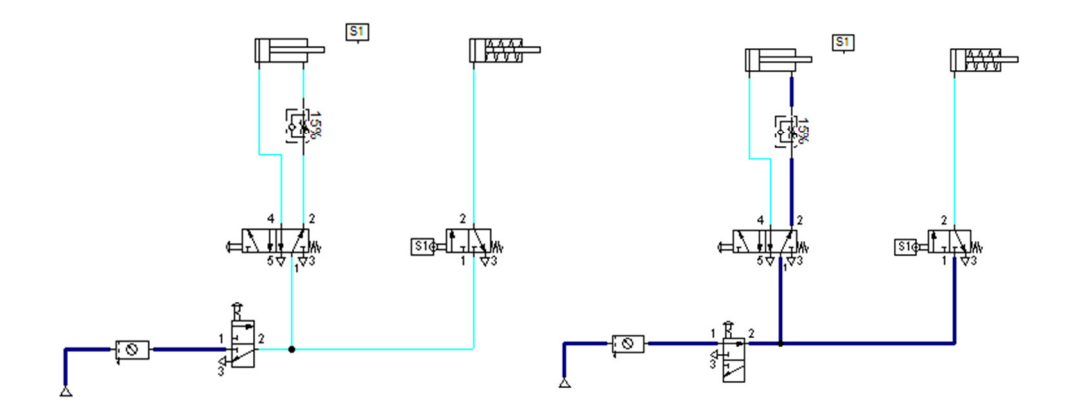

**Secuencia 3 – 4** 

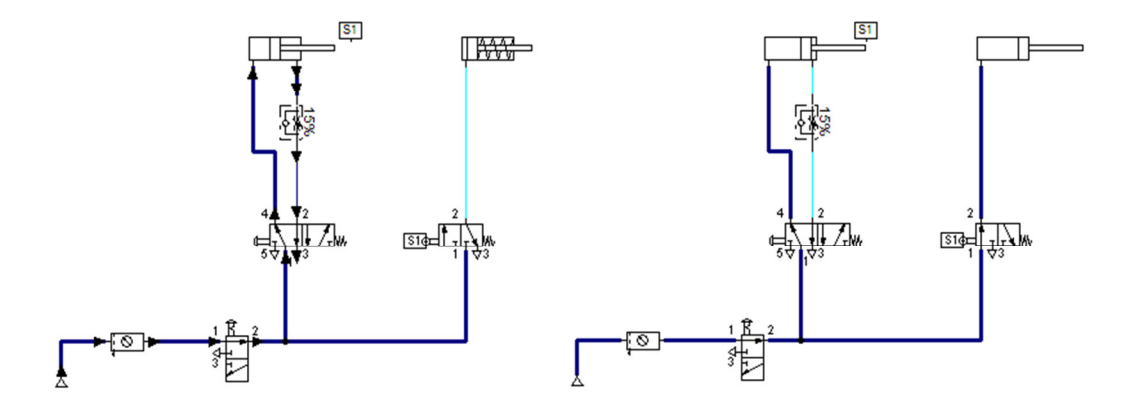

Figura 71. *Secuencia de funcionamiento - practica 1* Fuente: (Autor, 2015)

#### 4. **Descripción de la solución**

#### **Secuencia 1:**

Presionamos el pulsante con retención de la válvula 3/2 de alimentación general del sistema (3), con lo que permitimos el paso del aire al resto de los dispositivos.

### **Secuencia 2:**

Regulamos la válvula de estrangulación (6), para que la salida del vástago del cilindro doble efecto (7) no sea demasiado rápida, presionamos el pulsante de marcha con que activamos la válvula 5/2 (5) que controla al cilindro doble efecto (7).

## **Secuencia 3:**

El cilindro doble efecto (7) se encuentra en proceso de avance, hasta que llegue al final de su carrera, elevando la pieza mecanizada y a la vez haciendo contacto con el rodillo (S1).

## **Secuencia 4:**

Una vez presionado el rodillo (S1), se procederá a activa la válvula 3/2 (4), que hará que el cilindro de simple efecto (8) trabaje, con esto empujando la pieza mecanizada, soltando el pulsante de marcha (5) el sistema regresa a su posición original (secuencia 2).

**Práctica # 2:** Soldadora de piezas plásticas por temperatura y presión

## 1. **Material didáctico**

- 1. Fuente de aire comprimido
- 2. Unidad de mantenimiento
- 3. Válvula distribuidora 3/2, cerrada con accionamiento por esfuerzo muscular por pulsante con retención
- 4. Válvula distribuidora 3/2, cerrada con accionamiento por esfuerzo muscular por pulsante con retención
- 5. Válvula temporizadora cerrada en reposo
- 6. Válvula distribuidora 5/2, con accionamiento neumático y retorno neumático
- 7. manómetro
- 8. Válvula de estrangulación con antirretorno
- 9. Cilindro doble efecto
- 2. **Colocar los elementos según el esquema de montaje, formando un dispositivo capaz de funcionar**

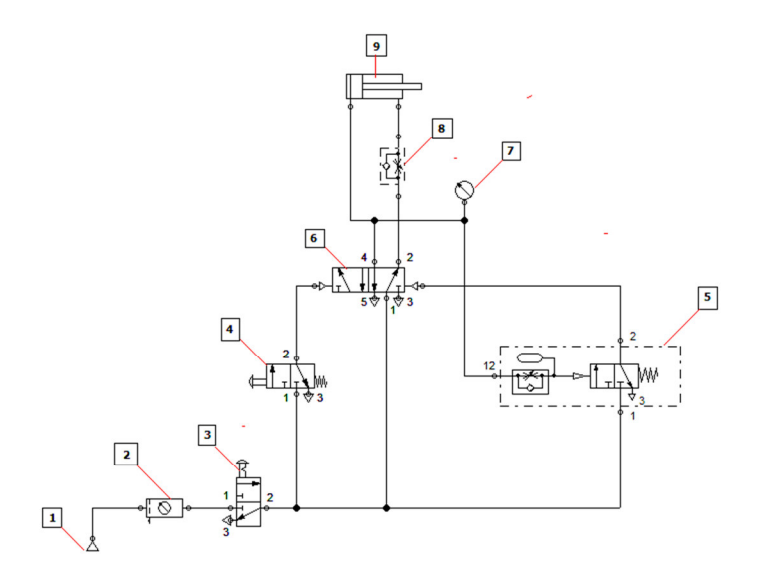

Figura 72. *Esquema de montaje practica 2*  Fuente: (Autor, 2015)

# 3. **Comprobar el funcionamiento**

# **Secuencia 1 – 2**

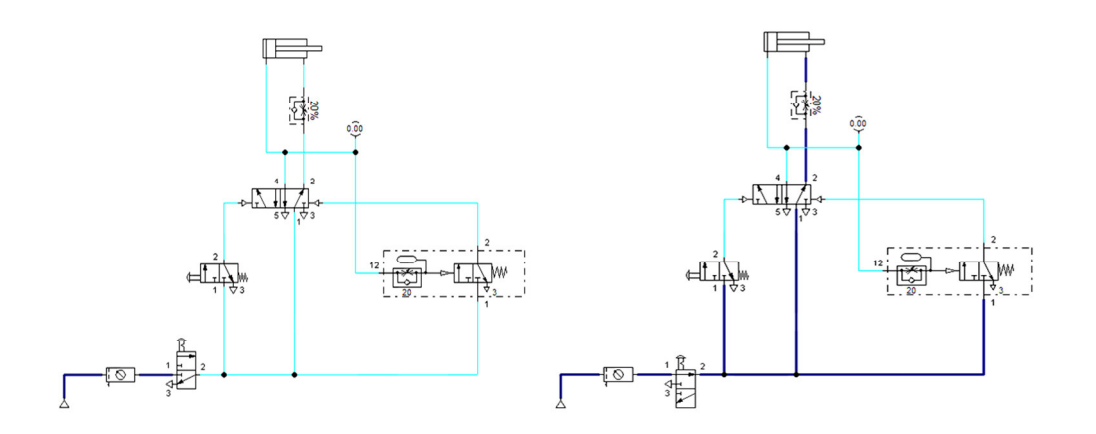

**Secuencia 3 - 4** 

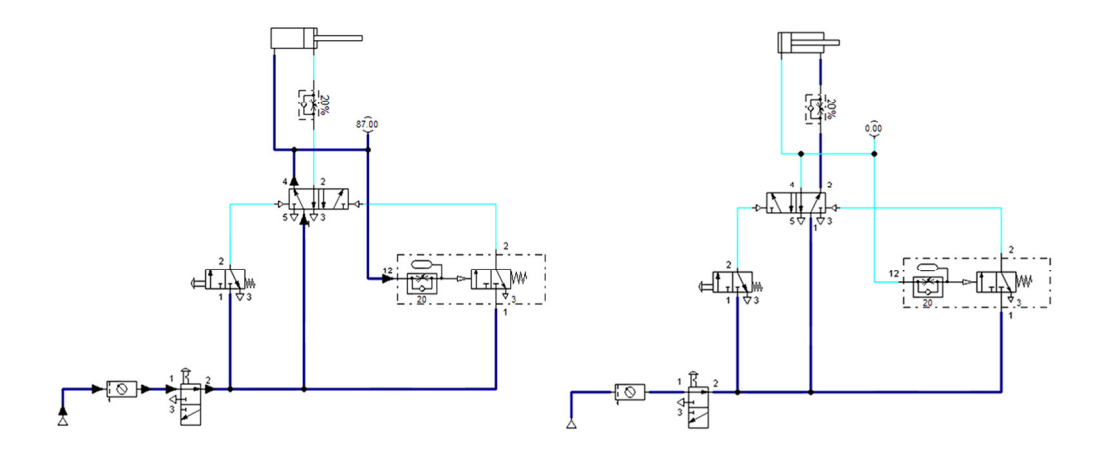

Figura 73. *Secuencia de funcionamiento - practica 2*  Fuente: (Autor, 2015)

#### 4. **Descripción de la solución**

#### **Secuencia 1:**

Presionamos el pulsante con retención de la válvula 3/2 de alimentación general del sistema (3), con lo que permitimos el paso del aire al resto de los dispositivos.

### **Secuencia 2:**

Regulamos la válvula de estrangulación (6), para que la salida del vástago del cilindro doble efecto (7) no sea demasiado rápida y la válvula de estrangulación de la válvula temporizadora (5) con la que controlamos el tiempo de prensado, presionamos el pulsante de marcha con que activamos la válvula 3/2 (4) que envía una señal neumática a la válvula 5/2 (6).

## **Secuencia 3:**

El cilindro doble efecto (9) se encuentra en proceso de avance, hasta que llegue al final de su carrera, luego de un tiempo establecido mediante la válvula temporizadora (5) se mantendrá el cilindro prensado el material.

## **Secuencia 4:**

Una vez concluido el tiempo de la válvula temporizadora (5), enviara una señal neumática a la válvula 5/2 (6) encarga del control del cilindro prensor (9), devolviéndolo al cilindro a su estado original de reposo.

### **Práctica # 3:** Transporte de paquete

## **1. Material didáctico**

- 1. Fuente de aire comprimido.
- 2. Unidad de mantenimiento.
- 3. Electroválvula distribuidora 3/2, cerrada con accionamiento por tensión a la bobina y retorno por muelle.
- 4. Electroválvula biestable 5/2, con accionamiento por tensión en sus bobinas  $(4-5)$ .
- 5. Válvula de estrangulación con antirretorno (6-7).
- 6. Cilindro doble efecto (8-9).
- 7. Sensores ópticos (S0, S1, S2, y S3).
- 8. Relé programable Zelio.

**2. Colocar los elementos según el esquema de montaje, formando un dispositivo capaz de funcionar**

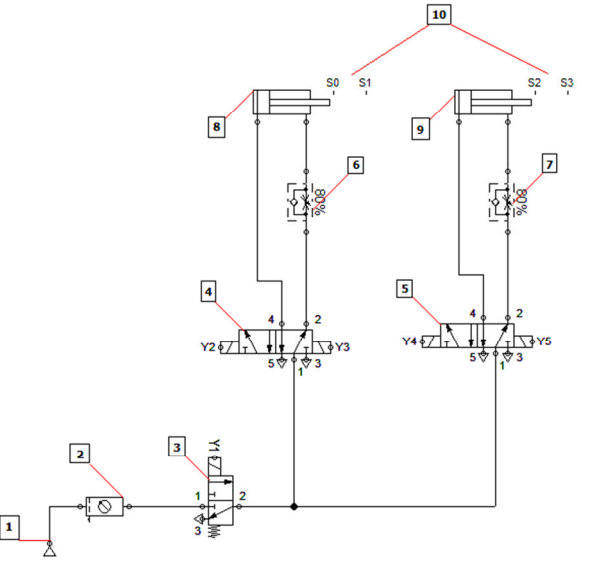

Figura 74. *Esquema de montaje - practica 3* Fuente: (Autor, 2015)

# **Esquema Eléctrico**

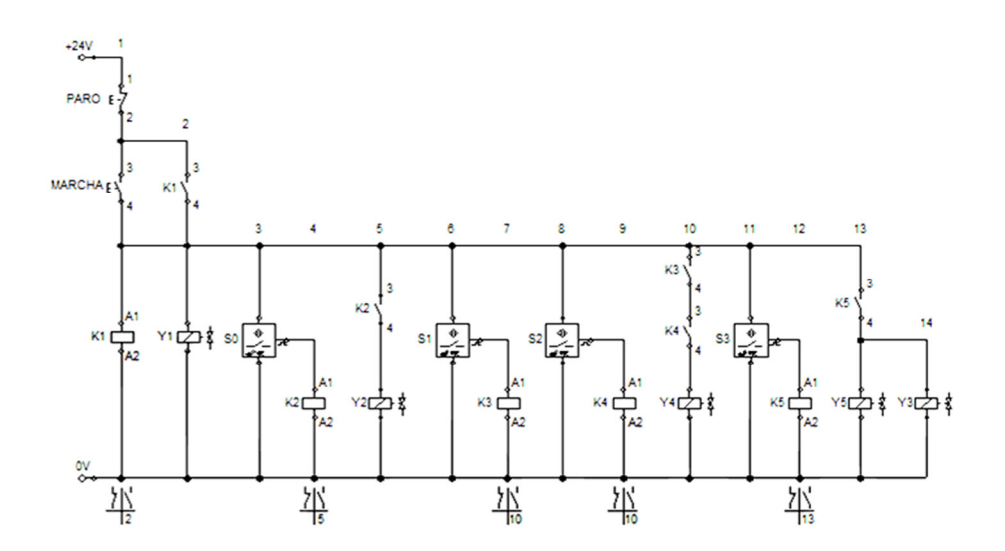

Figura 75. *Esquema eléctrico - practica 3* Fuente: (Autor, 2015)

## **Programación En Zelio**

| No Contacto 1    | Contacto 2            | Contacto 3 | Contacto 4 | Contacto 5 | Bobina | Comentario                                                        |
|------------------|-----------------------|------------|------------|------------|--------|-------------------------------------------------------------------|
| 001              |                       |            |            |            | [M1    | PARO                                                              |
|                  |                       |            |            |            |        |                                                                   |
| <b>M1</b><br>002 | 12                    |            |            |            | [ Qt   | SELENCIDE Y1 (ALIMENTACION GENERAL AIRE COMPRIMIDO)               |
|                  | <b>ELLARCHA</b>       |            |            |            |        |                                                                   |
| 003              | Q1                    |            |            |            |        | AUTO ALIMENTACION                                                 |
|                  | 15                    |            |            |            | $\sim$ | SELENCICE Y2 ELEVA PAQUETE                                        |
| 004              |                       |            |            |            |        |                                                                   |
|                  | l=20<br>14            |            |            |            | EM2    | CONDICION NECESARIA PARA Q3                                       |
| 005              |                       |            |            |            |        |                                                                   |
|                  | ca <sub>1</sub><br>15 |            |            |            | E M3   | CONDICION NECESARIA PARA Q3                                       |
|                  | $\Box_{32}$           |            |            |            |        |                                                                   |
|                  | M2                    | no.        |            |            | 192    | GELENDIDE Y 4 EVACUACION DE PAQUETE                               |
|                  |                       |            |            |            |        |                                                                   |
| 008              | 16                    |            |            |            | T OH   | SELENCIDE Y3 & Y5 RETORNO DE CILINDROS A SU POSICION DE<br>REPOSO |
|                  | $\Box_{33}$           |            |            |            |        |                                                                   |
|                  |                       |            |            |            |        |                                                                   |
|                  |                       |            |            |            |        |                                                                   |
|                  |                       |            |            |            |        |                                                                   |
|                  |                       |            |            |            |        |                                                                   |

Figura 76. *Programación en Zelio Soft2 - practica 3*  Fuente: (Autor, 2015)

# **3. Comprobar el funcionamiento**

# **Secuencia 1**

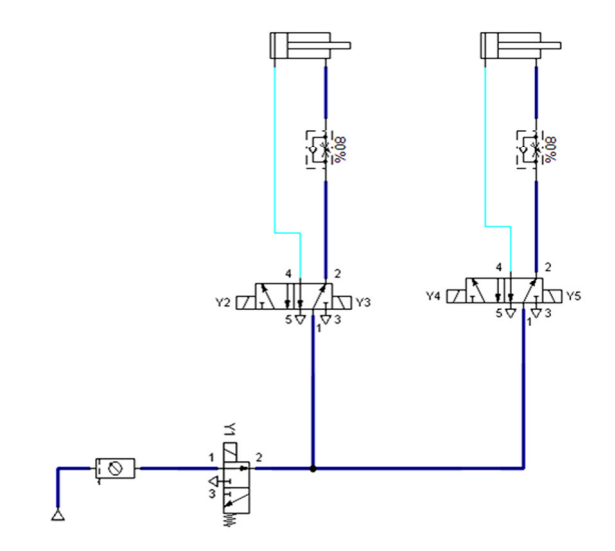

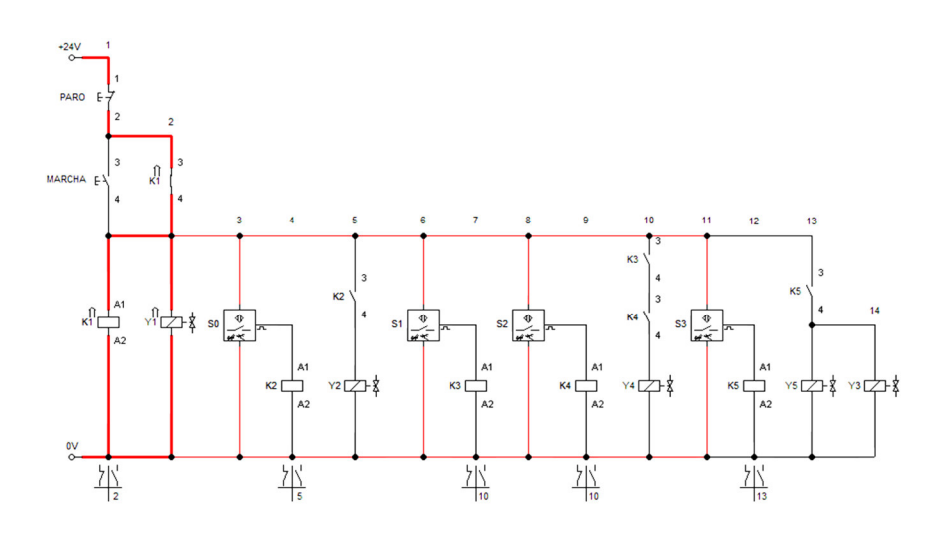

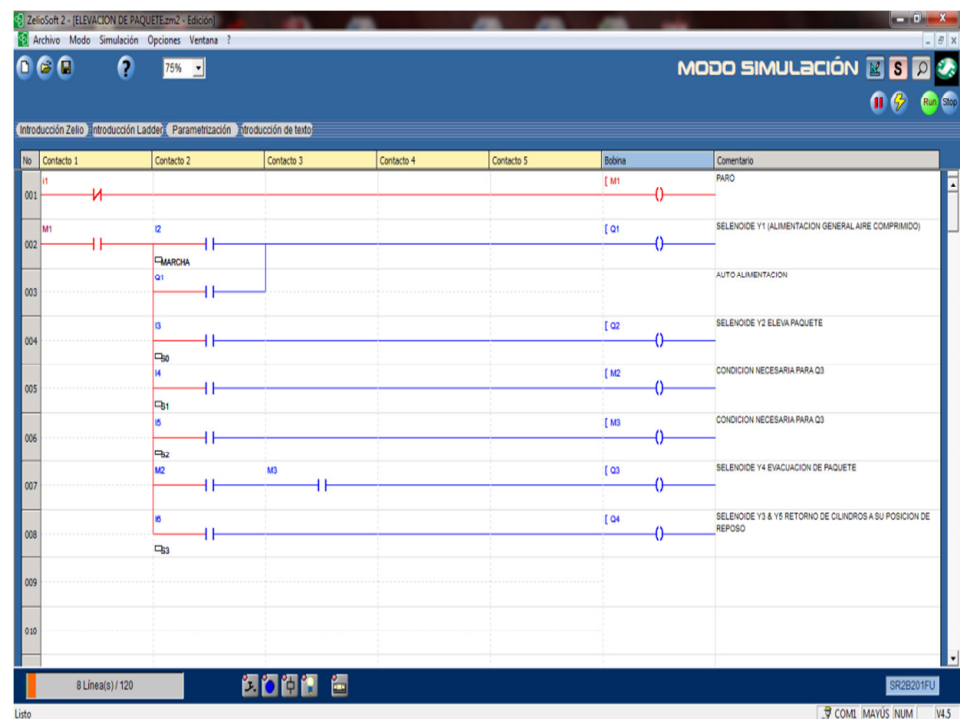

|               | Introducción Zelio Entroducción Ladders Parametrización Entroducción de texto |            |            |            |        | $\begin{array}{ccc} \mathbf{0} & \mathbf{0} \\ \mathbf{0} & \mathbf{0} \end{array}$ Run Stop |
|---------------|-------------------------------------------------------------------------------|------------|------------|------------|--------|----------------------------------------------------------------------------------------------|
| No Contacto 1 | Contacto 2                                                                    | Contacto 3 | Contacto 4 | Contacto 5 | Bobina | Comentario                                                                                   |
|               |                                                                               |            |            |            | [ M1   | PARO                                                                                         |
| M             | $\overline{2}$                                                                |            |            |            | [Of    | SELENCIDE Y1 (ALIMENTACION GENERAL AIRE COMPRIMIDO)                                          |
|               | <b>FMARCHA</b><br>l۵1                                                         |            |            |            |        | AUTO ALIMENTACION                                                                            |
|               | B                                                                             |            |            |            | [02]   | SELENOIDE Y2 ELEVA PAQUETE                                                                   |
|               | <b>BO</b>                                                                     |            |            |            | TM2    | CONDICION NECESARIA PARA Q3                                                                  |
|               | <b>B</b>                                                                      |            |            |            |        |                                                                                              |
|               | IS.<br>4 H<br>$\Box$                                                          |            |            |            | [ M3   | CONDICION NECESARIA PARA Q3                                                                  |
|               | M <sub>2</sub>                                                                | M3         |            |            | $I$ Q3 | SELENOIDE Y4 EVACUACION DE PAQUETE                                                           |
|               | <b>B</b>                                                                      |            |            |            | [ 04   | SELENCIDE Y3 & Y5 RETORNO DE CILINDROS A SU POSICION DE<br>REPOSO                            |
|               | $\Box_{63}$                                                                   |            |            |            |        |                                                                                              |
|               |                                                                               |            |            |            |        |                                                                                              |

Figura 77. *Secuencia de funcionamiento 1 - practica 3* Fuente: (Autor, 2015)

# **Secuencia 2**

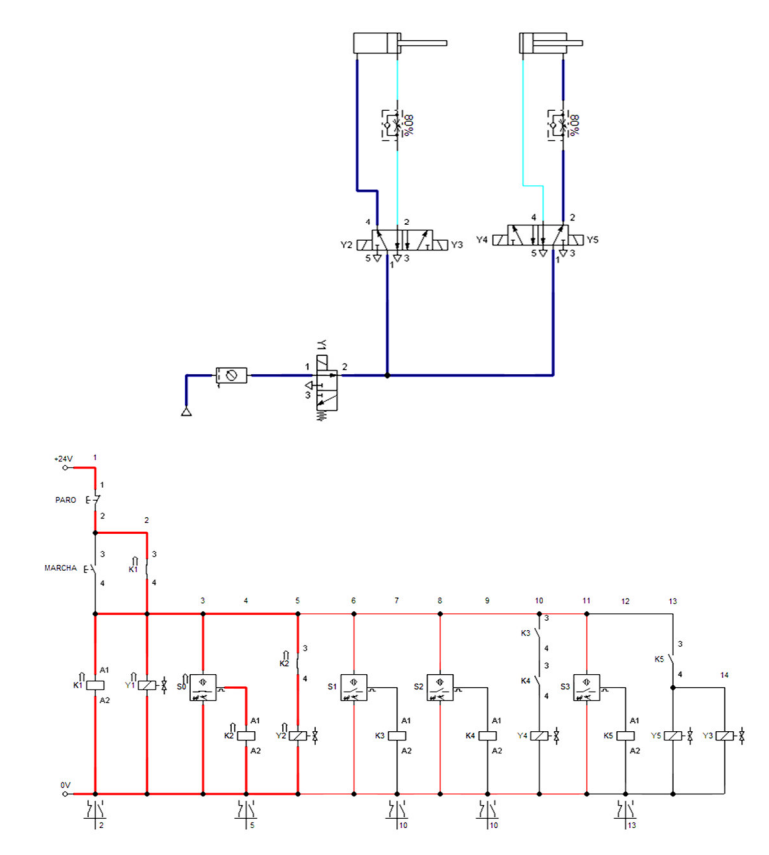

|                 | No Contacto 1 | Contacto 2            | Contacto 3 | Contacto 4 | Contacto 5 | Bobina             | Comentario                                              |
|-----------------|---------------|-----------------------|------------|------------|------------|--------------------|---------------------------------------------------------|
| 001             | и             |                       |            |            |            | [ M1               | <b>PARO</b>                                             |
| 002             | lan           | $\mathbf{r}$          |            |            |            | T Of               | SELENOIDE Y1 (ALIMENTACION GENERAL AIRE COMPRIMIDO)     |
| 663             |               | <b>FMARCHA</b><br>lo1 |            |            |            |                    | AUTO ALIMENTACION                                       |
| 004             |               | n                     |            |            |            | 1 <sub>02</sub>    | SELENCICE Y2 ELEVA PAQUETE                              |
|                 |               | <b>ERG</b>            |            |            |            | [ M2               | CONDICION NECESARIA PARA Q3                             |
| OO <sub>S</sub> |               | .,<br>$\Box$          |            |            |            | [M3                | CONDICION NECESARIA PARA Q3                             |
| oos             |               | 44<br>$\Box$<br>M2    | M3         |            |            | $\sigma$<br>$[$ as | SELENCICE Y4 EVACUACION DE PAQUETE                      |
| 007             |               | w.                    |            |            |            | T <sub>04</sub>    | SELENCIDE Y3 & Y5 RETORNO DE CILINDROS A SU POSICION DE |
| oos             |               | $\Box_{63}$           |            |            |            |                    | REPOSO                                                  |
| <b>UUY</b>      |               |                       |            |            |            |                    |                                                         |
| 010             |               |                       |            |            |            |                    |                                                         |

Figura 78. *Secuencia de funcionamiento 2 - practica 3*  Fuente: (Autor, 2015)

# **Secuencia 3**

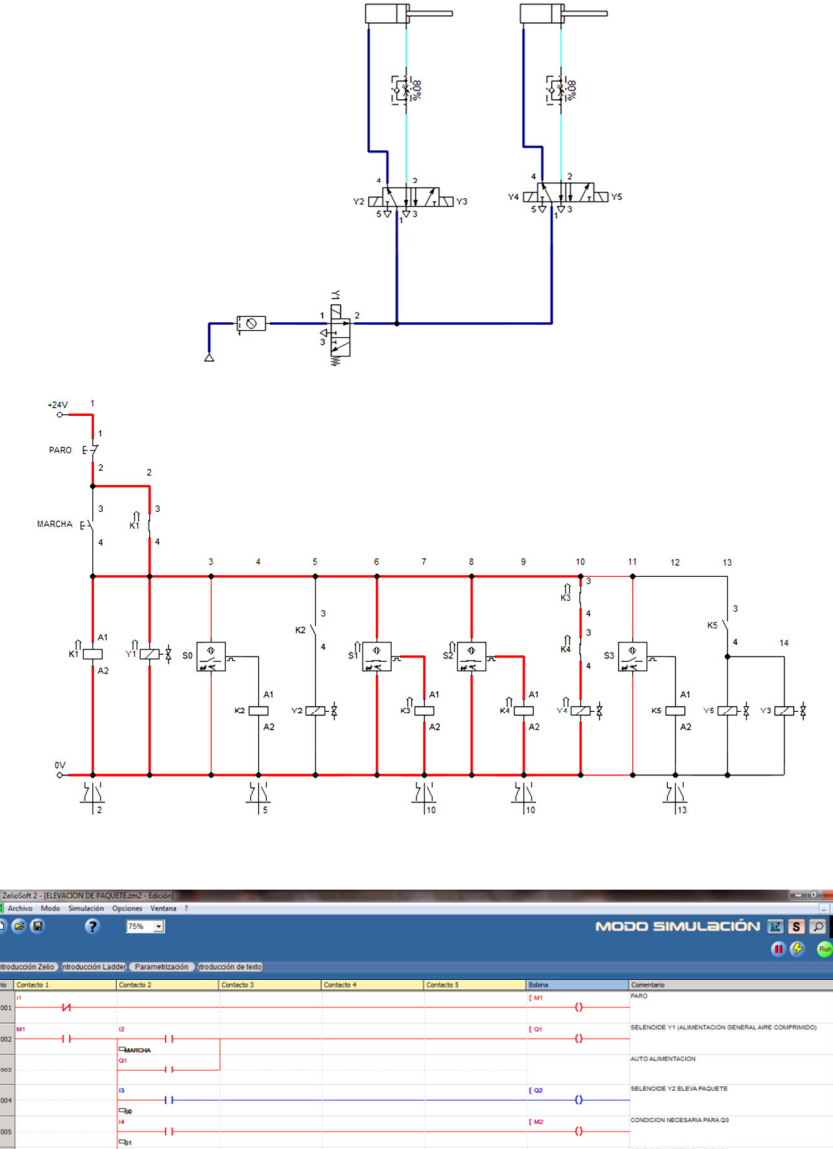

( wa 8000 E H

Figura 79. *Secuencia de funcionamiento 3 - practica 3*  Fuente: (Autor, 2015)

۰Ń

# **Secuencia 4**

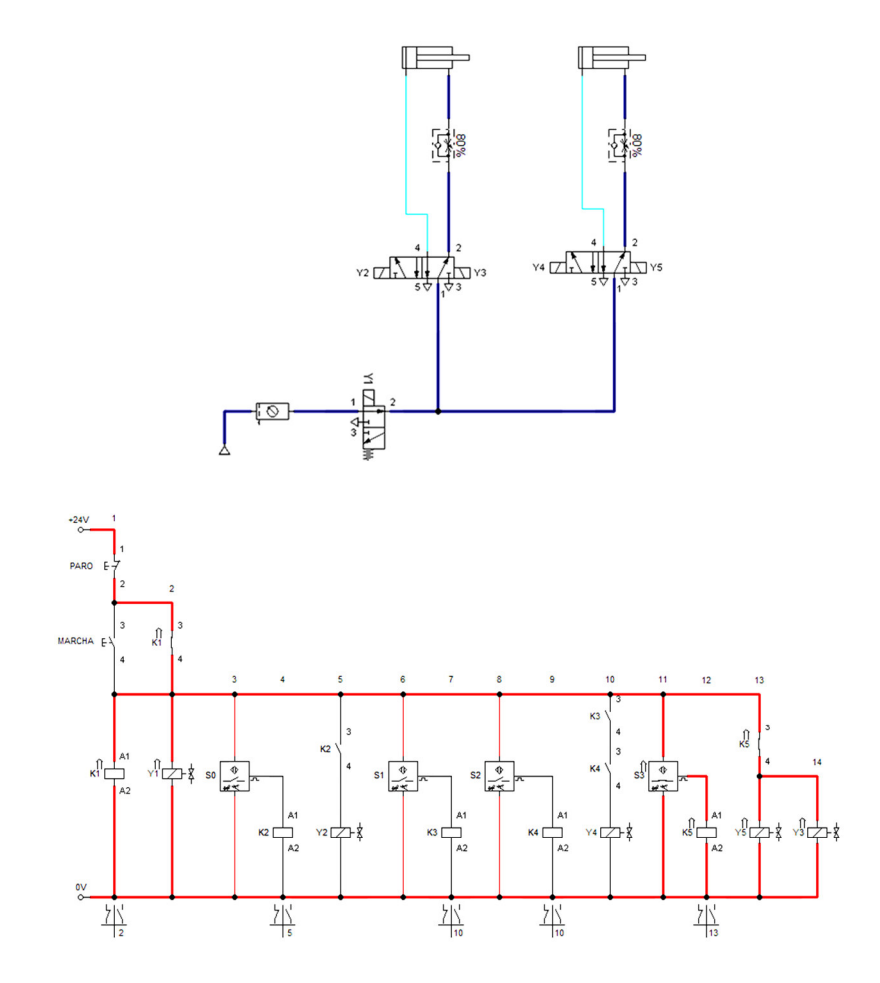

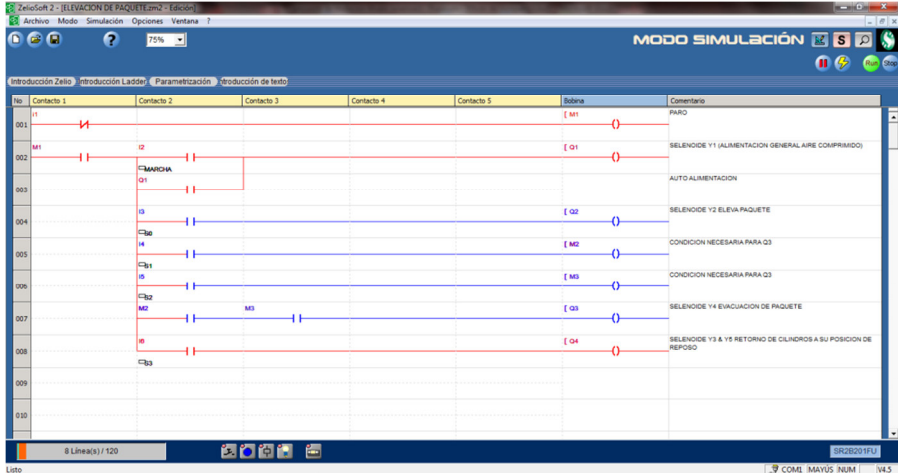

| 0 G A         | A<br>$75%$                                                                    |            |            |            |                 | MODO SIMULACIÓN E S <b>E</b> \$                         |
|---------------|-------------------------------------------------------------------------------|------------|------------|------------|-----------------|---------------------------------------------------------|
|               |                                                                               |            |            |            |                 | Run Ctop<br>$\mathbf{u}(k)$                             |
|               | Introducción Zelio antroducción Ladder Parametrización antroducción de textor |            |            |            |                 |                                                         |
| No Contacto 1 | Contacto 2                                                                    | Contacto 3 | Contacto 4 | Contacto 5 | Bobina          | Comentario                                              |
|               |                                                                               |            |            |            | [M1             | PARO                                                    |
|               |                                                                               |            |            |            |                 |                                                         |
| Mt            | 12 <sup>2</sup>                                                               |            |            |            | [ Of            | SELENCIDE Y1 (ALIMENTACION GENERAL AIRE COMPRIMIDO)     |
|               | <b>EMARCHA</b>                                                                |            |            |            |                 |                                                         |
|               | los                                                                           |            |            |            |                 | AUTO ALIMENTACION                                       |
|               |                                                                               |            |            |            |                 |                                                         |
|               | m<br>ł۴                                                                       |            |            |            | 1 <sup>2</sup>  | SELENCIDE Y2 ELEVA PAQUETE                              |
|               | $\Box_{50}$                                                                   |            |            |            |                 |                                                         |
|               | ÌИ<br>ш                                                                       |            |            |            | [M2             | CONDICION NECESARIA PARA Q3                             |
|               | <b>B</b>                                                                      |            |            |            |                 |                                                         |
|               | m<br>44                                                                       |            |            |            | T <sub>M3</sub> | CONDICION NECESARIA PARA Q3                             |
|               | $\Box_{32}$                                                                   |            |            |            |                 | SELENCIDE Y4 EVACUACION DE PAQUETE                      |
|               | M2                                                                            | M          |            |            | Tos             |                                                         |
|               | m                                                                             |            |            |            | T OH            | SELENCICE Y3 & Y5 RETORNO DE CILINDROS A SU POSICION DE |
|               |                                                                               |            |            |            |                 | REPOSO                                                  |
|               | $\Box$                                                                        |            |            |            |                 |                                                         |
|               |                                                                               |            |            |            |                 |                                                         |
|               |                                                                               |            |            |            |                 |                                                         |
|               |                                                                               |            |            |            |                 |                                                         |
|               |                                                                               |            |            |            |                 |                                                         |

Figura 80. *Secuencia de funcionamiento 4 - practica 3* Fuente: (Autor, 2015)

#### **4. Descripción de la solución**

### **Secuencia 1:**

Presionamos el pulsante de marcha con lo que se envía una señal a la entrada (I2) con auto retención, dando paso a la activación de la salida (Q1) activando la electroválvula 3/2 normalmente cerrada (3) dando paso a la alimentación general del sistema con lo que permitimos el paso del aire comprimido al resto de los dispositivos.

## **Secuencia 2:**

Regulamos las válvulas de estrangulación de los cilindros (6-7), para que la salida del vástago del cilindro doble efecto (8-9) no sea demasiado rápida, una vez que el sensor (S0) detecta la presencia del paquete, envía la señal a la entrada (I3), activando la salida (Q2) con lo que activara la electroválvula biestable  $5/2$  (4 – Y2), haciendo que el cilindro (8) eleve el paquete.

#### **Secuencia 3:**

Cuando el sensor (S1 - S2), detecten la presencia del paquete, recibirán señal las entradas (I4 – I5), dando paso a la activación de la salida (Q3), activando la
electroválvula biestable (5 – Y4), que es la que comanda el cilindro (9) utilizado para la evacuación del paquete.

### **Secuencia 4:**

Cuando el sensor (S3), detecte el paquete en la banda, enviara señal a la entrada (I6), activando la salida (Q4), que activara su vez las electroválvulas biestables  $(4 - Y3)$  y (5 – Y5), haciendo que el cilindro evacuador (9) y el cilindro elevador (8), regresen a su posición de reposo.

### **Práctica # 4:** Llenado de silos

### **1. Material didáctico**

- 1. Fuente de aire comprimido
- 2. Unidad de mantenimiento
- 3. Electroválvula distribuidora 3/2, cerrada con accionamiento por tensión a la bobina y retorno por muelle
- 4. Electroválvula monoestable 5/2, con accionamiento por tensión en la bobinas y retorno por muelle  $(4 - 5y6)$
- 5. Válvula de estrangulación con antirretorno  $(7 8y9)$
- 6. Cilindro doble efecto  $(10 11 \text{ y } 12)$
- 7. Final de carrera (FC1, FC2, FC3, y FC4)
- 8. Relé programable Zelio

**2. Colocar los elementos según el esquema de montaje, formando un dispositivo capaz de funcionar** 

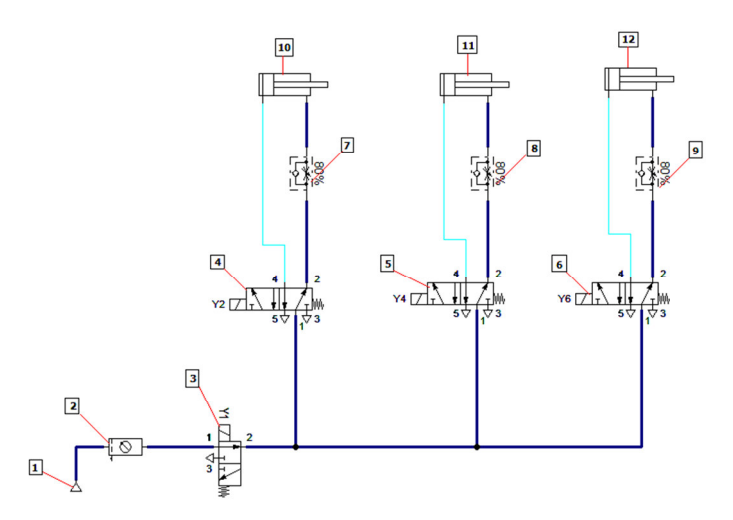

Figura 81. *Esquema de montaje, practica 4* Fuente: (Autor, 2015)

# **3. Comprobar el funcionamiento**

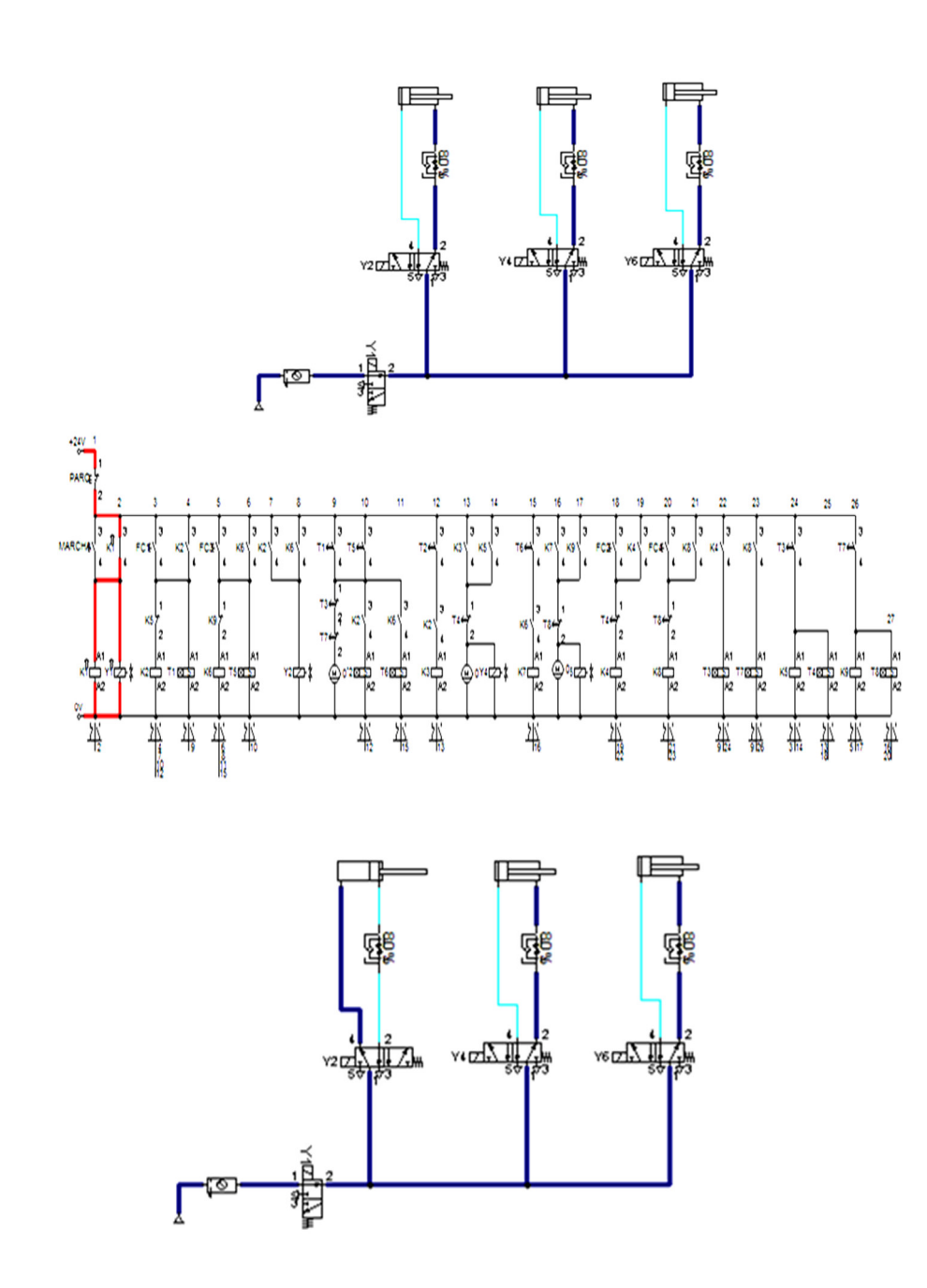

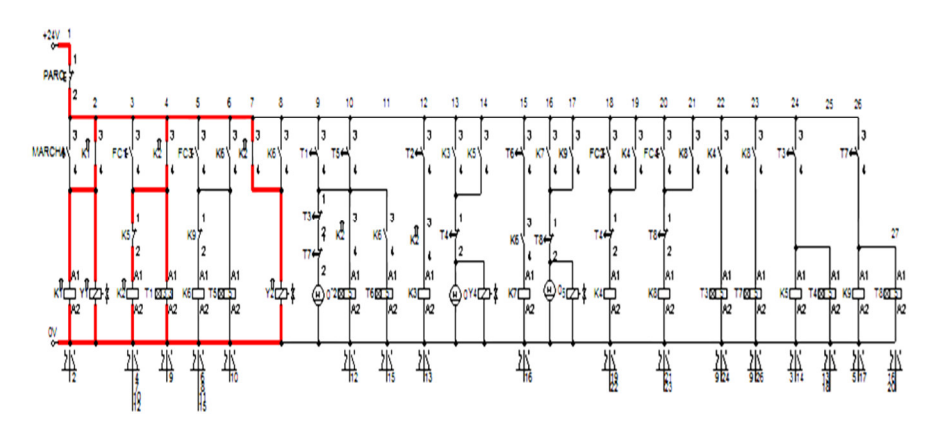

Figura 82. *Secuencia de funcionamiento 1 - practica 4*  Fuente: (Autor, 2015)

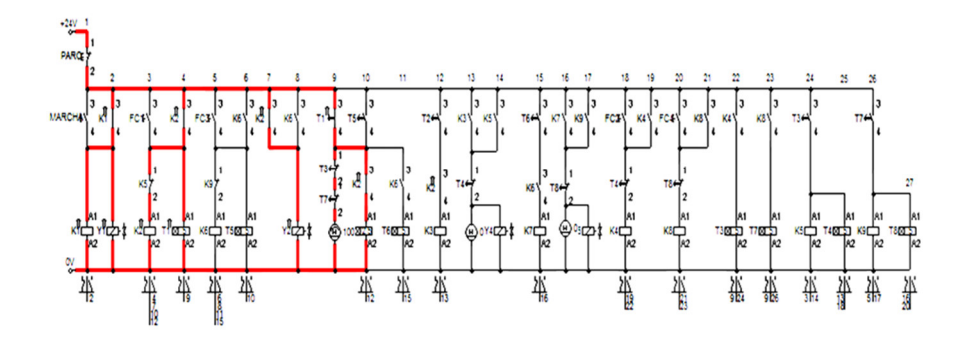

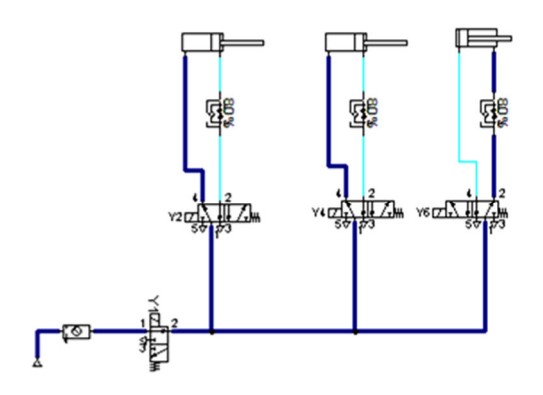

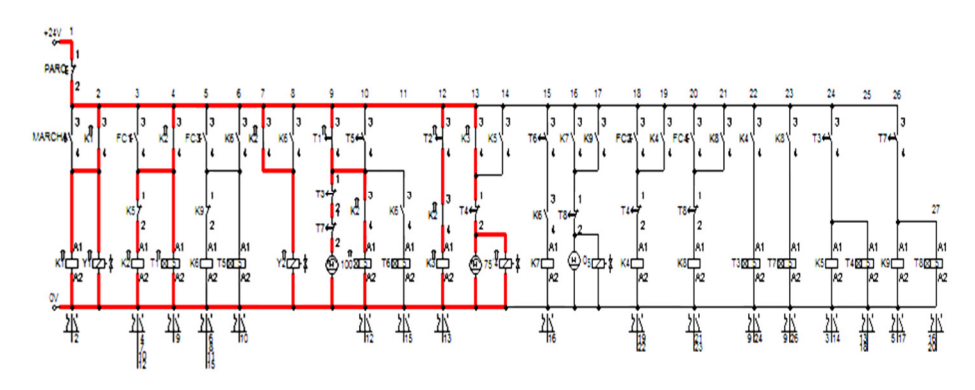

Figura 83. *Secuencia de funcionamiento 2, practica 4* Fuente: (Autor, 2015)

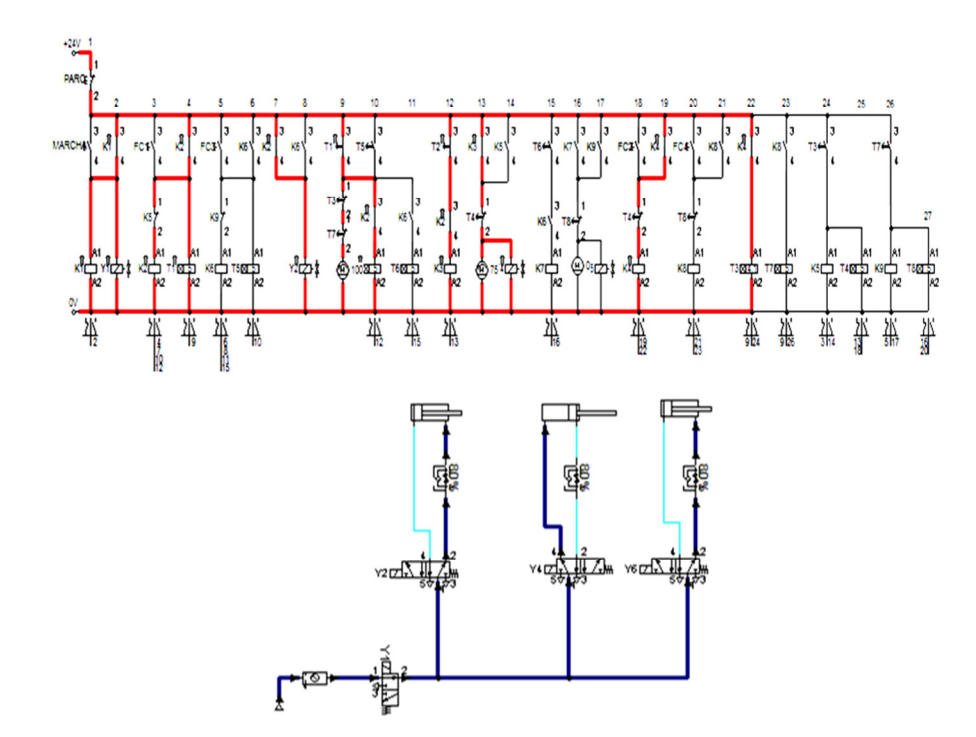

Figura 84. *Secuencia de funcionamiento 3, practica 4* Fuente: (Autor, 2015)

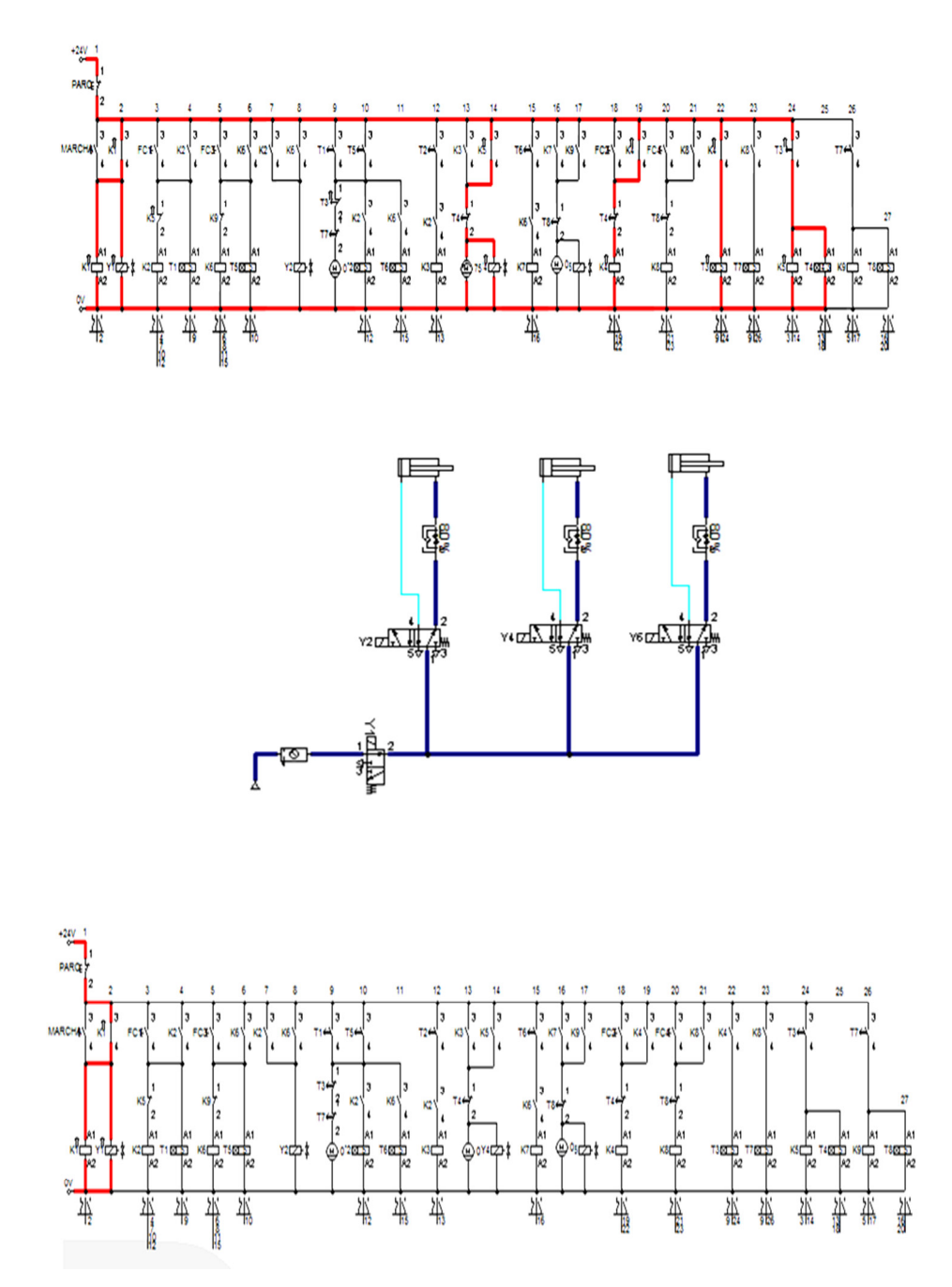

Figura 85. *Secuencia de funcionamiento 4, practica 4*  Fuente: (Autor, 2015)

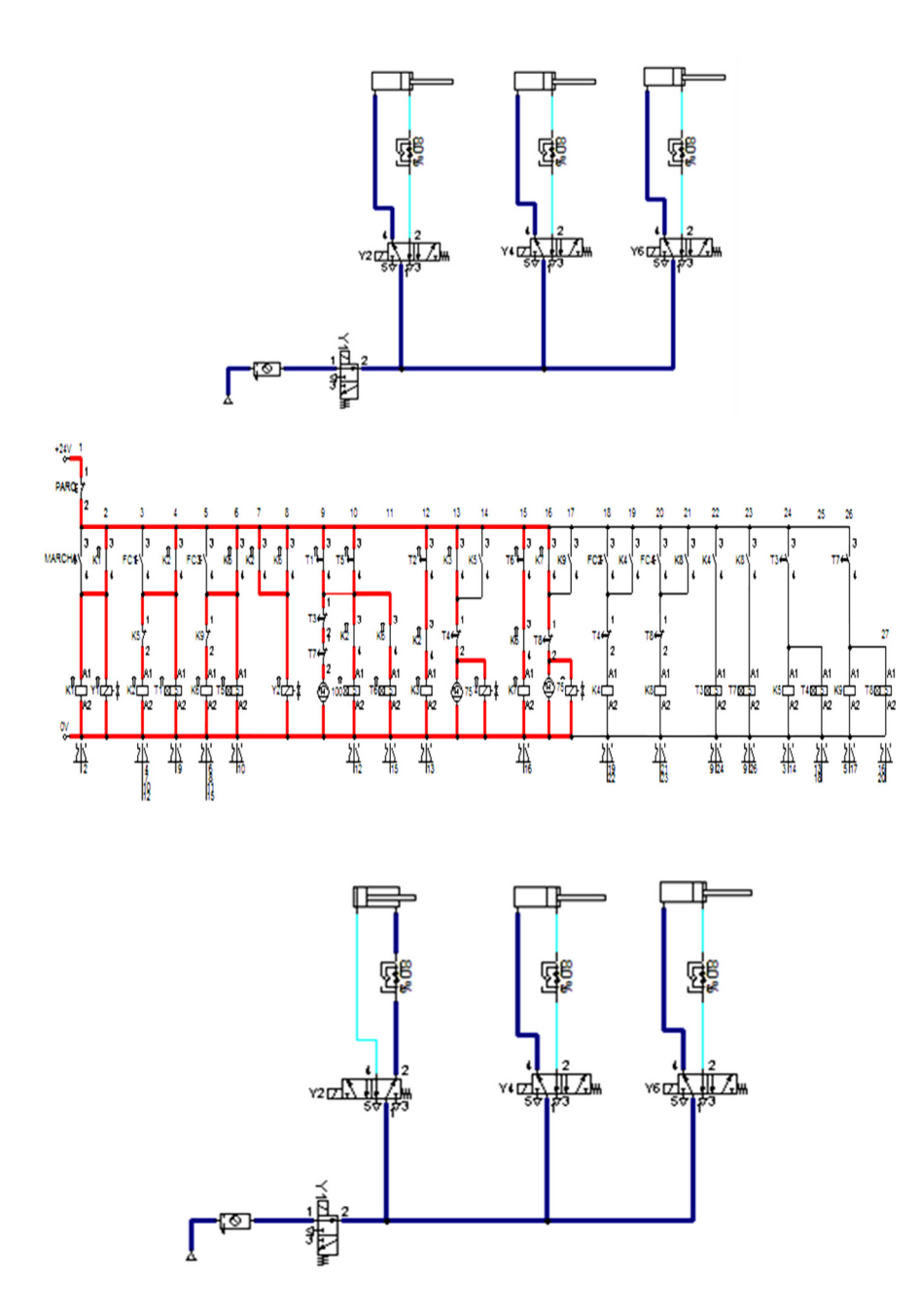

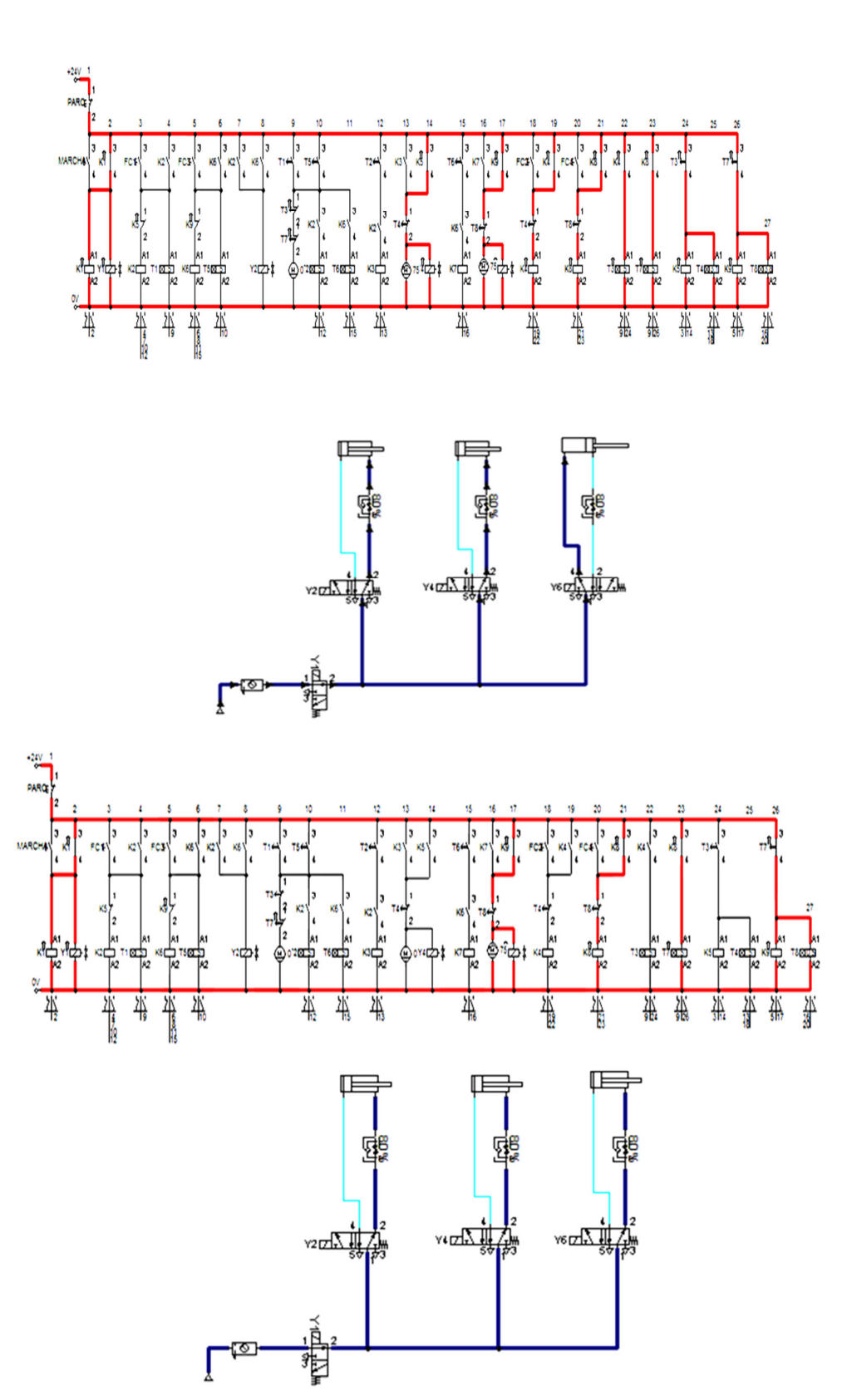

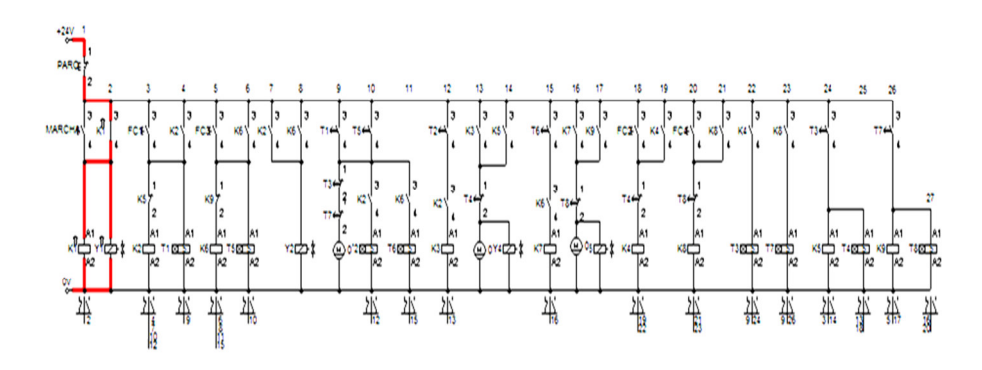

Figura 86. *Secuencia de funcionamiento de llenado de ambos silos - practica 4* Fuente: (Autor, 2015)

## PROGRAMACION CON ZELIO

|                                                                                                   |                              |                             | <mark>(3)</mark> ZelioSoft 2 - [LLENADO DE SILOS.zm2 - Edición]<br>. <mark>(3)</mark> Archivo : Edición : Modo : Módulo : Zelio2 COM : Transferencia : Opciones : Visualización : Libreta de direcciones : Ventana : ? |            |                                | $F$ x                                                                    |
|---------------------------------------------------------------------------------------------------|------------------------------|-----------------------------|----------------------------------------------------------------------------------------------------|------------|--------------------------------|--------------------------------------------------------------------------|
| 0 6 0<br>90<br>scción Zelio Entroducción Ladder Parametrización Entroducción de textos<br>Introde | $100%$ $\rightarrow$         |                             |                                                                                                    |            |                                | MODO EDICIÓN E 5 0 0                                                     |
|                                                                                                   | Contacto 2                   | Contacto 3                  | Contacto 4                                                                                                    | Contacto 5 | Bobina                         | Comentario                                                               |
| 4 F<br>001                                                                                        |                              |                             |                                                                                                    |            | 5Q)<br>$^{(+)}$                | <b>MARCHA</b>                                                            |
| I1                                                                                                |                              |                             |                                                                                                    |            | RQ1                            | <b>PARO</b>                                                              |
| 002<br>4 F                                                                                        |                              |                             |                                                                                                    |            | ብ -                            |                                                                          |
| Q1                                                                                                | 13                           |                             |                                                                                                    |            | SM <sub>2</sub>                | APERTURA COMPUERTA TOLVA                                                 |
| 1 F<br>003                                                                                        | 4 F<br>$\n  CFC1\n$          |                             |                                                                                                    |            | ↔                              |                                                                          |
| 004                                                                                               |                              |                             |                                                                                                    |            | TT1<br>€)                      | 10 S / ARRANQUE TORNILLO SINFIN                                          |
|                                                                                                   |                              |                             |                                                                                                    |            |                                |                                                                          |
| oos                                                                                               | I5<br>ŀ                      |                             |                                                                                                    |            | SM <sub>3</sub><br>O           | APERTURA COMPUERTA TOLVA                                                 |
|                                                                                                   | $\square$ FC3                |                             |                                                                                                    |            | $\Pi$                          | 10 S / ARRANQUE TORNILLO SINFIN                                          |
| <b>boc</b>                                                                                        |                              |                             |                                                                                                    |            | ()                             |                                                                          |
|                                                                                                   | M <sub>2</sub>               |                             |                                                                                                    |            | C <sub>Q2</sub>                | <b>TOLVA ABIERTA</b>                                                     |
|                                                                                                   | łΗ                           |                             |                                                                                                    |            | $\left\langle {}\right\rangle$ |                                                                          |
|                                                                                                   | M <sub>3</sub>               |                             |                                                                                                    |            |                                |                                                                          |
| oos                                                                                               | T1                           |                             |                                                                                                    |            | I M4                           | <b>ACTIVA TORNILLO SINFIN</b>                                            |
| 009                                                                                               |                              |                             |                                                                                                    |            | ()                             |                                                                          |
|                                                                                                   |                              |                             |                                                                                                    |            | TT3                            | 10S / COMPUERTA DE SILO / CINTA<br>TRANSPORTADORA                        |
| 010                                                                                               |                              |                             |                                                                                                    |            | 0                              |                                                                          |
|                                                                                                   | T <sub>2</sub>               |                             |                                                                                                    |            | E M <sub>5</sub>               | <b>ACTIVA TORNILLO SINFIN</b>                                            |
| 011                                                                                               |                              |                             |                                                                                                    |            | €                              |                                                                          |
| 012                                                                                               |                              |                             |                                                                                                    |            | TT4<br>( )                     | 10S / COMPUERTA DE SILO / CINTA<br>TRANSPORTADORA                        |
|                                                                                                   |                              |                             |                                                                                                    |            |                                |                                                                          |
| 013                                                                                               | M <sub>4</sub><br>i k        |                             |                                                                                                    |            | IQ3<br>↔                       | TORNILLO SINFIN EN FUNCIONAMIENTO                                        |
|                                                                                                   | M5                           |                             |                                                                                                    |            |                                |                                                                          |
| 014                                                                                               | 4 F                          |                             |                                                                                                    |            |                                |                                                                          |
|                                                                                                   | T3                           |                             |                                                                                                    |            | LO4                            | COMPUERTA DE SILO 1 Y CINTA TRANSPORTADORA 1                             |
| 015                                                                                               | łΗ                           |                             |                                                                                                    |            | -0                             | EN FUNCIONAMIENTO                                                        |
|                                                                                                   | T4                           |                             |                                                                                                    |            | $t$ os<br>↔                    | COMPUERTA DE SILO 2 Y CINTA TRANSPORTADORA 2<br>EN FUNCIONAMIENTO        |
| 016                                                                                               | łΗ                           |                             |                                                                                                    |            |                                |                                                                          |
| 017                                                                                               | ł ŀ                          |                             |                                                                                                    |            | RM <sub>2</sub><br>( )         | CIERRE COMPUERTA TOLVA                                                   |
|                                                                                                   | $\square$ FC2                |                             |                                                                                                    |            | TT <sub>5</sub>                | 10S / APAGADO DE TORNILLO SINFIN                                         |
| 018                                                                                               |                              |                             |                                                                                                    |            | 0                              |                                                                          |
|                                                                                                   |                              |                             |                                                                                                    |            | RM3                            | CIERRE COMPUERTA TOLVA                                                   |
| 019                                                                                               | łΗ<br>$\square_{\text{FC4}}$ |                             |                                                                                                    |            | O.                             |                                                                          |
|                                                                                                   |                              |                             |                                                                                                    |            | TT6                            | 10S / APAGADO DE TORNILLO SINFIN                                         |
|                                                                                                   |                              |                             |                                                                                                    |            | 0                              |                                                                          |
| 021                                                                                               | T5<br>۱ł                     |                             |                                                                                                    |            | RM4<br>O                       | PARO TORNILLO SINFIN                                                     |
|                                                                                                   |                              |                             |                                                                                                    |            |                                |                                                                          |
| 022                                                                                               |                              |                             |                                                                                                    |            | $\Pi$<br>$^{(+)}$              | 10S/ CIERRE DE COMPUERTA SILO 1 / CINTA<br><b>TRANSPORTADORA 1</b>       |
|                                                                                                   | T <sub>6</sub>               |                             |                                                                                                    |            | RM <sub>5</sub>                | PARO TORNILLO SINFIN                                                     |
| 023                                                                                               |                              |                             |                                                                                                    |            | ()                             |                                                                          |
|                                                                                                   |                              |                             |                                                                                                    |            | TT <sub>8</sub>                | 10S/ CIERRE DE COMPUERTA SILO 2 / CINTA                                  |
| 024                                                                                               |                              |                             |                                                                                                    |            | $^{(+)}$                       | <b>TRANSPORTADORA 2</b>                                                  |
|                                                                                                   | TZ                           |                             |                                                                                                    |            | RQ4                            | CIERRE DE COMPUERTA SILO 1 / APAGADO DE CINTA TRANSPORTADORA 1           |
| 025                                                                                               | ł F                          |                             |                                                                                                    |            | $^{(+)}$                       |                                                                          |
| 026                                                                                               | T8<br>1 F                    |                             |                                                                                                    |            | RQ <sub>5</sub><br>$^{(+)}$    | CIERRE DE COMPUERTA SILO 2 / APAGADO DE CINTA<br><b>TRANSPORTADORA 2</b> |
|                                                                                                   |                              |                             |                                                                                                    |            |                                |                                                                          |
|                                                                                                   |                              |                             |                                                                                                    |            |                                |                                                                          |
| <b>D</b> <sup>n</sup><br>-1<br>$\bullet$ <sup>z</sup>                                             |                              | Do Q. Can You G Him Lee Day |                                                                                                    |            |                                |                                                                          |
| 28 <i>Inea(s)</i> / 120                                                                           | 28日                          |                             |                                                                                                    |            |                                | <b>SR2B201FU</b>                                                         |

Figura 87. *Programación con Zelio, practica 4*  Fuente: (Autor, 2015)

#### **4. Descripción de la solución**

#### **Secuencia 1**

Cuando alguno de los silos 1 o 2, detecte falta de producto se activaran las entradas (I3 – I5 / finales de carrera 1 y 3, respectivamente), activando la salida (Q2), se abrirá la compuerta de la tolva comenzara a verter producto en el tornillo sin fin.

### **Secuencia 2**

Al cabo de 10 segundos (TT1 – TT2), activara la salida (Q3), el tornillo sin fin comenzara a elevar el producto. 10 segundos después (TT3 – TT4), se activaran las salidas (Q4 – Q5), se abrirá la compuerta del silo correspondiente y se activara la cinta transportadora.

#### **Secuencia 3**

Cuando el silo este lleno se enviara la señal a las entradas (I6 – I7 / finales de carrera 2 y 4), se activara la opción reset de la salida (Q2) cerrando la puerta de la tolva, 10 segundos más tarde (TT5 – TT6), activaran la opción de reset de las bobinas auxiliares (M4 – M5) desactivando la salida (Q3), parando el tornillo sin fin.

### **Secuencia 4**

10 segundos después de haber parado el tornillo sinfín (TT7 – TT8), se activara la función reset de las salidas (Q4 – Q5) parando la cinta transportadora correspondiente y se serrara la compuerta del silo. El proceso puede repetirse siempre que sea necesario y es independiente un silo de otro, es decir, puede estar llenando los dos simultáneamente.

# **CAPÍTULO 4 CONCLUSIONES**

Con base a lo establecido en los objetivos generales y específicos de este trabajo de Titulación, se hace notar en el uso del dispositivo Relé Programable Zelio para el desarrollo de las prácticas propuestas con dispositivos Electroneumáticos, que ayudaran a consolidar los conocimientos teórico-práctico adquiridos en las materias de controles eléctricos y Automatización Industrial permitiendo a los estudiantes de la carrera de Ingeniería Electrico-Mecanica alcanzar nuevos objetivos.

Se logró recopilar toda la información técnica de los equipos de pruebas Festo TP-101-CP, TP-102-CP, TP-201-CP-SIBU, TP-202-CP-SIBU y de todos sus elementos.

Se elaboró cuatro prácticas donde se especifica paso a paso como elaborar las prácticas en los bancos de pruebas.

Se diseñó una gran variedad de circuitos neumáticos, electroneumáticos y eléctricos con su procedimiento a seguir paso a paso, para realizar las prácticas en los bancos de prueba.

Al finalizar el trabajo se determinó que el relé programable Zelio es un equipo de gran ayuda cuando se quiso automatizar un proceso.

Gracias a la realización de las guías de prácticas se pudo aprovechar de una forma óptima los bancos de pruebas.

#### **RECOMENDACIONES**

Se sugiere incrementar más prácticas para entrenamiento en donde se incluya la automatización de equipos más complejos, basado en procesos industriales reales, insertando a su vez otro tipo de dispositivos autómatas programables.

- Antes de realizar cualquier circuito neumático o electroneumático en los bancos de pruebas se debe simular el funcionamiento en los programas Fluidsim.
- Se debe tener mucho cuidado con las conexiones eléctricas ya que si se conecta mal no funcionará el circuito y se puede dar un corto, por lo tanto siempre realizar un diagrama eléctrico del circuito que se va a realizar en los bancos de pruebas.
- Se recomienda únicamente conectar el aire comprimido después de haber montado y fijado correctamente todas las mangueras.
- Se recomienda seguir paso a paso la guía de práctica para que se pueda realizar el circuito con todas las precauciones y funcione correctamente el circuito.
- Retirar los implementos utilizados en el módulo de prueba al terminar cada práctica.
- Desconectar del suministro de energía eléctrica lo equipos de alimentación como: fuente de poder y compresor de aire.
- Se recomienda seguir capacitando a los docentes a medida que avanza la tecnología sobre temas tan importantes como neumática, electroneumática, electrónica, ya que cada vez se encuentran más sistemas automatizados por medio de Relé programables y otros dispositivos utilizados para la automatización.

#### **BIBLIOGRAFIA**

- Alcazár, I. (mayo de 2012). *PROYECTO DE ALUMBRADO MÁS EFICIENTE Y DE MENOR COSTO.* Recuperado el 2 de enero de 2015, de http://www.uteq.edu.mx/tesis/IMI/0111.pdf
- Andres Huertas, A. V. (2008-2009). *Apuntes Zelio Soft 2.* Recuperado el 8 de enero de 2015, de http://www.ieshlanz.com/departamentos/electricidad%20y%20electronica/inf ormacion%20pruebas%20libres%20de%20equipos%20e%20instalaciones%2 0electrotecnicas/apuntes%20y%20examenes%20de%20instalaciones%20auto matizadas/apuntes%20zelio.pdf
- Autor. (2015). *Analisis del Uso del Dispositivo Relé Programable Zelio y Propuesta de Practicas de Automatización de Procesos Aplicando Dispositivos Electroneumáticos.(Tesis inédita de Ingenieria).UCSG.* Ecuador.
- Centeno, J. y. (2010). *Universidad Tecnica de Cotopaxi.* Recuperado el 17 de Diciembre de 2010, de http://repositorio.utc.edu.ec/handle/27000/604
- Festo Didactic. (1990). *Sistema para Enseñanza de la Técnica de Automatización y Comunicación.* Alemania: Festo Didactic.
- Festo Didactic. (1990). *Sistema para Enseñanza de la Técnica de Automatización: Electroneumática.* Alemania: Festo Didactic.
- Festo Didactic. (2015). *Festo Didactic.* Recuperado el 2 de Febrero de 2015, de http://www.festo-didactic.com/mx-es/learning-systems/equipos-depracticas/neumatica/equipos-de-practicas/equipo-tp-101-nivel-basicoformacion-basica-en-

neumatica.htm?fbid=bXguZXMuNTY0LjE0LjE4LjU2My4zMTcx

Festo Didactic. (2015). *Festo Didactic.* Recuperado el 3 de Febrero de 2015, de http://www.festo-didactic.com/mx-es/learning-systems/equipos-depracticas/neumatica/equipos-de-practicas/equipo-tp-102-nivel-avanzadoformacion-de-alto-nivel-en-

neumatica.htm?fbid=bXguZXMuNTY0LjE0LjE4LjU2My4zMTcy

- Festo Didactic. (2015). *Festo Didactic.* Recuperado el 5 de Febrero de 2015, de http://www.festo-didactic.com/mx-es/learning-systems/equipos-depracticas/neumatica/equipos-de-practicas/equipo-tp-201-nivel-basicoformacion-basica-en-
- Festo Didactic. (2015). *Festo Didactic.* Recuperado el 6 de Febrero de 2015, de http://www.festo-didactic.com/es-es/productos/equipos-depracticas/neumatica/equipos-de-practicas/equipo-tp-202-nivel-avanzadoformacion-de-alto-nivel-en-

electroneumatica.htm?fbid=ZXMuZXMuNTQ3LjE0LjE4LjU2My4zODMy

- Ganger, R. (1989). *Curso de Neumática para la Formacion Profesional.* Alemania: Festo Didactic.
- Herrera. (2010). *Universidad Nacional de Tucumán.* Recuperado el 14 de enero de 2014, de Http://www.herrera.unt.edu.ar/eiipc/material/apuntes/tutorial\_Zelio%20logic %20ii.pdf
- Hesse, S. (2002). *Aire Comprimido, Fuente de Energia: Preparación Y Distribución.* Alemania: Festo Didactic.
- J, P. y. (1994). *Automatización Problemas Resueltos de Autómatas Programables.* España: Paraninfo.
- Jorge Herrera, G. R. (2013). *"REPOTENCIACIÓN Y AUTOMATIZACIÓN DE UNA MÁQUINA PUNZONADORA EXCÉNTRICA MARCA WIEDEMANN DE 25.* Recuperado el 9 de enero de 2015, de http://cursos.aiu.edu/Sistemas%20Hidraulicas%20y%20Neumaticos/PDF/Te ma%205.pdf 90%
- López, X. (2001). *Maniobras de Máquinas Eléctricas Mediante el Relé.* España: Autor.
- Nistal, J. (1994). *Automatismos Eléctricos, Neumáicos e Hidráulicos.* España: Paraninfo.
- Schneider Electric. (2007). *Zelio Logic 2 Módulo Lógico Manual de Usuario.* Recuperado el 7 de Enero de 2015, de http://www2.schneider-

electric.com/resources/sites/SCHNEIDER\_ELECTRIC/content/live/FAQS/1 41000/FA141724/es\_ES/Manual%20de%20Usuario%20(prog.%20esp).pdf

Schneider, E. (2015). *Automatización Industrial.* Recuperado el 6 de Enero de 2015, de http://www.schneider-electric.cl/documents/local/catalogos/ci/cap6.pdf

Shneider Electric. (2000). *Manual de usuario: Control Industrial.* Francia: Autor.

- Shneider, E. (2006). *Zelio logic 2 Módulo Lógico Manual del Usuario.* Recuperado el 10 de enero de 2015, de http://es.slideshare.net/esmico/manual-zelio-logic
- Tenorio, C. O. (2013). *Dspace.* Recuperado el 19 de Diciembre de 2014, de http://dspace.espoch.edu.ec/handle/123456789/2956

#### **GLOSARIO**

**ACTUADOR** Dispositivo capaz de transformar la energía neumática, hidráulica, eléctrica para activar un proceso. **AC** Corriente Alterna **AUTOMATIZACIÓN** La automatización de un proceso industrial (máquina, conjunto o equipo industrial) consiste en la incorporación al mismo de un conjunto de elementos y dispositivos tecnológicos que aseguren su control y buen desempeño. **CONTACTO N.A** Un par de contactos de interruptor o de relé que está abierto cuando el interruptor o la bobina del relé no está activado. **CONTACTO N.C** Un par de contactos de interruptor o de relé que está cerrado cuando el interruptor o la bobina del relé no está activado **CONTACTOR** Interruptor controlado a distancia que permite controlar elevadas corrientes mediante una pequeña señal. **CONTADOR** Un dispositivo o instrucción de software que cuenta las apariciones de algún evento. Pueden ser impulsos que resulten de operaciones tales como cierres de interruptores u otros eventos discretos. **DC** Corriente Directa

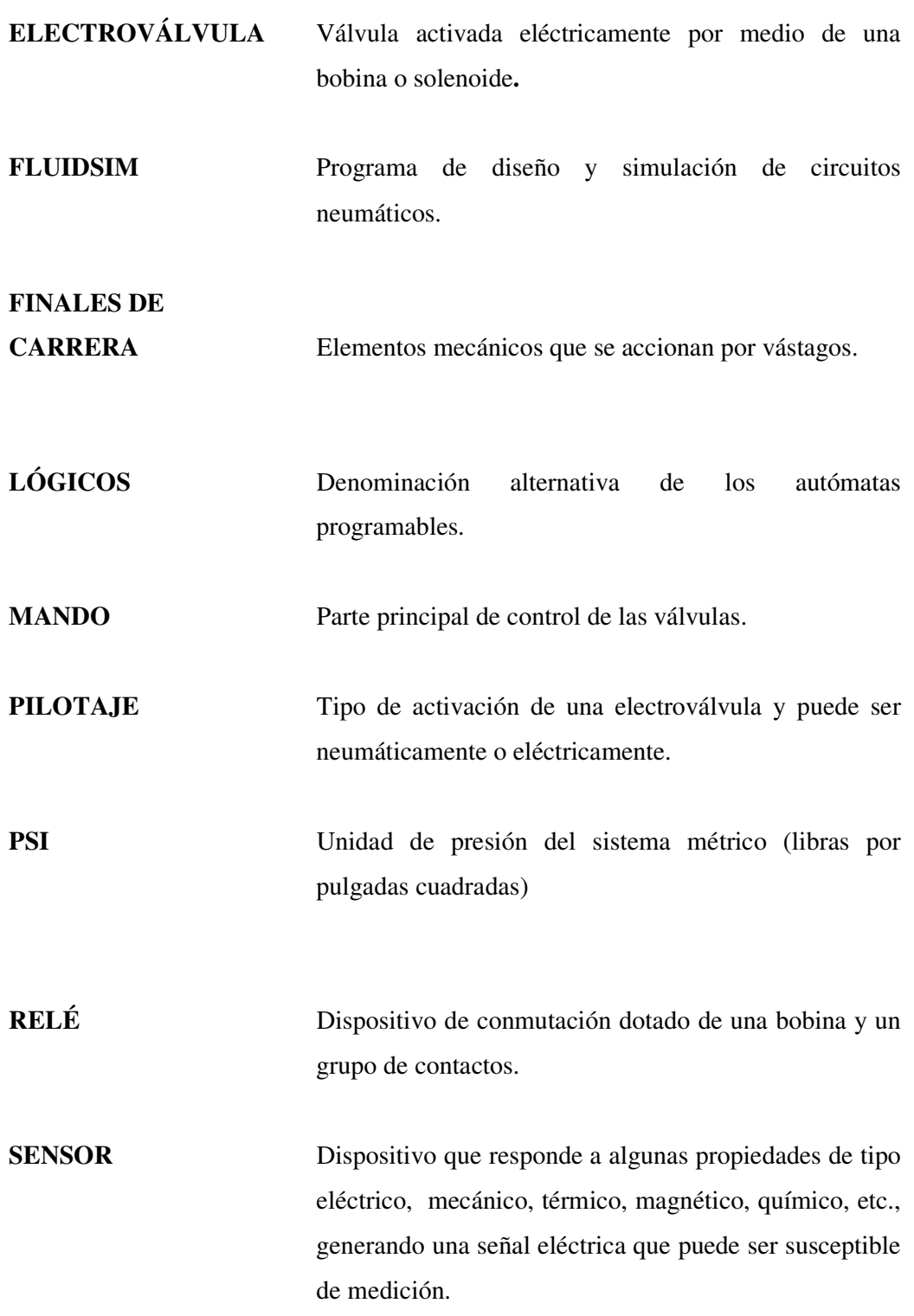

- **SOLENOIDE** Es una bobina con un núcleo de hierro para convertir energía eléctrica en mecánica.
- **TEMPORIZADOR** Dispositivo que conmuta la señal de los relés y contactores.

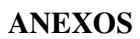

# **Módulos De Trabajo Del Laboratorio De Neumática**

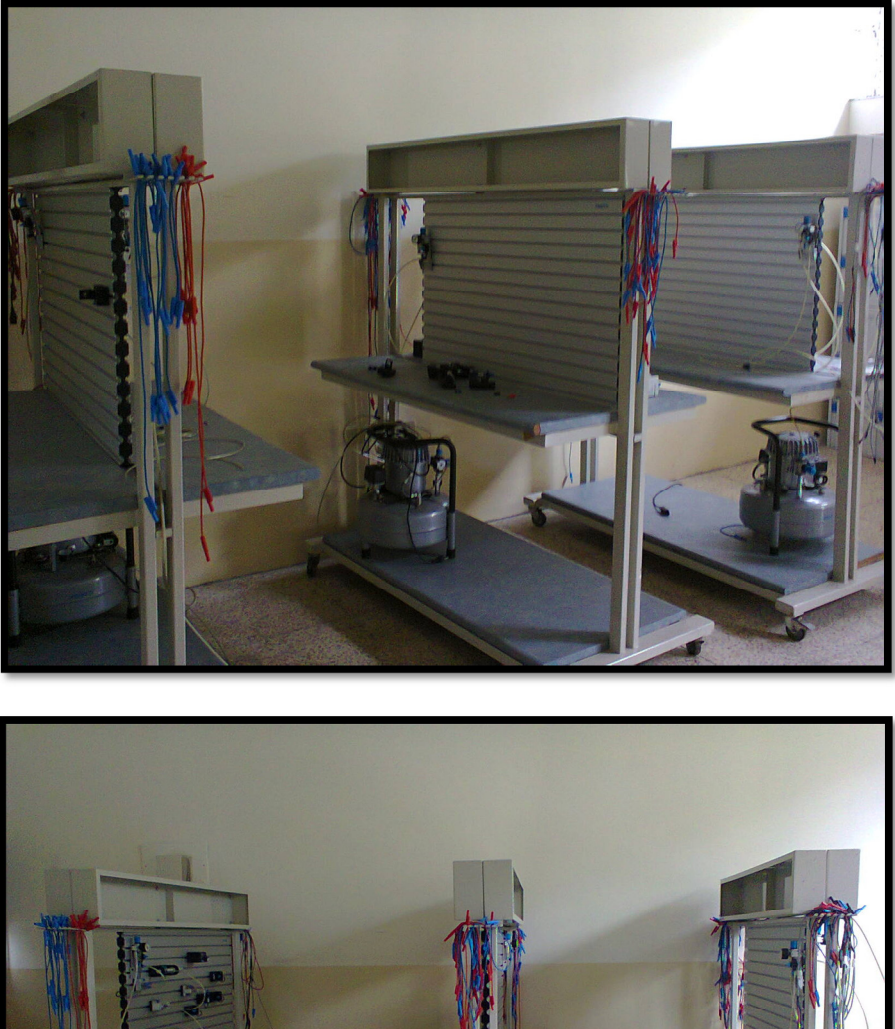

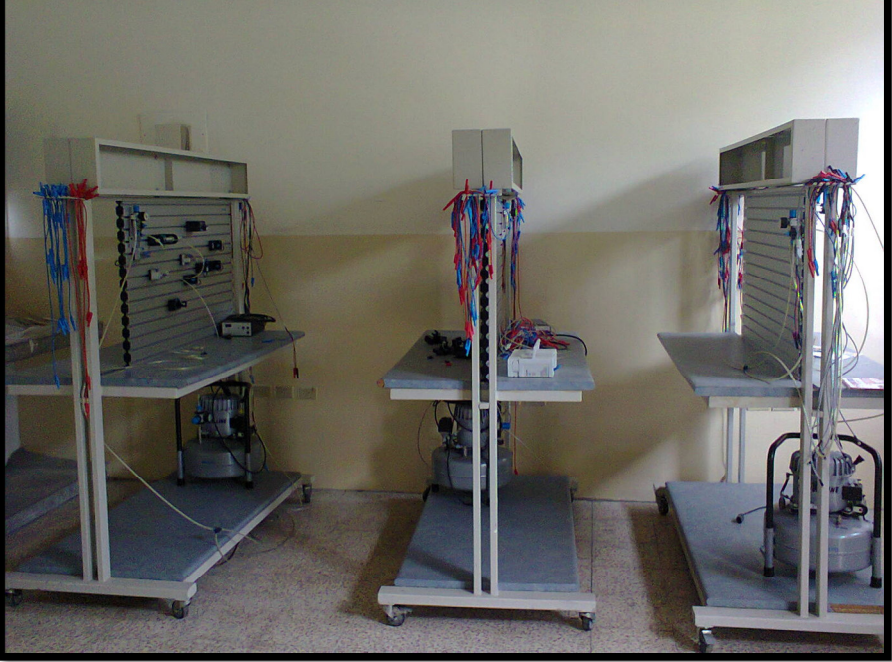

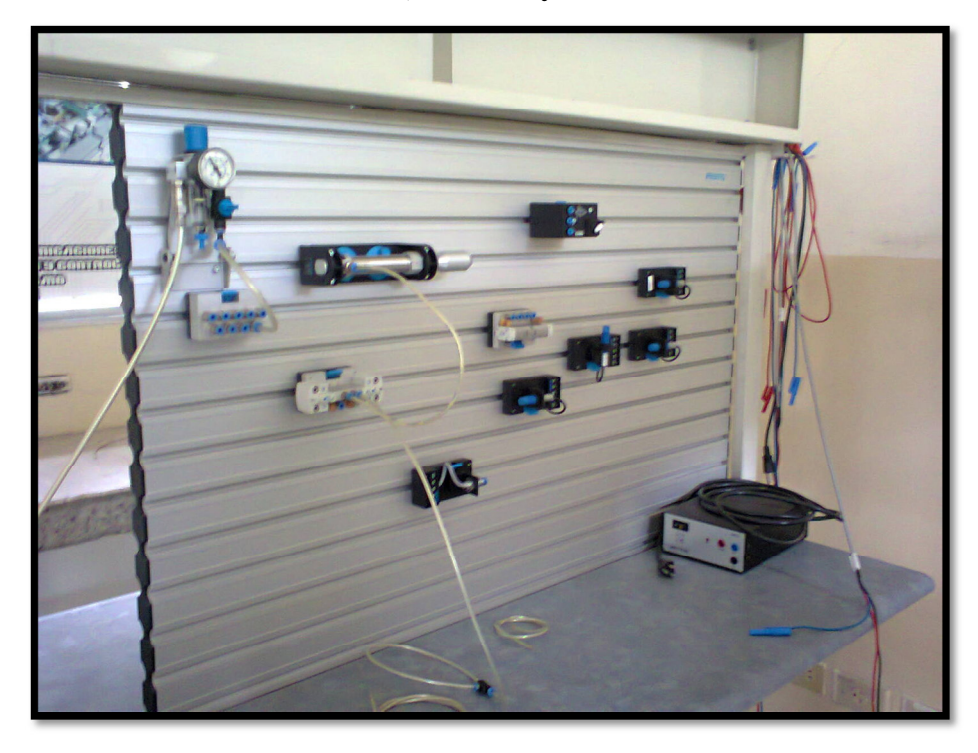

**Elementos Neumáticos, Sensores y Fuente De Alimentación** 

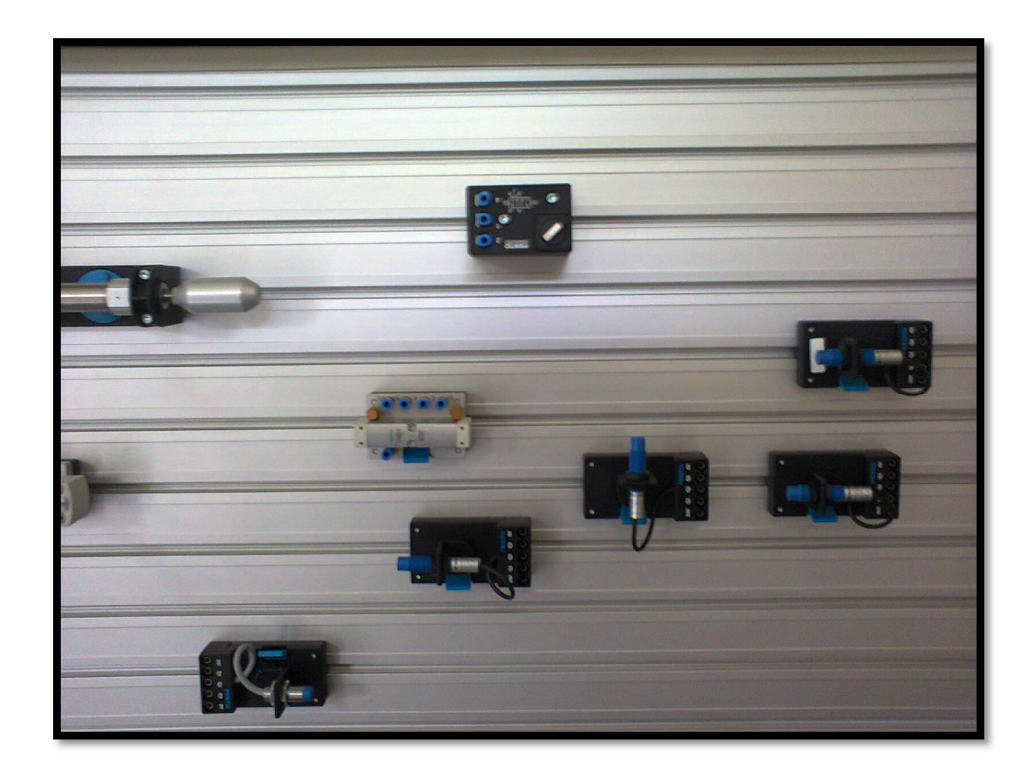

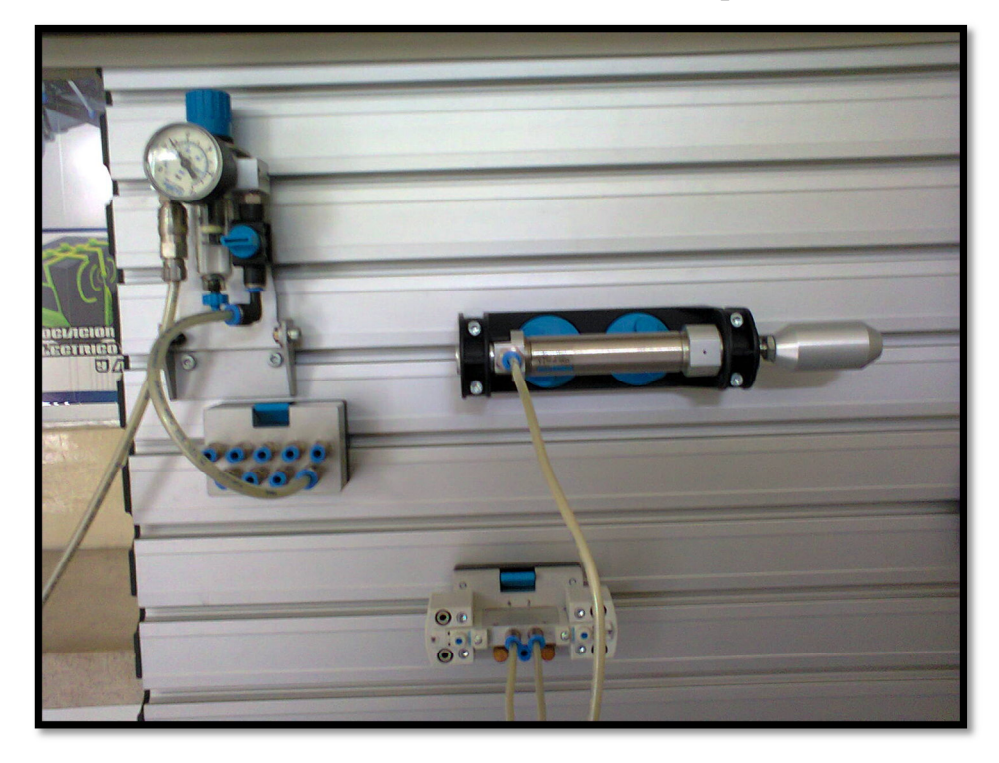

**Elementos De Alimentación De Aire Comprimido** 

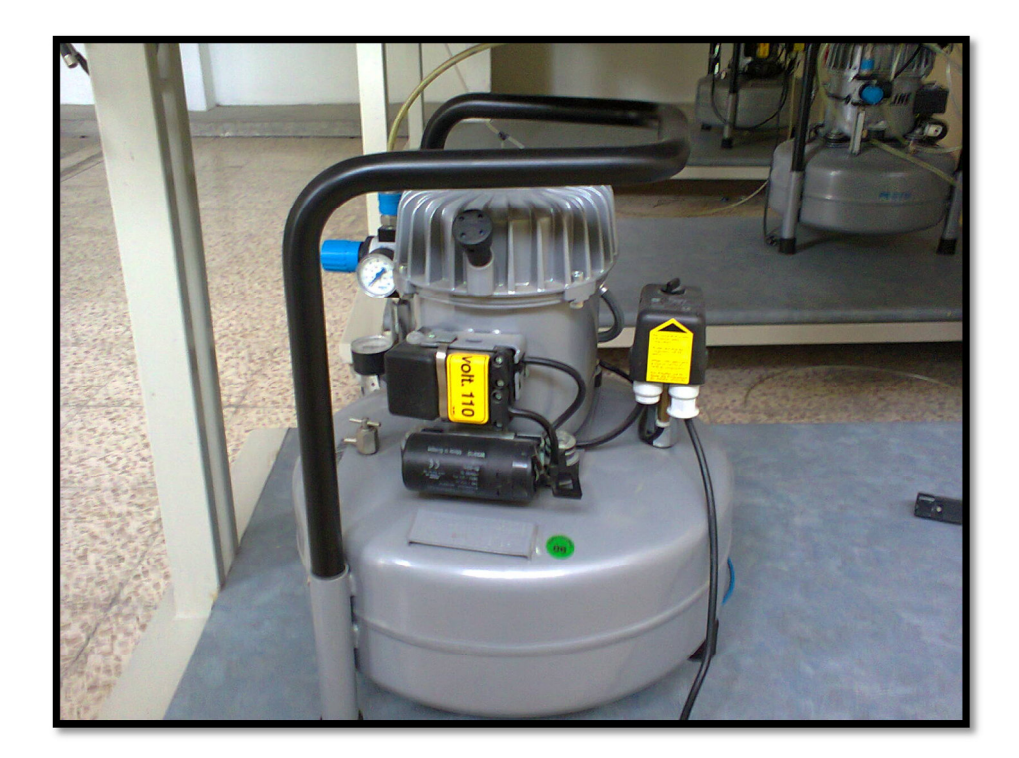

#### **Seguridad**

#### **Consejos preliminares**

Consejos preliminares y precauciones de seguridad generales para la instalación de módulos lógicos:

Recuerde que sólo pueden instalar el módulo lógico las personas preparadas para ello.

Lea esta hoja de instrucciones y el manual de usuario para conocer los procedimientos previos a la instalación, el cableado, el funcionamiento, el mantenimiento o el control del módulo lógico.

El usuario final debe guardar este manual de usuario y la hoja de instrucciones del producto.

Siga las instrucciones de la hoja de instrucciones y del manual de usuario para instalar el módulo lógico. Una instalación incorrecta puede provocar averías o un funcionamiento erróneo del módulo lógico.

Efectúe la conexión de toma a tierra y los cortocircuitos de las conexiones necesarios.

Compruebe las condiciones de funcionamiento tal y como se describe en el manual de usuario. Si no está seguro acerca de las características técnicas, póngase en contacto con Schneider Electric.

Las fluctuaciones o las variaciones de tensión de alimentación no deben superar los límites de tolerancia que se indican en las características técnicas, ya que esto provocaría un funcionamiento incorrecto o situaciones peligrosas. (Shneider, 2006)

Tome todas las medidas necesarias para que una aplicación que se ha interrumpido por un corte de tensión continúe funcionando correctamente después del restablecimiento de la alimentación y asegúrese de que no se origina ninguna situación de peligro, aunque sea por un breve instante.

Tome todas las medidas necesarias para evitar una desconexión accidental del relé.

En su instalación, los aparatos de automatización y de control deben encontrarse en lugares protegidos contra cualquier accionamiento involuntario.

Asegúrese de que todas las conexiones del sistema de control cumplen las normas de seguridad correspondientes.

Para evitar situaciones peligrosas, respete las normas correspondientes a los sistemas de paro de emergencia. Asegúrese de que el desbloqueo del sistema de paro de emergencia no provoca el reinicio repentino del autómata.

Instale el módulo lógico exclusivamente en los entornos descritos en el manual de usuario. No utilice el módulo lógico en lugares expuestos a temperaturas extremas, a un grado de humedad elevado, a la condensación, a gases corrosivos o a golpes excesivos.

El uso del módulo lógico debe restringirse a entornos de "Contaminación de nivel 2". Este nivel define el efecto de la contaminación sobre el aislamiento.

Definición de Contaminación de nivel 2: Sólo se produce una contaminación no conductora, con la excepción ocasional de una conductividad temporal provocada por la condensación.

No utilice los módulos lógicos en entornos con características inferiores a las descritas en la norma IEC 60664-1.Primera conexión del aparato a la red eléctrica y presentación SR2MAN01ES 08/2006 15.

Utilice cables adecuados a los requisitos de corriente y de tensión. Apriete los tornillo del bloque de terminales según el par de apriete especificado.

Utilice un fusible aprobado IEC 60127, según los requisitos de corriente y de tensión, en la línea de alimentación y en los circuitos de salida del módulo lógico.

Este requisito es obligatorio para todos los dispositivos con módulo lógico que se utilicen en Europa.

Utilice un disyuntor homologado en la UE. Este requisito es obligatorio para todos los dispositivos con módulo lógico que se utilicen en Europa. (Shneider, 2006)

# Relé inteligente Zelio Logic

Dimensiones, esquemas

**Dimensiones** 

Relé inteligente SR1-ses1es

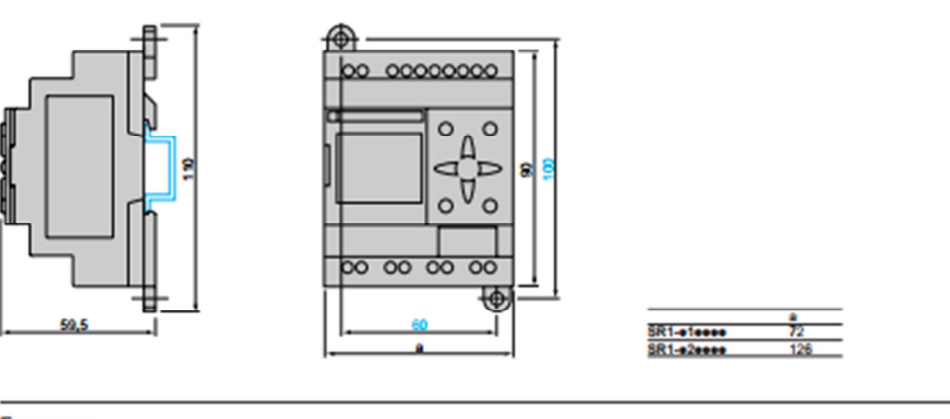

Esquemas

Sensor de 3 hilos<br>en SR1-see1BD

Entradas analógicas<br>en SR1-e101BD

en SR1-e201BD

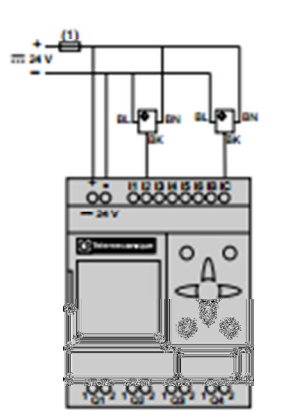

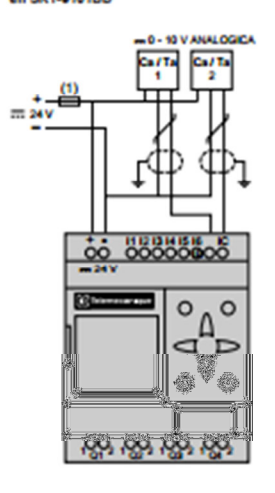

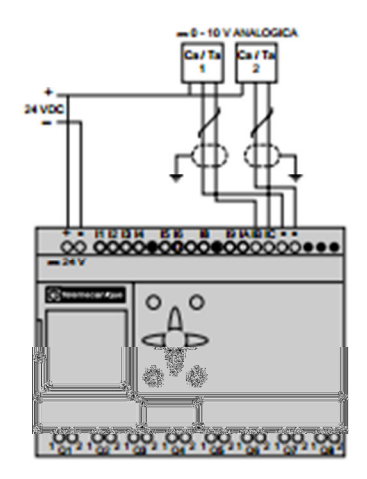

Relé inteligente Zelio Logic

Esquemas

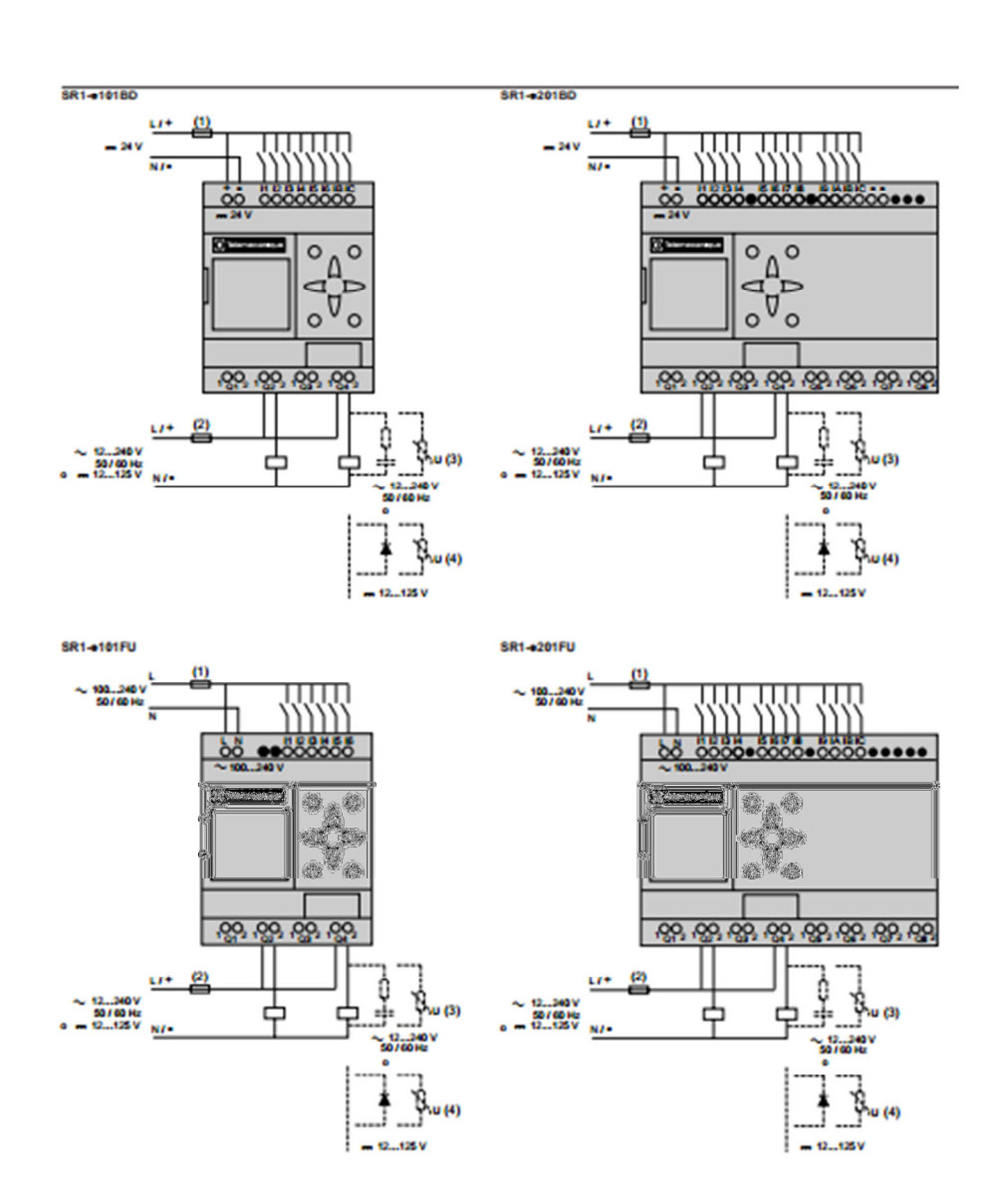